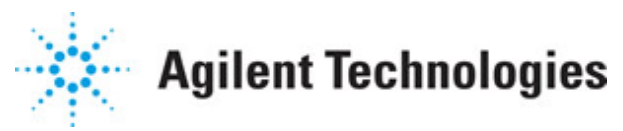

**Advanced Design System 2011.01**

**Feburary 2011 Ultra-Wideband DesignGuide**

## **© Agilent Technologies, Inc. 2000-2011**

5301 Stevens Creek Blvd., Santa Clara, CA 95052 USA

No part of this documentation may be reproduced in any form or by any means (including electronic storage and retrieval or translation into a foreign language) without prior agreement and written consent from Agilent Technologies, Inc. as governed by United States and international copyright laws.

## **Acknowledgments**

Mentor Graphics is a trademark of Mentor Graphics Corporation in the U.S. and other countries. Mentor products and processes are registered trademarks of Mentor Graphics Corporation. \* Calibre is a trademark of Mentor Graphics Corporation in the US and other countries. "Microsoft®, Windows®, MS Windows®, Windows NT®, Windows 2000® and Windows Internet Explorer® are U.S. registered trademarks of Microsoft Corporation. Pentium® is a U.S. registered trademark of Intel Corporation. PostScript® and Acrobat® are trademarks of Adobe Systems Incorporated. UNIX® is a registered trademark of the Open Group. Oracle and Java and registered trademarks of Oracle and/or its affiliates. Other names may be trademarks of their respective owners. SystemC® is a registered trademark of Open SystemC Initiative, Inc. in the United States and other countries and is used with permission. MATLAB® is a U.S. registered trademark of The Math Works, Inc.. HiSIM2 source code, and all copyrights, trade secrets or other intellectual property rights in and to the source code in its entirety, is owned by Hiroshima University and STARC. FLEXlm is a trademark of Globetrotter Software, Incorporated. Layout Boolean Engine by Klaas Holwerda, v1.7<http://www.xs4all.nl/~kholwerd/bool.html> . FreeType Project, Copyright (c) 1996-1999 by David Turner, Robert Wilhelm, and Werner Lemberg. QuestAgent search engine (c) 2000-2002, JObjects. Motif is a trademark of the Open Software Foundation. Netscape is a trademark of Netscape Communications Corporation. Netscape Portable Runtime (NSPR), Copyright (c) 1998-2003 The Mozilla Organization. A copy of the Mozilla Public License is at<http://www.mozilla.org/MPL/> . FFTW, The Fastest Fourier Transform in the West, Copyright (c) 1997-1999 Massachusetts Institute of Technology. All rights reserved.

The following third-party libraries are used by the NlogN Momentum solver:

"This program includes Metis 4.0, Copyright © 1998, Regents of the University of Minnesota",<http://www.cs.umn.edu/~metis>, METIS was written by George Karypis (karypis@cs.umn.edu).

Intel@ Math Kernel Library,<http://www.intel.com/software/products/mkl>

SuperLU MT version 2.0 - Copyright © 2003, The Regents of the University of California, through Lawrence Berkeley National Laboratory (subject to receipt of any required approvals from U.S. Dept. of Energy). All rights reserved. SuperLU Disclaimer: THIS SOFTWARE IS PROVIDED BY THE COPYRIGHT HOLDERS AND CONTRIBUTORS "AS IS" AND ANY EXPRESS OR IMPLIED WARRANTIES, INCLUDING, BUT NOT LIMITED TO, THE IMPLIED WARRANTIES OF MERCHANTABILITY AND FITNESS FOR A PARTICULAR PURPOSE ARE DISCLAIMED. IN NO EVENT SHALL THE COPYRIGHT OWNER OR CONTRIBUTORS BE LIABLE FOR ANY DIRECT, INDIRECT, INCIDENTAL, SPECIAL, EXEMPLARY, OR CONSEQUENTIAL DAMAGES (INCLUDING, BUT NOT LIMITED TO, PROCUREMENT OF SUBSTITUTE GOODS OR SERVICES; LOSS OF USE, DATA, OR PROFITS; OR BUSINESS

Advanced Design System 2011.01 - Ultra-Wideband DesignGuide INTERRUPTION) HOWEVER CAUSED AND ON ANY THEORY OF LIABILITY, WHETHER IN CONTRACT, STRICT LIABILITY, OR TORT (INCLUDING NEGLIGENCE OR OTHERWISE) ARISING IN ANY WAY OUT OF THE USE OF THIS SOFTWARE, EVEN IF ADVISED OF THE POSSIBILITY OF SUCH DAMAGE.

7-zip - 7-Zip Copyright: Copyright (C) 1999-2009 Igor Pavlov. Licenses for files are: 7z.dll: GNU LGPL + unRAR restriction, All other files: GNU LGPL. 7-zip License: This library is free software; you can redistribute it and/or modify it under the terms of the GNU Lesser General Public License as published by the Free Software Foundation; either version 2.1 of the License, or (at your option) any later version. This library is distributed in the hope that it will be useful,but WITHOUT ANY WARRANTY; without even the implied warranty of MERCHANTABILITY or FITNESS FOR A PARTICULAR PURPOSE. See the GNU Lesser General Public License for more details. You should have received a copy of the GNU Lesser General Public License along with this library; if not, write to the Free Software Foundation, Inc., 59 Temple Place, Suite 330, Boston, MA 02111-1307 USA. unRAR copyright: The decompression engine for RAR archives was developed using source code of unRAR program.All copyrights to original unRAR code are owned by Alexander Roshal. unRAR License: The unRAR sources cannot be used to re-create the RAR compression algorithm, which is proprietary. Distribution of modified unRAR sources in separate form or as a part of other software is permitted, provided that it is clearly stated in the documentation and source comments that the code may not be used to develop a RAR (WinRAR) compatible archiver. 7-zip Availability:<http://www.7-zip.org/>

AMD Version 2.2 - AMD Notice: The AMD code was modified. Used by permission. AMD copyright: AMD Version 2.2, Copyright © 2007 by Timothy A. Davis, Patrick R. Amestoy, and Iain S. Duff. All Rights Reserved. AMD License: Your use or distribution of AMD or any modified version of AMD implies that you agree to this License. This library is free software; you can redistribute it and/or modify it under the terms of the GNU Lesser General Public License as published by the Free Software Foundation; either version 2.1 of the License, or (at your option) any later version. This library is distributed in the hope that it will be useful, but WITHOUT ANY WARRANTY; without even the implied warranty of MERCHANTABILITY or FITNESS FOR A PARTICULAR PURPOSE. See the GNU Lesser General Public License for more details. You should have received a copy of the GNU Lesser General Public License along with this library; if not, write to the Free Software Foundation, Inc., 51 Franklin St, Fifth Floor, Boston, MA 02110-1301 USA Permission is hereby granted to use or copy this program under the terms of the GNU LGPL, provided that the Copyright, this License, and the Availability of the original version is retained on all copies.User documentation of any code that uses this code or any modified version of this code must cite the Copyright, this License, the Availability note, and "Used by permission." Permission to modify the code and to distribute modified code is granted, provided the Copyright, this License, and the Availability note are retained, and a notice that the code was modified is included. AMD Availability: <http://www.cise.ufl.edu/research/sparse/amd>

UMFPACK 5.0.2 - UMFPACK Notice: The UMFPACK code was modified. Used by permission. UMFPACK Copyright: UMFPACK Copyright © 1995-2006 by Timothy A. Davis. All Rights Reserved. UMFPACK License: Your use or distribution of UMFPACK or any modified version of UMFPACK implies that you agree to this License. This library is free software; you can redistribute it and/or modify it under the terms of the GNU Lesser General Public License as published by the Free Software Foundation; either version 2.1 of the License, or (at your option) any later version. This library is distributed in the hope that it will be useful,

but WITHOUT ANY WARRANTY; without even the implied warranty of MERCHANTABILITY or FITNESS FOR A PARTICULAR PURPOSE. See the GNU Lesser General Public License for more details. You should have received a copy of the GNU Lesser General Public License along with this library; if not, write to the Free Software Foundation, Inc., 51 Franklin St, Fifth Floor, Boston, MA 02110-1301 USA Permission is hereby granted to use or copy this program under the terms of the GNU LGPL, provided that the Copyright, this License, and the Availability of the original version is retained on all copies. User documentation of any code that uses this code or any modified version of this code must cite the Copyright, this License, the Availability note, and "Used by permission." Permission to modify the code and to distribute modified code is granted, provided the Copyright, this License, and the Availability note are retained, and a notice that the code was modified is included. UMFPACK Availability: <http://www.cise.ufl.edu/research/sparse/umfpack> UMFPACK (including versions 2.2.1 and earlier, in FORTRAN) is available at <http://www.cise.ufl.edu/research/sparse> . MA38 is available in the Harwell Subroutine Library. This version of UMFPACK includes a modified form of COLAMD Version 2.0, originally released on Jan. 31, 2000, also available at <http://www.cise.ufl.edu/research/sparse> . COLAMD V2.0 is also incorporated as a built-in function in MATLAB version 6.1, by The MathWorks, Inc.<http://www.mathworks.com> . COLAMD V1.0 appears as a column-preordering in SuperLU (SuperLU is available at <http://www.netlib.org> ). UMFPACK v4.0 is a built-in routine in MATLAB 6.5. UMFPACK v4.3 is a built-in routine in MATLAB 7.1.

Qt Version 4.6.3 - Qt Notice: The Qt code was modified. Used by permission. Qt copyright: Qt Version 4.6.3, Copyright (c) 2010 by Nokia Corporation. All Rights Reserved. Qt License: Your use or distribution of Qt or any modified version of Qt implies that you agree to this License. This library is free software; you can redistribute it and/or modify it under the

terms of the GNU Lesser General Public License as published by the Free Software Foundation; either version 2.1 of the License, or (at your option) any later version. This library is distributed in the hope that it will be useful,

but WITHOUT ANY WARRANTY; without even the implied warranty of MERCHANTABILITY or FITNESS FOR A PARTICULAR PURPOSE. See the GNU Lesser General Public License for more details. You should have received a copy of the GNU Lesser General Public License along with this library; if not, write to the Free Software Foundation, Inc., 51 Franklin St, Fifth Floor, Boston, MA 02110-1301 USA Permission is hereby granted to use or copy this program under the terms of the GNU LGPL, provided that the Copyright, this License, and the Availability of the original version is retained on all copies.User

documentation of any code that uses this code or any modified version of this code must cite the Copyright, this License, the Availability note, and "Used by permission."

Permission to modify the code and to distribute modified code is granted, provided the Copyright, this License, and the Availability note are retained, and a notice that the code was modified is included. Qt Availability:<http://www.qtsoftware.com/downloads> Patches Applied to Qt can be found in the installation at:

\$HPEESOF\_DIR/prod/licenses/thirdparty/qt/patches. You may also contact Brian Buchanan at Agilent Inc. at brian\_buchanan@agilent.com for more information.

The HiSIM\_HV source code, and all copyrights, trade secrets or other intellectual property rights in and to the source code, is owned by Hiroshima University and/or STARC.

**Errata** The ADS product may contain references to "HP" or "HPEESOF" such as in file

names and directory names. The business entity formerly known as "HP EEsof" is now part of Agilent Technologies and is known as "Agilent EEsof". To avoid broken functionality and to maintain backward compatibility for our customers, we did not change all the names and labels that contain "HP" or "HPEESOF" references.

**Warranty** The material contained in this document is provided "as is", and is subject to being changed, without notice, in future editions. Further, to the maximum extent permitted by applicable law, Agilent disclaims all warranties, either express or implied, with regard to this documentation and any information contained herein, including but not limited to the implied warranties of merchantability and fitness for a particular purpose. Agilent shall not be liable for errors or for incidental or consequential damages in connection with the furnishing, use, or performance of this document or of any information contained herein. Should Agilent and the user have a separate written agreement with warranty terms covering the material in this document that conflict with these terms, the warranty terms in the separate agreement shall control.

**Technology Licenses** The hardware and/or software described in this document are furnished under a license and may be used or copied only in accordance with the terms of such license. Portions of this product include the SystemC software licensed under Open Source terms, which are available for download at<http://systemc.org/>. This software is redistributed by Agilent. The Contributors of the SystemC software provide this software "as is" and offer no warranty of any kind, express or implied, including without limitation warranties or conditions or title and non-infringement, and implied warranties or conditions merchantability and fitness for a particular purpose. Contributors shall not be liable for any damages of any kind including without limitation direct, indirect, special, incidental and consequential damages, such as lost profits. Any provisions that differ from this disclaimer are offered by Agilent only.

**Restricted Rights Legend** U.S. Government Restricted Rights. Software and technical data rights granted to the federal government include only those rights customarily provided to end user customers. Agilent provides this customary commercial license in Software and technical data pursuant to FAR 12.211 (Technical Data) and 12.212 (Computer Software) and, for the Department of Defense, DFARS 252.227-7015 (Technical Data - Commercial Items) and DFARS 227.7202-3 (Rights in Commercial Computer Software or Computer Software Documentation).

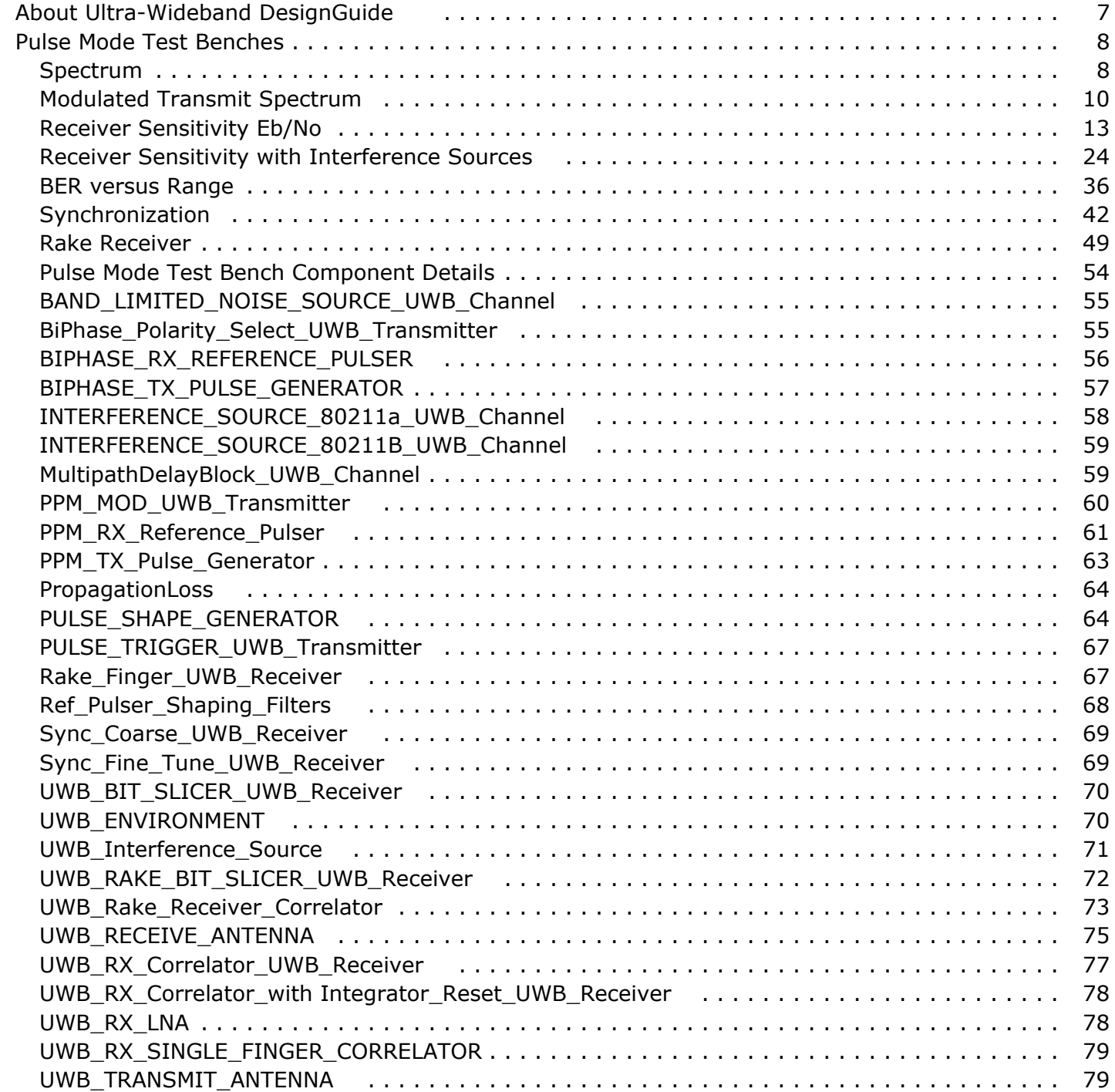

# <span id="page-6-0"></span>**About Ultra-Wideband DesignGuide**

The Ultra-Wideband DesignGuide test benches provide rapid setup, analysis, and simulation results to verify the most common performance characteristics of UWB transmitters and receivers. Bi-phase and pulse-position UWB modulation and formats are supported.

Simulation results provide information for spectral characteristics and basic bit-error-rate versus signal-to-noise ratios, as well as environmental effects such as multi-path and propagation loss, allowing the BER to be determined as a function of range. Simulations also evaluate rake receiver performance in a multi-path environment and synchronization of a UWB correlator. Effects of narrowband and wideband interference on UWB system performance can also be evaluated.

The *UWB DesignGuide* requires the ADS Ptolemy (signal processing simulation) and dg\_ultrawideband licenses in addition to the ADS design environment license. The Analog/RF linear simulator can be used to generate S-parameter files for antennas, but is not required. S-parameter files can be obtained via network analyzer measurements or other sources.

Features and contents of the *UWB DesignGuide* are accessible from the **DesignGuide** menu in an ADS Schematic window. Selecting a test bench copies a schematic into the current Workspace and opens a Data Display window.

### **Hints regarding this DesignGuide**

Information about items in a Data Display window that you would want to modify is outlined in red.

Equations that you typically do not need to modify are often included in a separate Equations page.

After selecting an item that opens Schematic and Data Display windows, if you re-name the schematic and run a simulation, to display your latest simulation results open the data display file that corresponded to the original schematic, change the default dataset name (typically the same as the new name of your schematic).

### **Topic Sequence**

After selecting an item that opens Schematic and Data Display windows, if you re-name the schematic and run a simulation, to display your latest simulation results open the data display file that corresponded to the original schematic, change the default dataset name (typically the same as the new name of your schematic).

# <span id="page-7-0"></span>**Pulse Mode Test Benches**

# **Spectrum**

The distribution of energy in the UWB spectrum is primarily determined by the spectrum corresponding to the shape of the individual pulses. The Spectrum Test Bench provides simulations of the spectrum of a single UWB pulse; the schematic for this test bench is shown in Spectrum Test Bench ( UWB Pulse Spectrum).

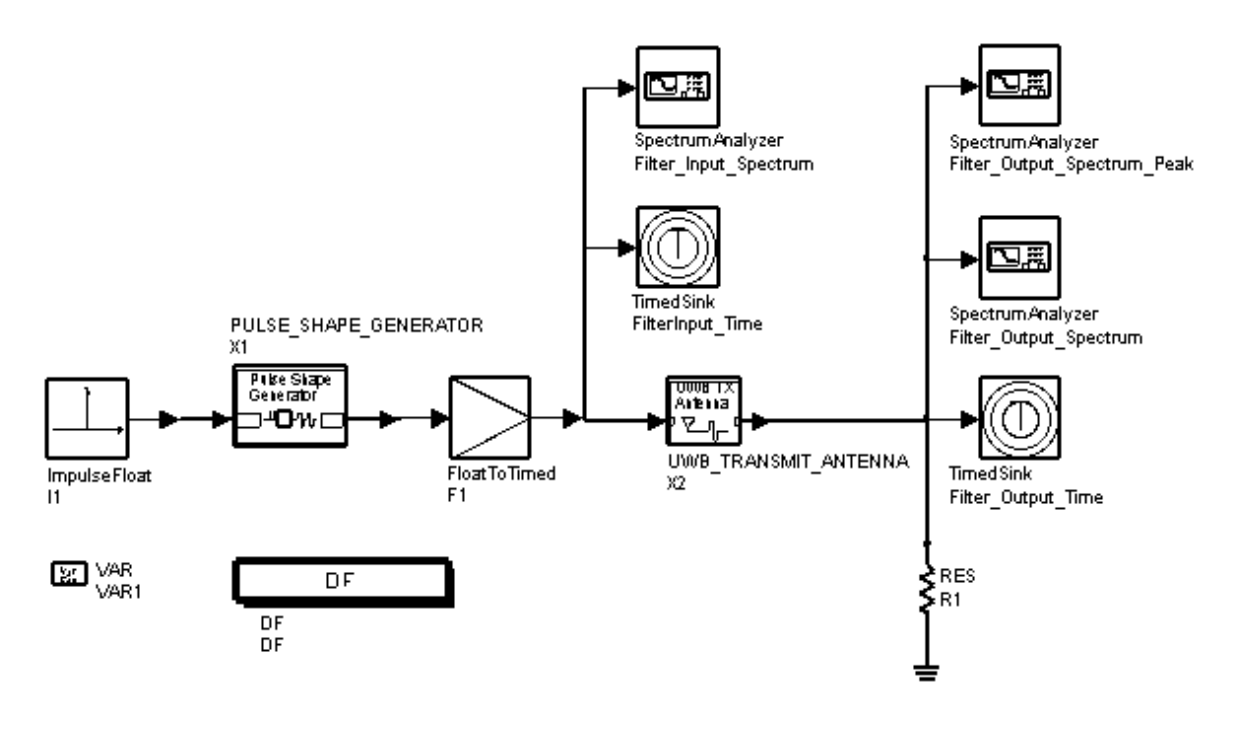

#### **Spectrum Test Bench**

### ( \_*UWB\_Pulse\_Spectrum)*

Standard pulse shapes, as well as amplitudes and widths, can be selected; for details, refer to *PULSE\_SHAPE\_GENERATOR.* (dguwb)

The transmit filter represents the effects of transmitter front-end and antenna; for details, refer to *UWB\_TRANSMIT\_ANTENNA.* (dguwb)

The SpectrumAnalyzer *Filter\_Output\_Spectrum* component is configured to have a resolution bandwidth of 1 MHz; *Filter\_Output\_Spectrum\_Peak* is configured to have a resolution bandwidth of 50 MHz. The 50 MHz resolution bandwidth single pulse spectrum shows whether a UWB transmitter with a pulse rate less than 50 MHz complies with FCC regulations for peak radiated power.

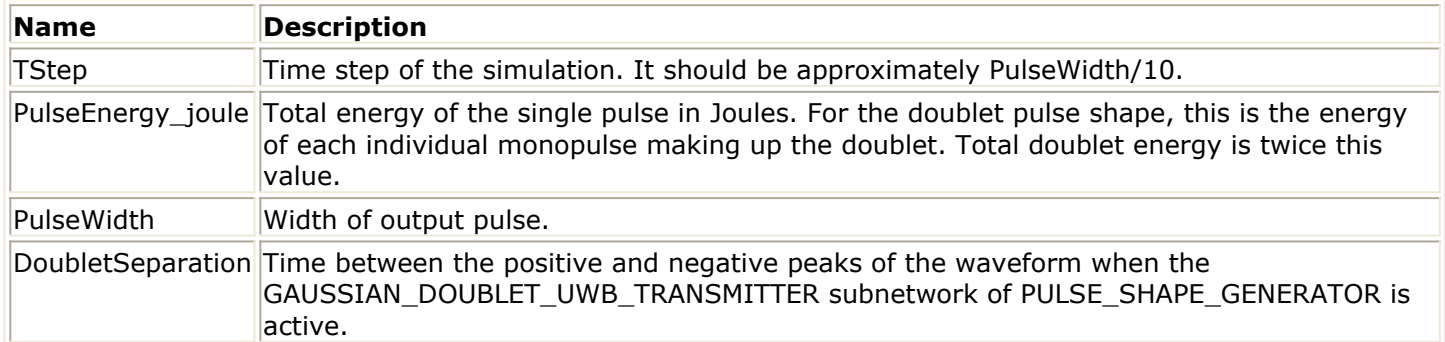

## **Simulation Results**

The Data Display window shows the spectrum before and after a transmit filter is applied; pulse shapes before and after filtering are also shown. The transmit spectrum with 50 MHz resolution bandwidth shows compliance with FCC regulatory limits for peak indoor UWB radiation.

<span id="page-9-0"></span>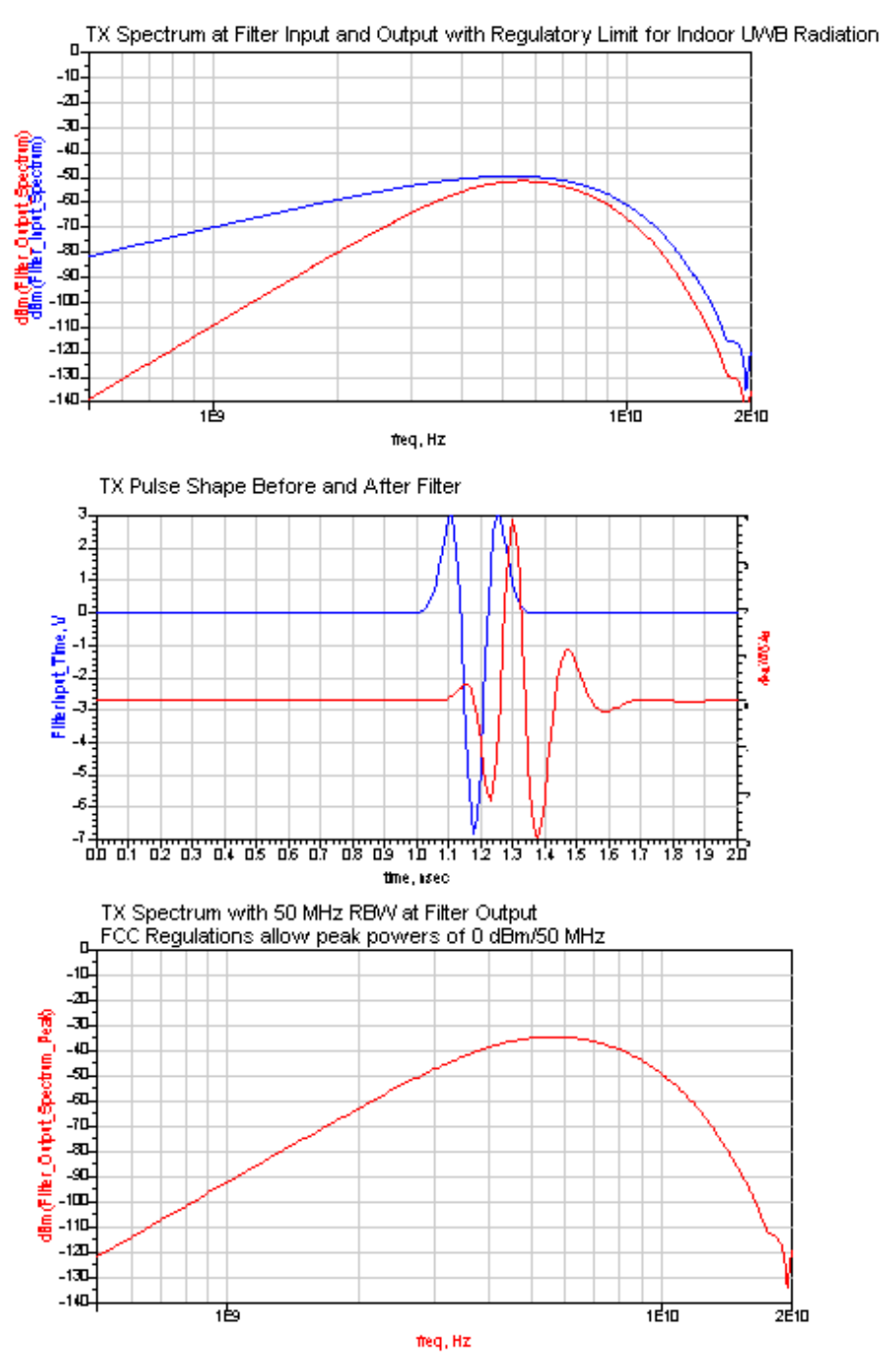

# **Modulated Transmit Spectrum**

The shape of the spectrum is primarily determined by the spectrum corresponding to the shape of the UWB pulses. The distribution of energy into narrow bandwidth spectral lines is determined by the transmitter pulse rate and modulation. The Modulated Transmit Spectrum Test Bench simulates the spectrum of a basic UWB signal with pulse position or bi-phase modulation; the schematic for this test bench is shown in [Modulated Transmit](#page-10-0) Spectrum Test Bench ( UWB Modulated Transmit Spectrum).

<span id="page-10-0"></span>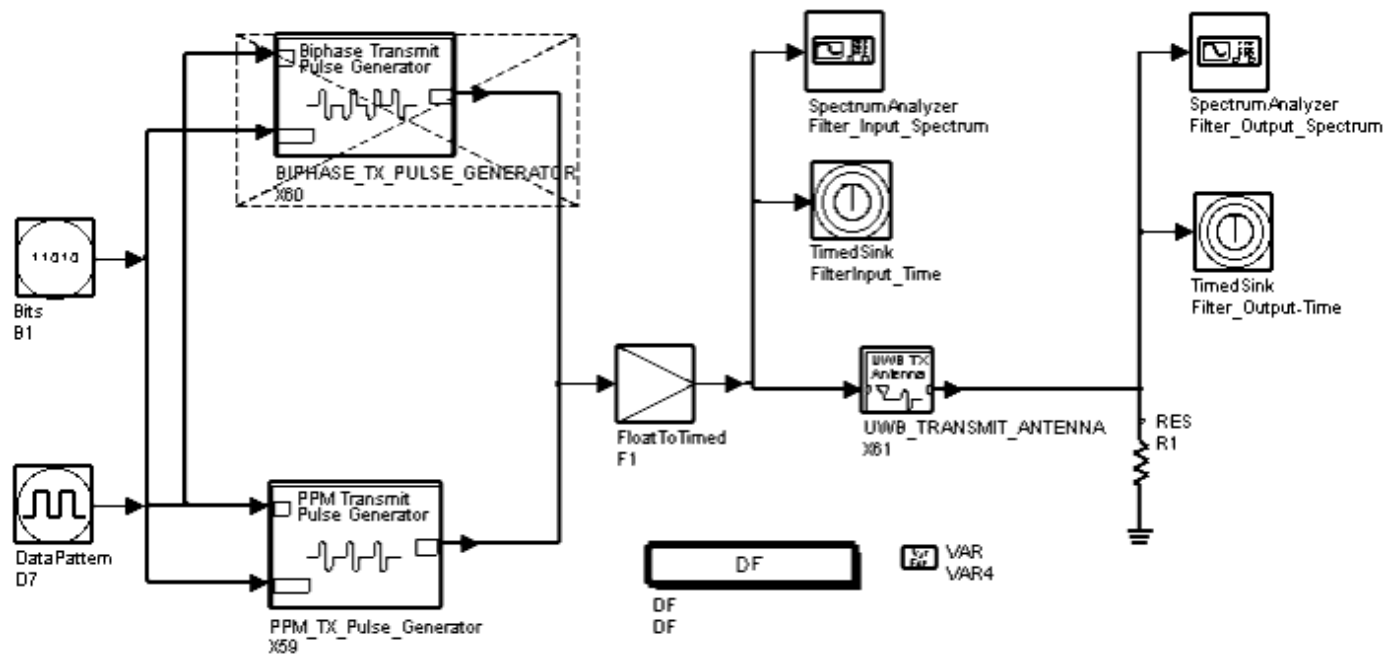

#### **Modulated Transmit Spectrum Test Bench**

## ( \_*UWB\_Modulated\_Transmit\_Spectrum* )

To choose pulse position or bi-phase modulation, enable the PPM or bi-phase pulse generator component; deselect the unused component. Pulse shapes, as well as pulse rates, amplitudes, and widths can be selected. For details, refer to *BIPHASE\_TX\_PULSE\_GENERATOR* (dguwb) or *PPM\_TX\_Pulse\_Generator.* (dguwb)

The transmit filter represents the effects of transmitter front-end and antenna; for details, refer to *UWB\_TRANSMIT\_ANTENNA.* (dguwb)

A pseudorandom bit sequence is used as the spreading code for UWB modulation. For biphase modulation, one bit from the spreading code is consumed per transmitted pulse. The spreading code repeat time is equal to the pulse interval multiplied by the pseudorandom bit sequence length. For pulse position modulation, the value of DitherBits determines the number of spreading code bits consumed for each transmitted pulse. The spreading code repeat time for pulse position modulation is the pulse interval multiplied by the spreading code length divided by the number of value of DitherBits. The spreading code repeat time determines the spacing of spectral lines in the modulated transmit spectrum.

For the SpectrumAnalyzer *Filter\_Output\_Spectrum* component, the NPoints parameter is set equal to 1e-6/TStep; this corresponds to a sample time of  $1 \mu$  or a resolution bandwidth of 1 MHz. The spectral power density can be compared to the FCC regulations for indoor UWB radiation. For example, for 3.1 to 10.6 GHz the maximum allowed spectral power density is -41.3 dBm/MHz. The simulated average spectral power density in this frequency range must be less than this limit.

Simulation length is determined by the DefaultTimeStop parameter. When this value is larger, the output spectrum will have less deviation because it is averaged over more

sample times.

### **Modulated Transmit Spectrum Test Bench Design Parameters**

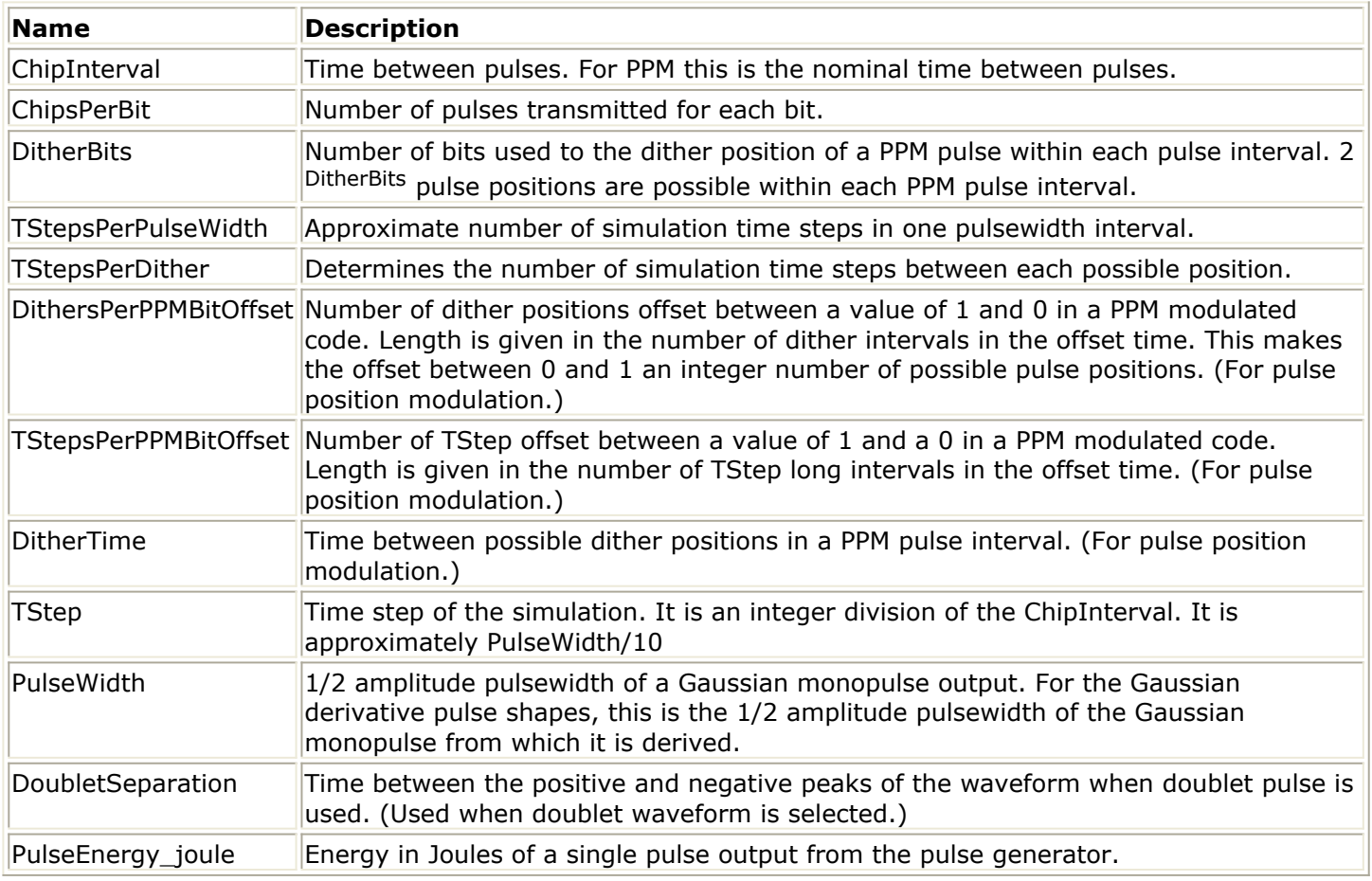

## **Simulation Results**

The Data Display window shows the transmit spectrum before and after a transmit filter is applied. The transmit spectrum is compared to the FCC regulatory limit for indoor UWB radiation. Transmit pulse shapes before and after filtering are also displayed. Calculations of power in dBm/MHz over a user-selectable band are displayed.

<span id="page-12-0"></span>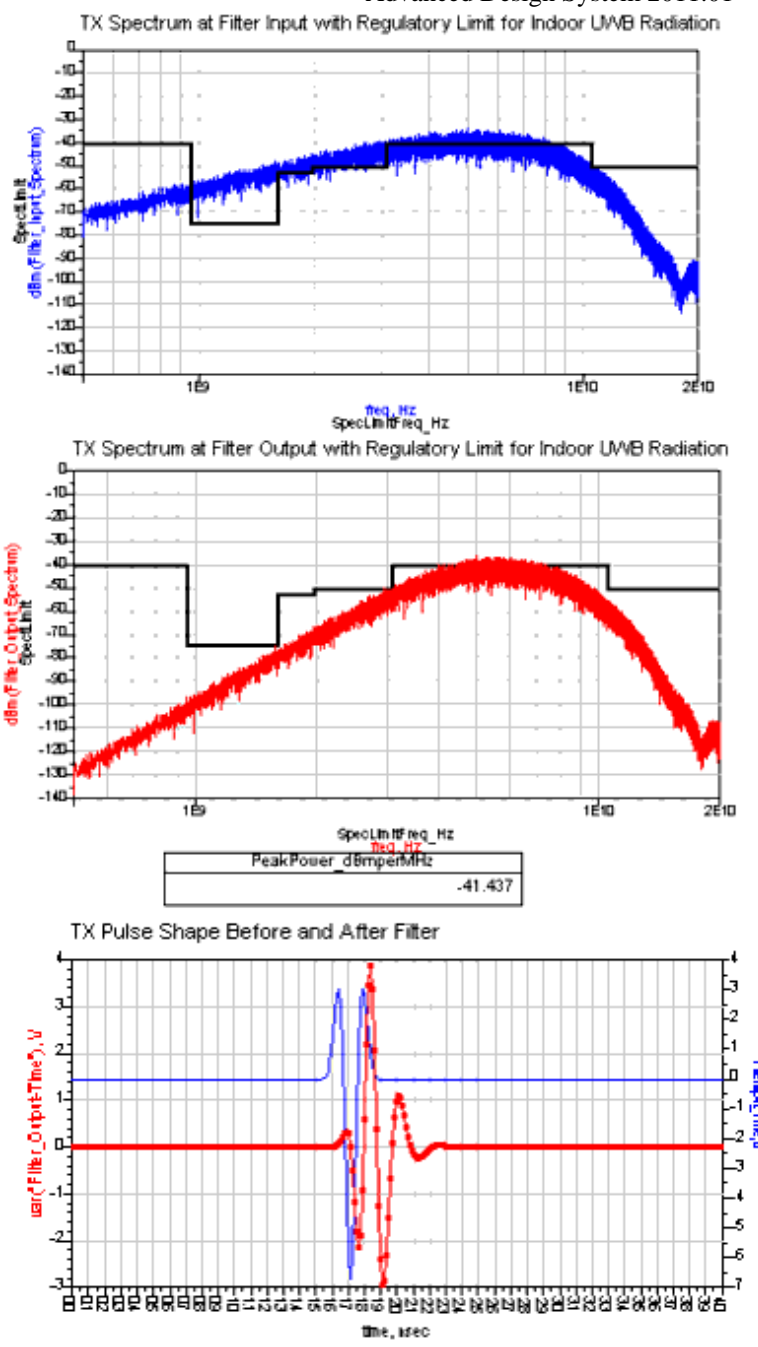

# **Receiver Sensitivity Eb/No**

The Bi-Phase and Pulse Position Modulation test benches simulate the bit-error-rate of a basic UWB transmitter and receiver as a function of receiver signal-to-noise ratio. Basic BER vs. signal-to-noise ratio can be investigated using this simulation (antenna and environmental effects are not included).

The time required for a simulation to run is dependent on TStep and the length of time simulated. TStep, determined by the PulseWidth value, is approximately 1/10th PulseWidth. The length of time simulated is the product of the number of bits simulated, the number of chips per bit, and the time interval per chip. Example simulation times

Advanced Design System 2011.01 - Ultra-Wideband DesignGuide using a 1500 MHz Pentium IV processor are:

- For a chip rate of 1 GHz using 5 chips per bit, 10000 bits can be simulated in 200 seconds when PulseWidth is 250 psec and TStep is 27.78 psec. Simulation time is 50 µ, so the simulation rate is 9000 TSteps per second.
- For a chip rate of 10 MHz using 5 chips per bit, 100 bits can be simulated in 285 seconds when PulseWidth is 250 psec and TStep is 20.13 psec. The simulation rate is 8700 TSteps per second.

Filters were not used in these simulations; adding filters with long impulse response times will increase the time for the simulation to complete. As time interval per chip increases, the simulation time for a fixed number of bits increases proportionally.

A time compression technique can be applied in order to maximize the number of bits that can be simulated in a given simulator run time. This is necessary because, to accurately simulate BERs, the simulation must run until approximately 10 times 1/BER bits have been output from the receiver. In addition, the time step size of the simulation is determined by the pulse width. This means that it takes longer to simulate a number of bits when the pulse rate is low; however, at low pulse rates, there is essentially no interaction between pulses. And, because the correlator reference signal is 0 during the time between pulses, the receive signal between pulses can be assumed to have insignificant contribution to the integrator output signal. This means that the chip interval used in simulation can be reduced as much as possible before interaction between pulses becomes a factor. This can significantly reduce the run time of low duty-cycle pulse simulations.

The StopBits variable determines the number of bits to be collected by the DataOutput sink. This controls the length of time required to run the simulation. To speed simulations that sweep the interfering noise power, StopBits can be defined in a VAR equation using the piecewise linear function so the number of bits simulated is 10 times the estimated 1/BER at that noise power. For high noise-power levels, the BER will be higher, and fewer bits are required to accurately determine the BER. At lower noise-power levels, simulation of more bits are required. The user can rely on information from previously completed simulations to configure the piecewise linear function. When the SpectrumAnalyzer and TimedSink components are active during a simulation sweep, the user can also use a piecewise-linear function to optimize the TimeStop variable for the sweep.

**Receiver Sensitivity Eb/No Design Parameters**

Advanced Design System 2011.01 - Ultra-Wideband DesignGuide

| <b>Name</b>         | <b>Description</b>                                                                                                    |
|---------------------|----------------------------------------------------------------------------------------------------|
| ChipInterval        | Time between pulses. For PPM this is the nominal time between pulses.                                                                                                    |
| <b>ChipsPerBit</b>  | Number of pulses transmitted for each bit.                                                                                                    |
| <b>DitherBits</b>   | Number of bits used to determine the dither position of a PPM pulse within each pulse<br>interval. There are 2 <sup>DitherBits</sup> possible pulse positions within each PPM pulse interval.<br>(For pulse position modulation.)                                                                  |
| TStepsPerDither     | This determines the number of simulation time steps between each possible position.                                                                                                    |
|                     | DithersPerPPMBitOffset Length of offset between 1 and 0 in a PPM modulated code. Length is given in the<br>number of dither interval long intervals in the offset time. This make the offset<br>between 0 and 1 an integer number of possible pulse positions. (For pulse position<br>modulation.) |
|                     | TStepsPerPPMBitOffset Length of offset between 1 and 0 in a PPM modulated code. Length is given in the<br>number of TStep long intervals in the offset time. This make the offset between 0 and<br>1 an integer number of possible pulse positions. (For pulse position modulation.)               |
| <b>DitherTime</b>   | Time between possible dither positions in a PPM pulse interval. (For pulse position<br>modulation.)                                                                                                    |
| TStep               | Time step of the simulation. It is an integer division of the ChipInterval. It is<br>approximately PulseWidth/10.                                                                                                    |
| PulseWidth          | 1/2 amplitude pulsewidth of a Gaussian monopulse output. For the Gaussian<br>derivative pulse shapes, this is the 1/2 amplitude pulsewidth of the Gaussian<br>monopulse from which it is derived.                                                                                                  |
| DoubletSeparation   | time between the positive and negative peaks of the waveform when the<br>GAUSSIAN_DOUBLET_UWB_TRANSMITTER subnetwork of<br>PULSE_SHAPE_GENERATOR is active.                                                                                                    |
| PulseEnergy_joule   | Energy in Joules of a single pulse output from the pulse generator.                                                                                                    |
| NoiseBandWidthRatio | Ratio of the simulation bandwidth to the noise bandwidth of the band limited noise<br>source. The bandwidth is of the band limited noise source is<br>1/(2xNoiseBandWidthRatioxTStep).                                                                                                    |
| NoisePower_dBm      | Total power of bandwidth limited noise source in dBm.                                                                                                    |
| <b>StopBits</b>     | Number of bits simulated.                                                                                                    |
| TimeStop            | Length of time SpectrumAnalyzer components collect data.                                                                                                    |

# **Bi-Phase Modulation**

The Bi-Phase Modulation Test Bench is shown in [Bi-Phase Modulation Test Bench,](#page-15-0) [Transmitter Section \(\\_UWB\\_Biphase\\_Bench\)](#page-15-0) (transmitter section) and [Bi-Phase](#page-16-0) [Modulation Test Bench, Receiver Section \(\\_UWB\\_Biphase\\_Bench\)](#page-16-0) (receiver section).

Representative pulse shapes can be selected. For component details, refer to *BIPHASE\_TX\_PULSE\_GENERATOR.* (dguwb)

A pseudorandom code is used to spread the transmit data. Band-limited noise is added to the transmit signal before it enters the receiver. For component details, refer to *BAND\_LIMITED\_NOISE\_SOURCE\_UWB\_Channel* (dguwb).

The BIPHASE\_RX\_REFERENCE\_PULSER component outputs the same waveform as BIPHASE\_TX\_PULSE\_GENERATOR when the data input is all 1s. The waveform output from this test block represents a bi-phase modulated UWB waveform. The input data bits are spread using a spreading code. For component details, refer to

<span id="page-15-0"></span>Simulations can sweep the noise power level relative to that of the transmit signal. The receiver correlator de-spreads the input UWB signal and the data bit stream is recovered from the correlator output. For component details, refer to *UWB\_RX\_Correlator\_UWB\_Receiver.* (dguwb)

The bit slicer captures the correlator integrator output value immediately before the integrator resets. This value is used to determine whether the output is a 0 or 1 bit. For component details, refer to *UWB\_BIT\_SLICER\_UWB\_Receiver.* (dguwb)

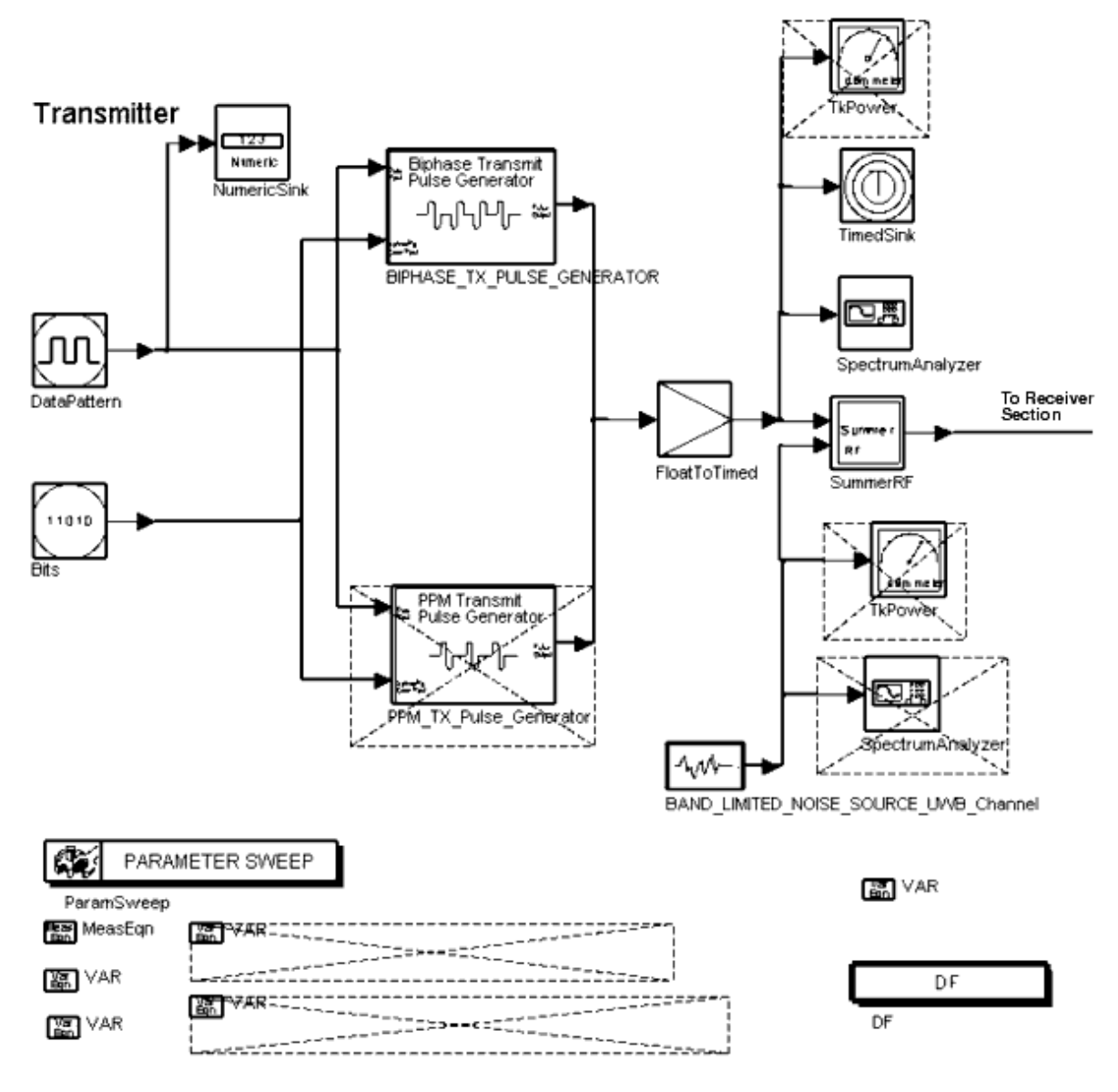

**Bi-Phase Modulation Test Bench, Transmitter Section** 

( \_*UWB\_Biphase\_Bench* )

<span id="page-16-0"></span>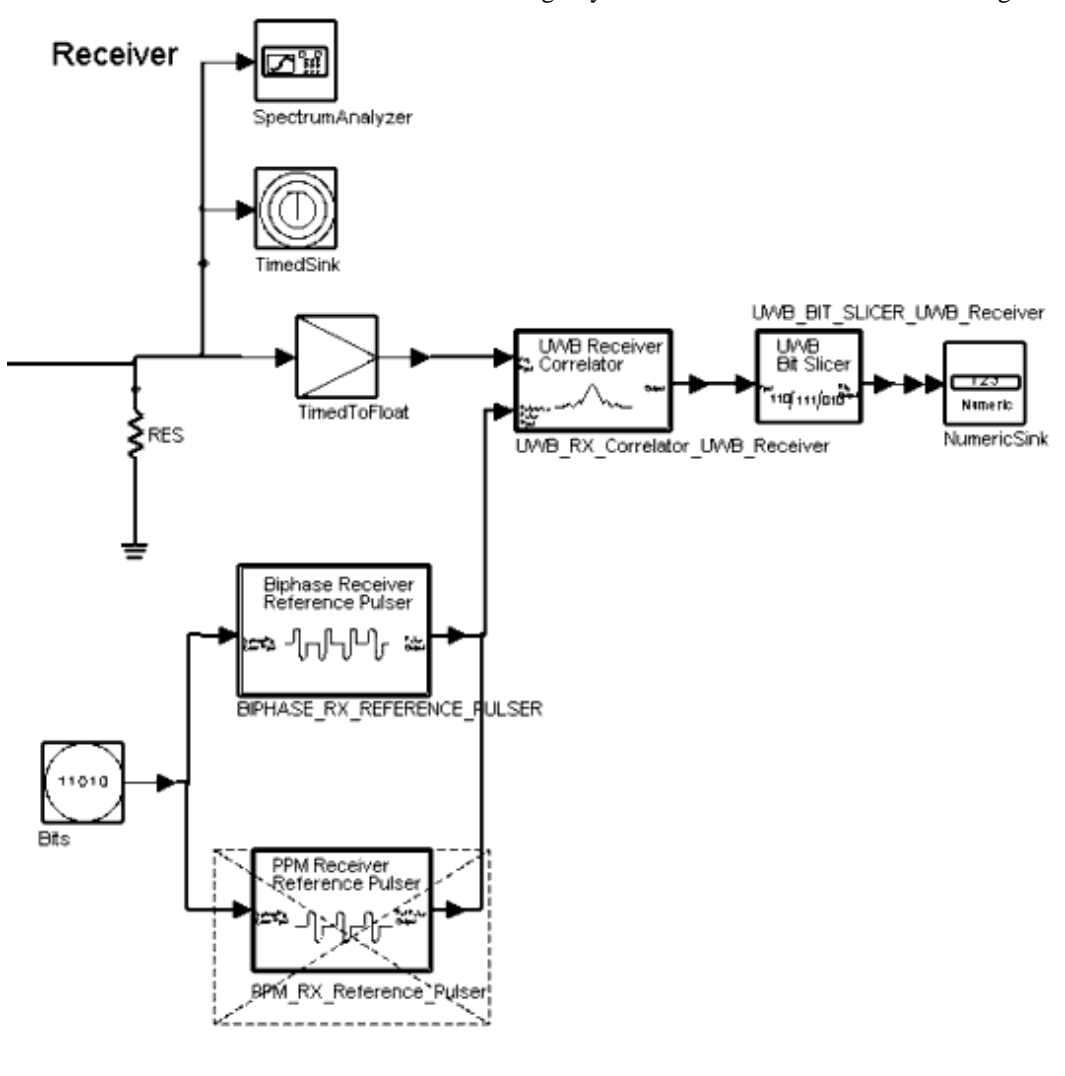

**Bi-Phase Modulation Test Bench, Receiver Section** 

( \_*UWB\_Biphase\_Bench* )

## **Simulation Results**

For bi-phase modulation, the Data Display window shows the transmit pulse train over two time scales. The receiver input signal plot shows the transmit signal combined with interfering noise. The spectra of the transmit signal and interfering noise are also shown. Bit errors are determined by comparing the data bits input to the transmitter to those output from the receiver. A BER vs. signal-to-noise ratio plot (labeled *Eb/No* ) shows how BER is degraded by the interfering noise.

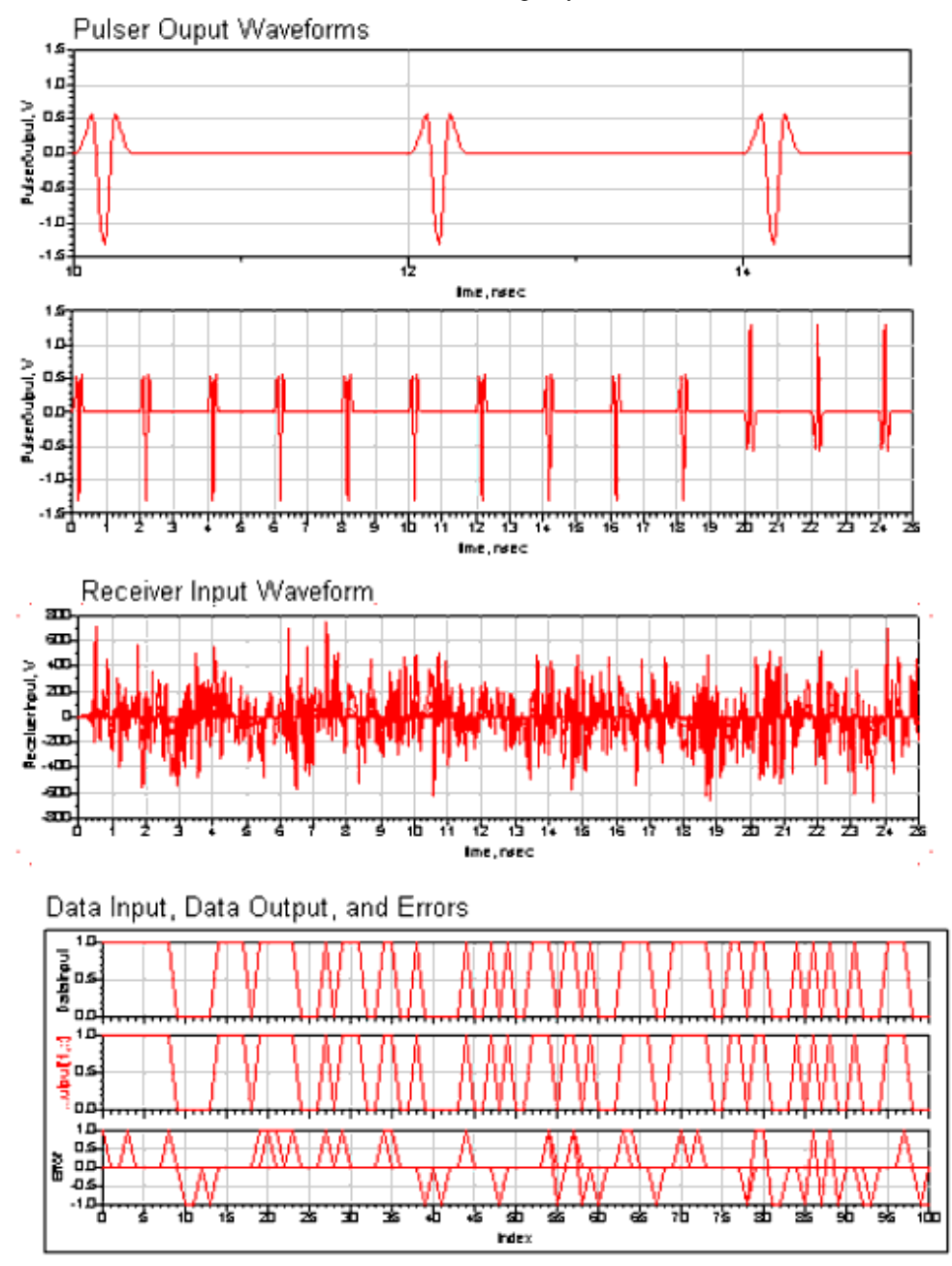

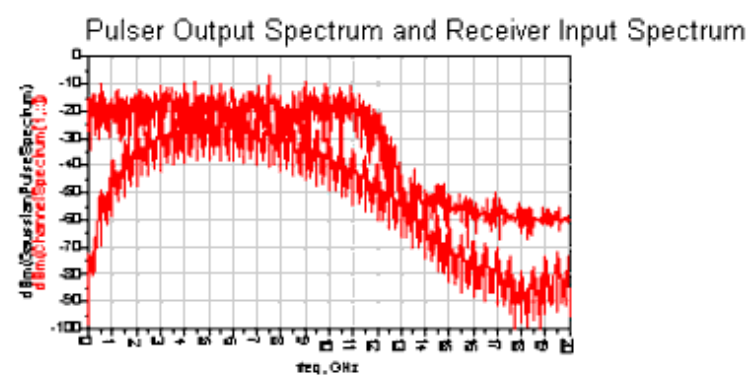

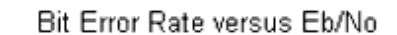

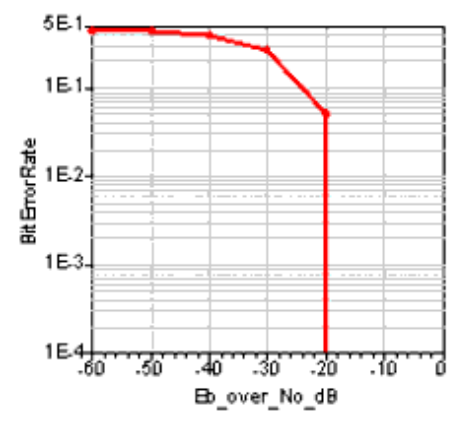

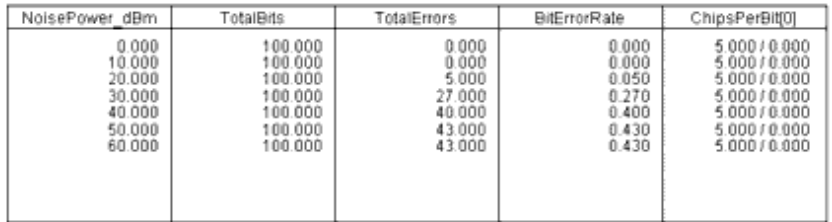

Error=DataInput-DataOutput

Eqn TotalBits=integrate((DataInput+1)/(DataInput+1))

TotalErrors=integrate(abs(Error))

Een BitErrorRate=TotalErrors/TotalBits

- Fon Power=(mag(GaussianPulseSpectrum)\*\*2/100)/10e6
- Ten TotalPower=integrate(Power)
- Een Eb\_over\_No\_dB=real(Eb\_No)

## **Pulse Position Modulation**

The [Pulse Position Modulation Test](#page-20-0) Bench is shown in Pulse Position Modulation Test [Bench, Transmitter Section \(\\_UWB\\_PPM\\_Bench\)](#page-20-0) (transmitter section) and [Pulse Position](#page-21-0) [Modulation Test Bench, Receiver Section \(\\_UWB\\_PPM\\_Bench\)](#page-21-0) (receiver section).

Advanced Design System 2011.01 - Ultra-Wideband DesignGuide Representative pulse shapes can be selected. For component details, refer to *PPM\_TX\_Pulse\_Generator.* (dguwb)

A pseudorandom code is used to spread the transmit data. Band-limited noise is added to the transmit signal before it enters the receiver. For component details, refer to *BAND\_LIMITED\_NOISE\_SOURCE\_UWB\_Channel.* (dguwb)

The PPM\_RX\_Reference\_Pulser component outputs a waveform that is the sum of the pulse waveform produced by PPM\_TX\_Pulse\_Generator when the data input is 1 with the inverse of the output when the data input is 0. The output represents a pulse position modulated UWB waveform. The input data bits are spread using a spreading code. For component details, refer to *PPM\_RX\_Reference\_Pulser.* (dguwb)

Simulations can sweep the noise power level relative to that of the transmit signal. The receiver correlator de-spreads the input UWB signal and the data bit stream is recovered from the correlator output. For component details, refer to *UWB\_RX\_Correlator\_UWB\_Receiver.* (dguwb)

The bit slicer captures the correlator integrator output value immediately before the integrator resets. This value is used to determine whether the output is a 0 or 1 bit. For component details, refer to *UWB\_BIT\_SLICER\_UWB\_Receiver.* (dguwb)

<span id="page-20-0"></span>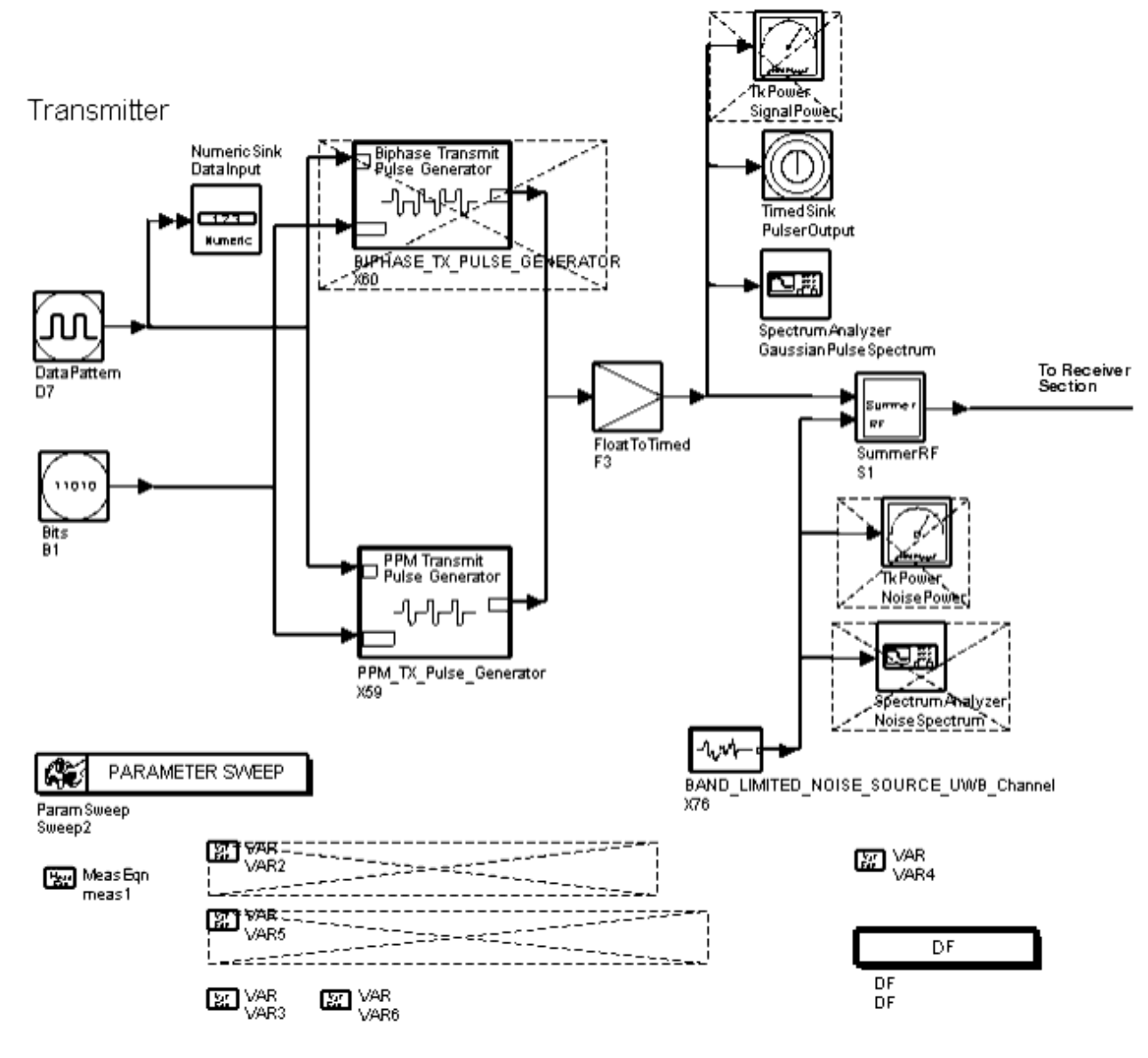

**Pulse Position Modulation Test Bench, Transmitter Section** 

( \_*UWB\_PPM\_Bench* )

<span id="page-21-0"></span>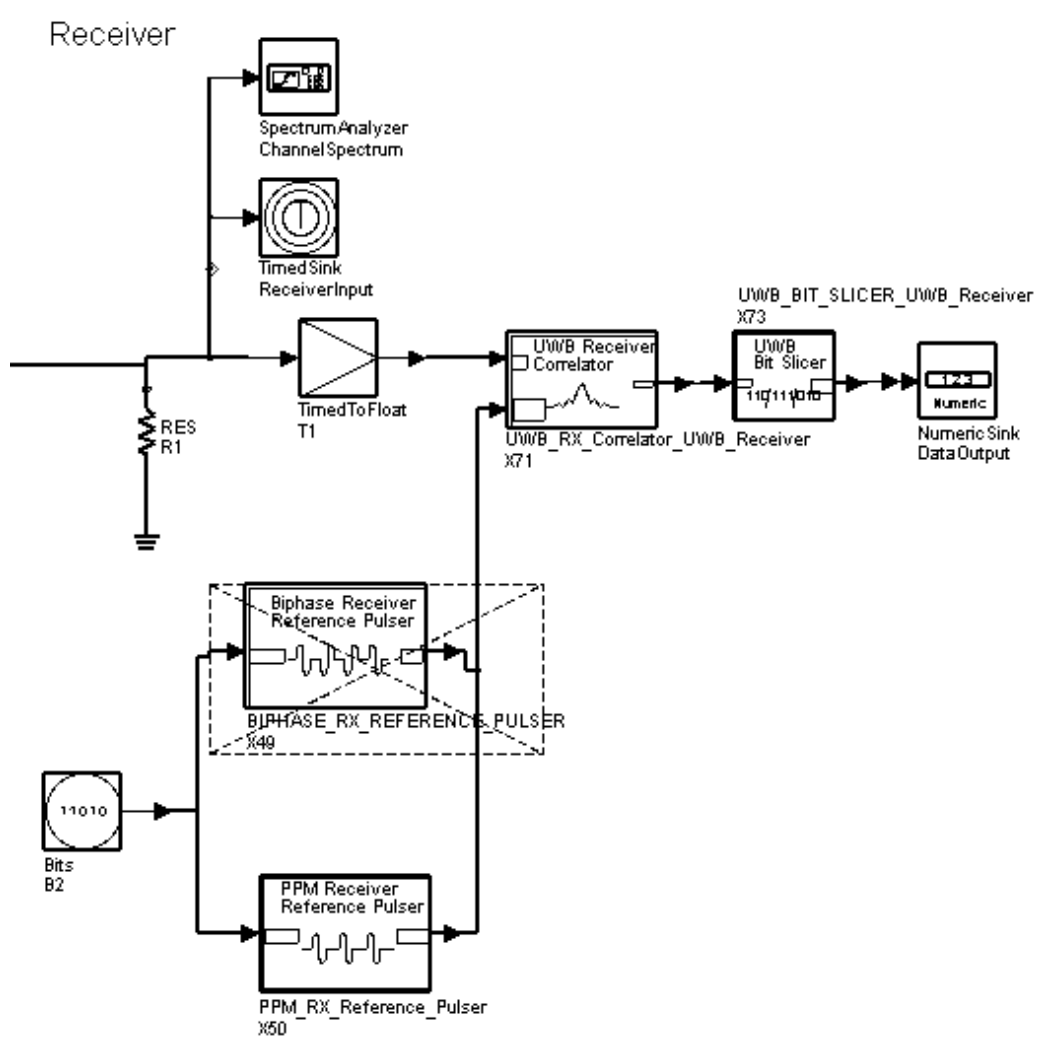

**Pulse Position Modulation Test Bench, Receiver Section** 

( \_*UWB\_PPM\_Bench* )

## **Simulation Results**

For pulse position modulation, the Data Display window shows the transmit pulse train over two time scales. The receiver input signal plot shows the transmit signal combined with interfering noise. The spectra of the transmit signal and interfering noise are also shown. Bit errors are determined by comparing the data bits input to the transmitter to those output from the receiver. A BER vs. signal-to-noise ratio plot (labeled *Eb/No* ) shows how BER is degraded by the interfering noise.

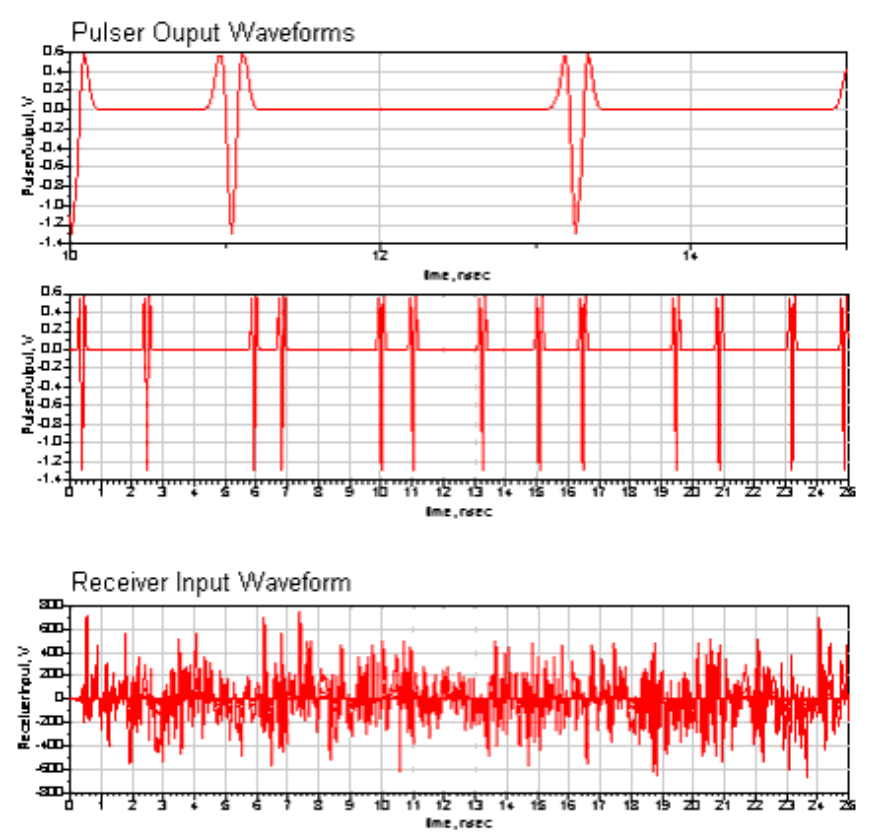

Data Input, Data Output, and Errors

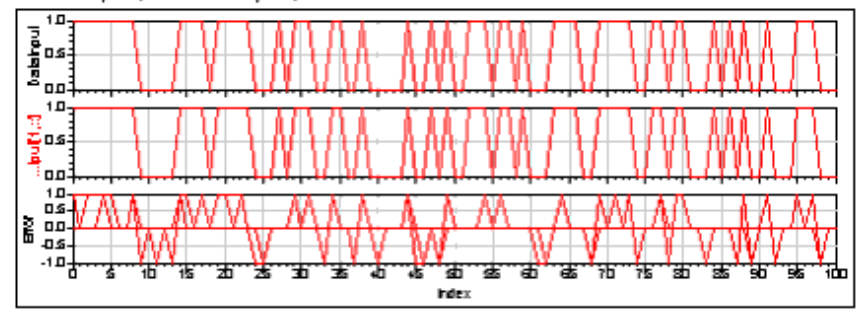

<span id="page-23-0"></span>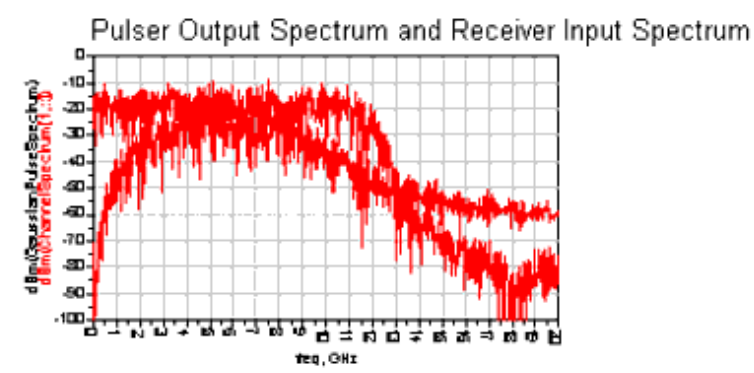

Bit Error Rate versus Eb/No

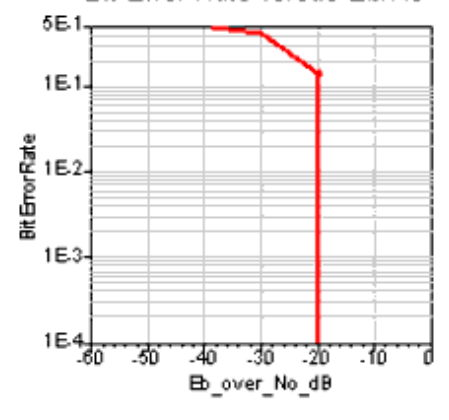

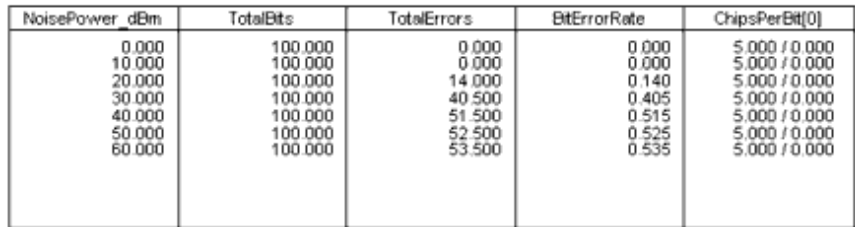

Een Error=DataInput-DataOutput

Fen TotalBits=integrate((DataInput+1)/(DataInput+1))

- Egn TotalErrors=integrate(abs(Error))
- Ecn BitErrorRate=TotalErrors/TotalBits
- Power=(mag(GaussianPulseSpectrum)\*\*2/100)/10e6
- Tem TotalPower=integrate(Power)
- Een Eb\_over\_No\_dB=real(Eb\_No)

# **Receiver Sensitivity with Interference Sources**

## **Narrow Band Interference**

The Narrow Band Interference Test Bench simulates a UWB transmitter and receiver with interference from an 802.11a/g or 802.11b signal source. Simulations can sweep the

interference power level relative to that of the transmit signal. A correlator de-spreads and bit slices the received UWB signal. The receiver outputs the demodulated bit stream.

The transmitter section of the test bench is shown in Narrow Band Test Bench,

Transmitter Section (\_UWB\_Narrow\_Band\_Interference); the receiver section of the test bench is shown in [Narrow Band Test Bench, Receiver Section](#page-25-0) [\(\\_UWB\\_Narrow\\_Band\\_Interference\)](#page-25-0).

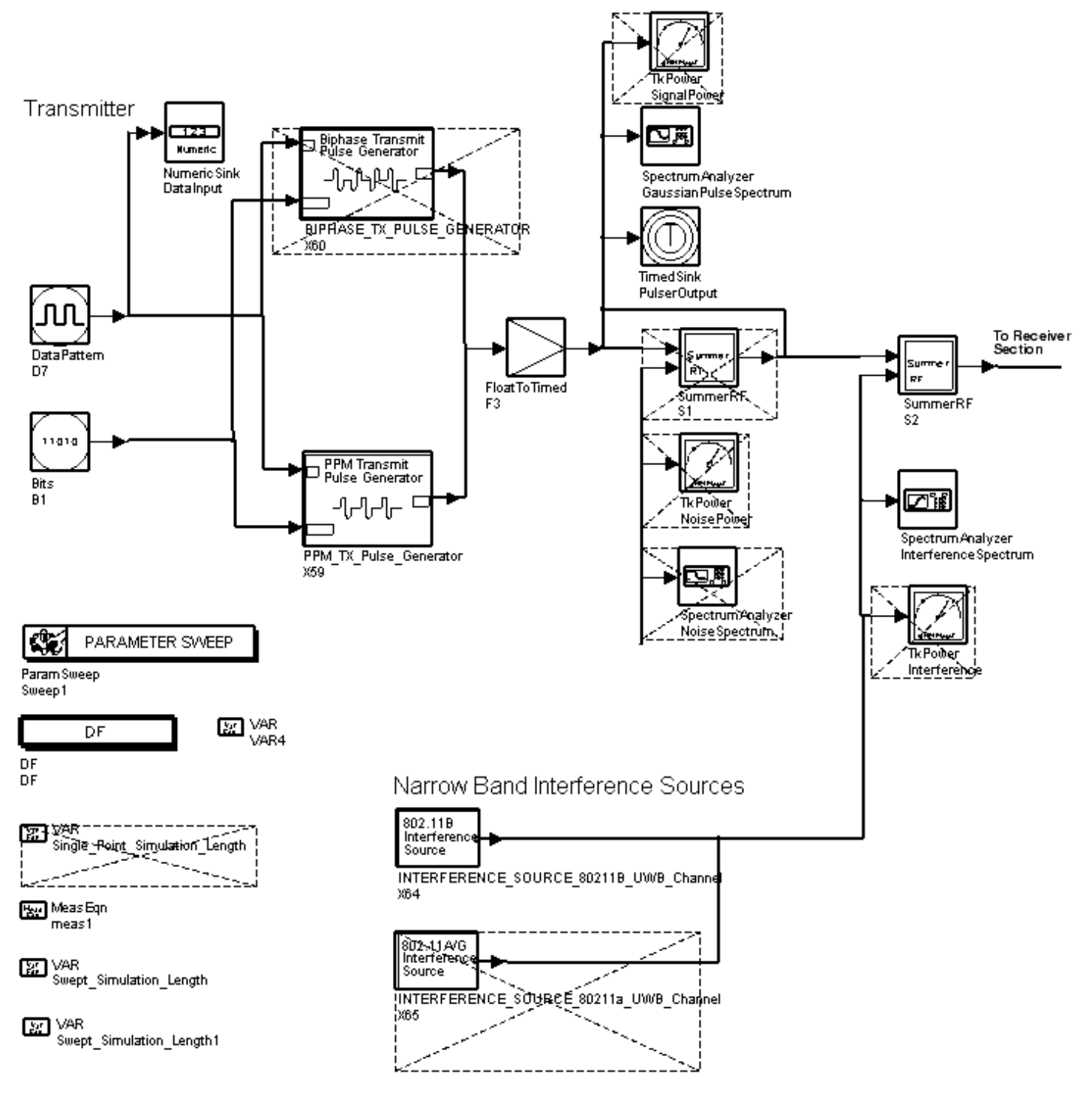

#### **Narrow Band Test Bench, Transmitter Section**

( \_*UWB\_Narrow\_Band\_Interference* )

<span id="page-25-0"></span>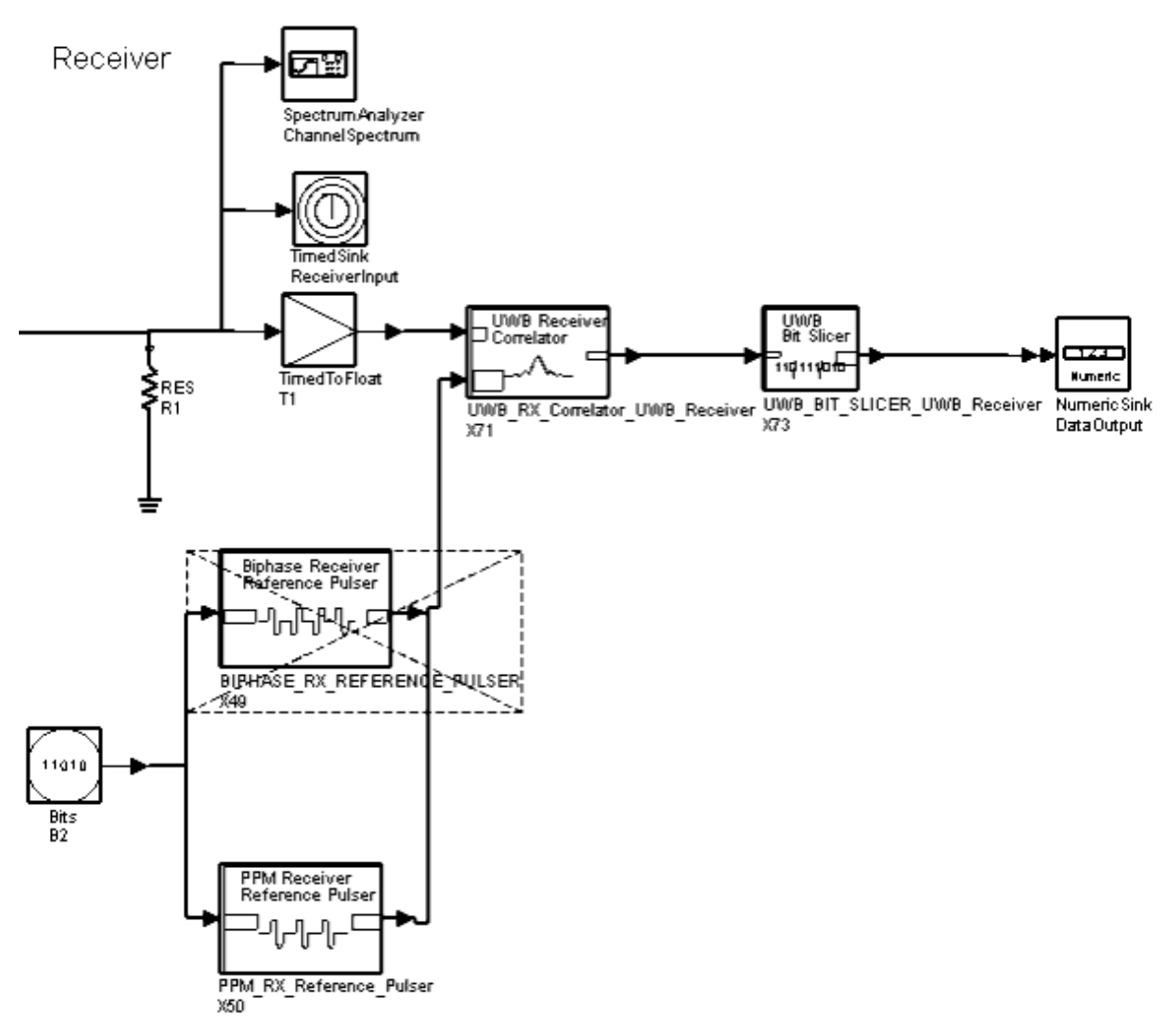

**Narrow Band Test Bench, Receiver Section** 

## ( \_*UWB\_Narrow\_Band\_Interference* )

A pseudorandom code is used to spread the transmit data. Pulse shapes, as well as pulse rates, amplitudes, and widths can be selected. To choose pulse position or bi-phase modulation, enable the PPM or bi-phase pulse generator component; deselect the unused component. For component details, refer to *BIPHASE\_TX\_PULSE\_GENERATOR* (dguwb) or *PPM\_TX\_Pulse\_Generator.* (dguwb)

To choose the interference source, enable the 802.11B or 802.11a source component; deselect the unused component.

- The waveform for the 802.11a source is read from dataset file *WLAN\_80211a\_Order11.ds* ; for component details, refer to *INTERFERENCE\_SOURCE\_80211a\_UWB\_Channel.* (dguwb)
- The waveform for the 802.11b source is read from dataset file *WLAN\_80211b\_8Xoversample.ds* ; for component details, refer to *INTERFERENCE\_SOURCE\_80211B\_UWB\_Channel.* (dguwb)

For bi-phase modulation, the BIPHASE\_RX\_REFERENCE\_PULSER component outputs the same waveform as BIPHASE\_TX\_PULSE\_GENERATOR when data input is all 1s. The output represents a bi-phase modulated UWB waveform. Input data bits are spread using a spreading code. For component details, refer to *BIPHASE\_RX\_REFERENCE\_PULSER.* (dguwb)

For pulse position modulation, the PPM\_RX\_Reference\_Pulser component outputs the same waveform as PPM\_TX\_Pulse\_Generator when the data input is 1 with the inverse of the output when the data input is 0. The output represents a pulse position modulated UWB waveform. The input data bits are spread using a spreading code. For component details, refer to *PPM\_RX\_Reference\_Pulser.* (dguwb)

UWB\_RX\_Correlator\_UWB\_Receiver provides multiple correlators for receiving arrivals of a multipath signal. Each correlator multiplies the receive signal by an appropriately delayed reference signal. The integrator in the correlator integrates the multiplier output signal over the period of ChipInterval×ChipsPerBit. It resets the integrator value to 0 and restarts the integration. The outputs of each correlator are scaled relative to its signal-tonoise ratio, and the outputs of all correlators are summed. For component details, refer to *UWB\_RX\_Correlator\_UWB\_Receiver.* (dguwb)

The bit slicer captures the correlator integrator output value immediately before the integrator resets. This value is used to determine whether the output is a 0 or 1 bit. For component details, refer to *UWB\_BIT\_SLICER\_UWB\_Receiver.* (dguwb)

**Narrow Band Interference Test Bench Design Parameters**

Advanced Design System 2011.01 - Ultra-Wideband DesignGuide

| <b>Name</b>         | <b>Description</b>                                                                                                    |
|---------------------|----------------------------------------------------------------------------------------------------|
| ChipInterval        | Time between pulses. For PPM this is the nominal time between pulses.                                                                                                    |
| <b>ChipsPerBit</b>  | Number of pulses transmitted for each bit.                                                                                                    |
| <b>DitherBits</b>   | Number of bits used to determine the dither position of a PPM pulse within each pulse<br>interval. There are 2 <sup>DitherBits</sup> possible pulse positions within each PPM pulse interval.<br>(For pulse position modulation.)                                                                       |
| TStepsPerDither     | Determines the number of simulation time steps between each possible position.                                                                                                    |
|                     | DithersPerPPMBitOffset Length of the offset between 1 and 0 in a PPM modulated code. Length is given in the<br>number of dither interval long intervals in the offset time. This makes the offset<br>between 0 and 1 an integer number of possible pulse positions. (For pulse position<br>modulation.) |
|                     | TStepsPerPPMBitOffset Length of offset between 1 and 0 in a PPM modulated code. Length is given in the<br>number of TStep long intervals in the offset time. This make the offset between 0 and<br>1 an integer number of possible pulse positions. (For pulse position modulation.)                    |
| DitherTime          | Time between possible dither positions in a PPM pulse interval. (For pulse position<br>modulation.).                                                                                                    |
| TStep               | Time step of the simulation. An integer division of ChipInterval; it is approximately<br>PulseWidth/10.                                                                                                    |
| PulseWidth          | 1/2 amplitude pulsewidth of a Gaussian monopulse output. For the Gaussian<br>derivative pulse shapes, this is the 1/2 amplitude pulsewidth of the Gaussian<br>monopulse from which it is derived.                                                                                                    |
| DoubletSeparation   | Time between the positive and negative peaks of the waveform when doublet pulse is<br>used. (Used when doublet waveform is selected.)                                                                                                    |
| PulseEnergy_joule   | Energy in Joules of a single pulse output from the pulse generator.                                                                                                    |
| NoiseBandWidthRatio | Ratio of simulation bandwidth to noise bandwidth of the band limited noise source.<br>The bandwidth is of the band limited noise source is<br>1/(2xNoiseBandWidthRatioxTStep).                                                                                                    |
| NoisePower_dBm      | Total power of bandwidth limited noise source in dBm.                                                                                                    |
| wlanPower_dBm       | Center power of interfering WLAN source.                                                                                                    |
| <b>StopBits</b>     | Number of bits simulated.                                                                                                    |
| TimeStop            | Length of time SpectrumAnalyzer components collect data.                                                                                                    |

# **Simulation Results**

The Data Display window shows the transmit pulse train over two time scales. The receiver input signal plot shows the transmit signal combined with the narrow band interference. The spectra of the transmit signal and the interfering noise are also shown.

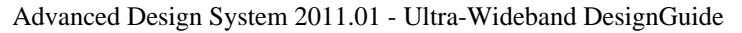

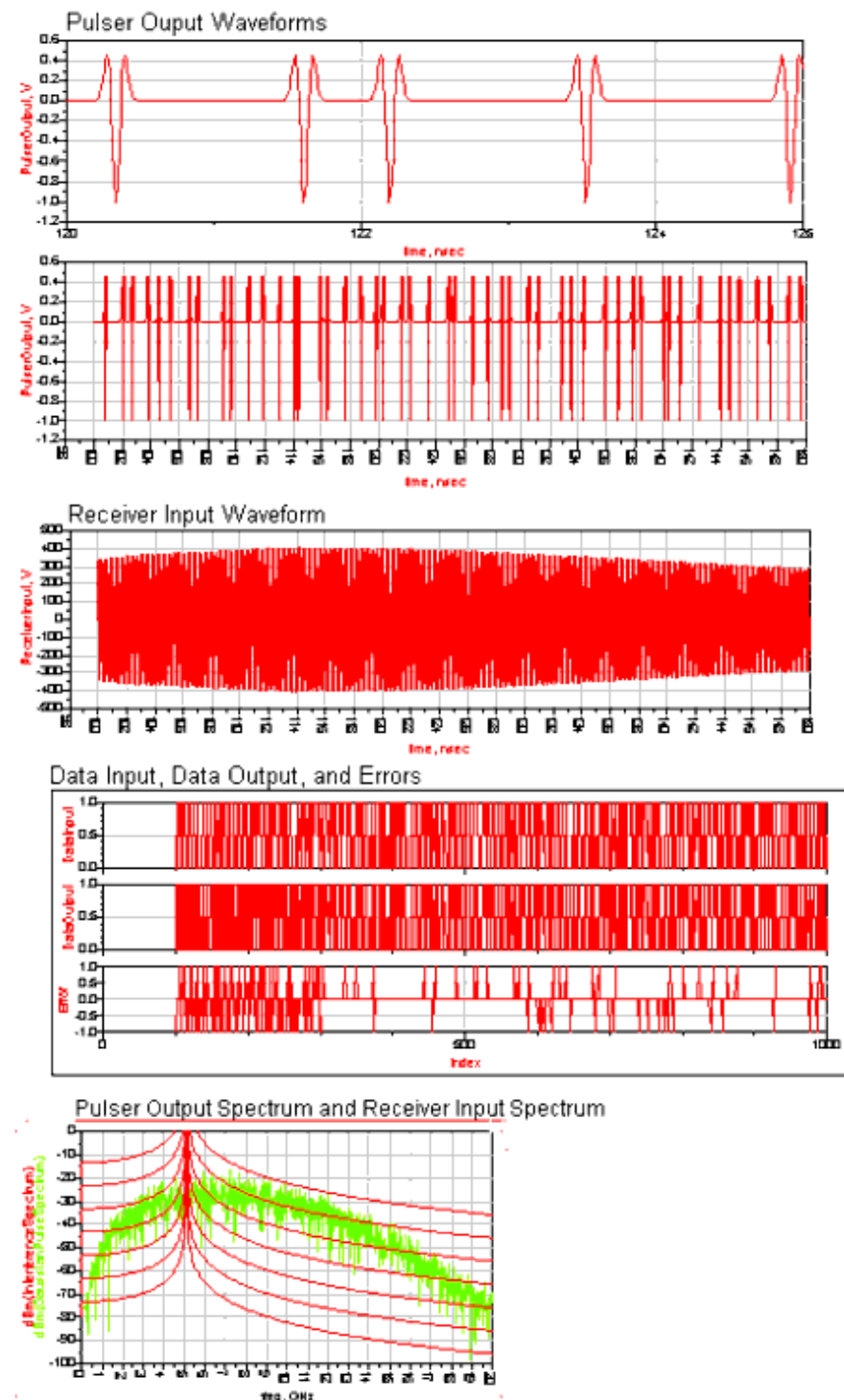

Bit errors are determined by comparing the data bits input to the transmitter to those output from the receiver. An Eb/No plot shows how the bit error rate is degraded by the narrow band interference power.

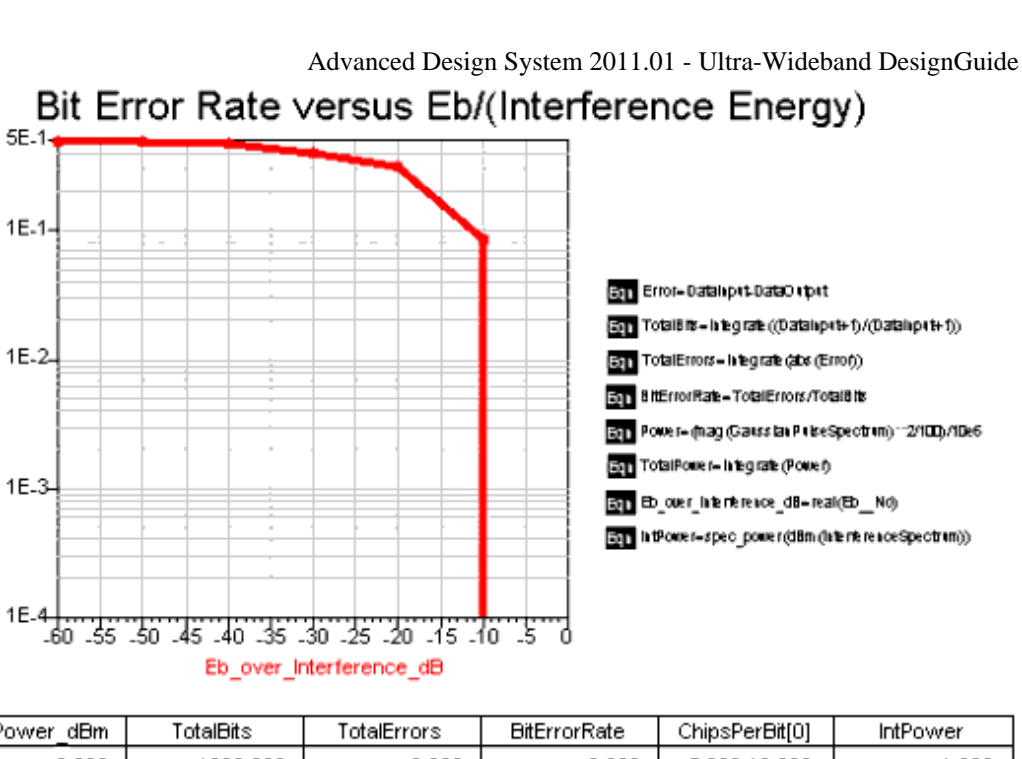

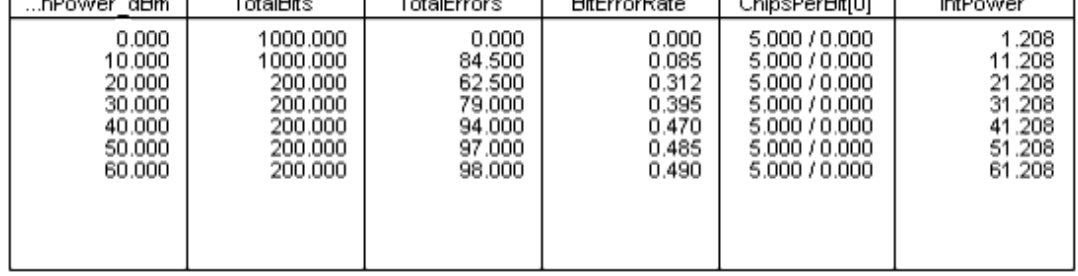

# **Wide Band Interference**

**EltErrorRate** 

The Wide Band Interference Test Bench simulates a UWB transmitter and receiver with interference from another UWB transmitter. Simulations can sweep the interference power level relative to that of the transmit signal. A correlator de-spreads and bit slices the received UWB signal. The receiver outputs the demodulated bit stream. The transmitter section of the test bench is shown in [Wide Band Interference Test Bench,](#page-30-0) [Transmitter Section \(\\_UWB\\_Wide\\_Band\\_Interference\)](#page-30-0); the receiver section of the test bench is shown in [Wide Band Interference Test Bench, Receiver Section](#page-31-0) [\(\\_UWB\\_Wide\\_Band\\_Interference\)](#page-31-0).

<span id="page-30-0"></span>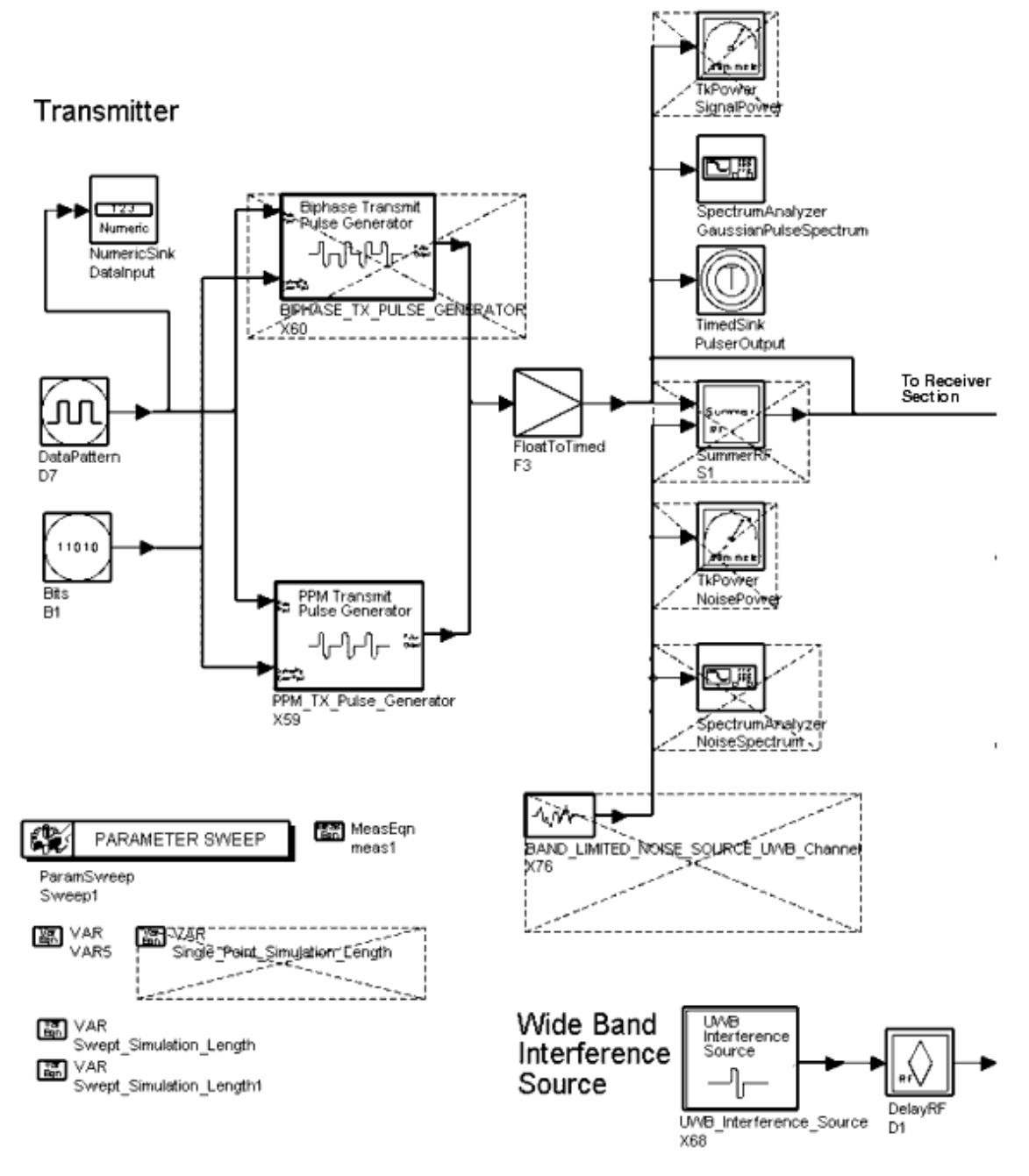

#### **Wide Band Interference Test Bench, Transmitter Section**

( \_*UWB\_Wide\_Band\_Interference* )

<span id="page-31-0"></span>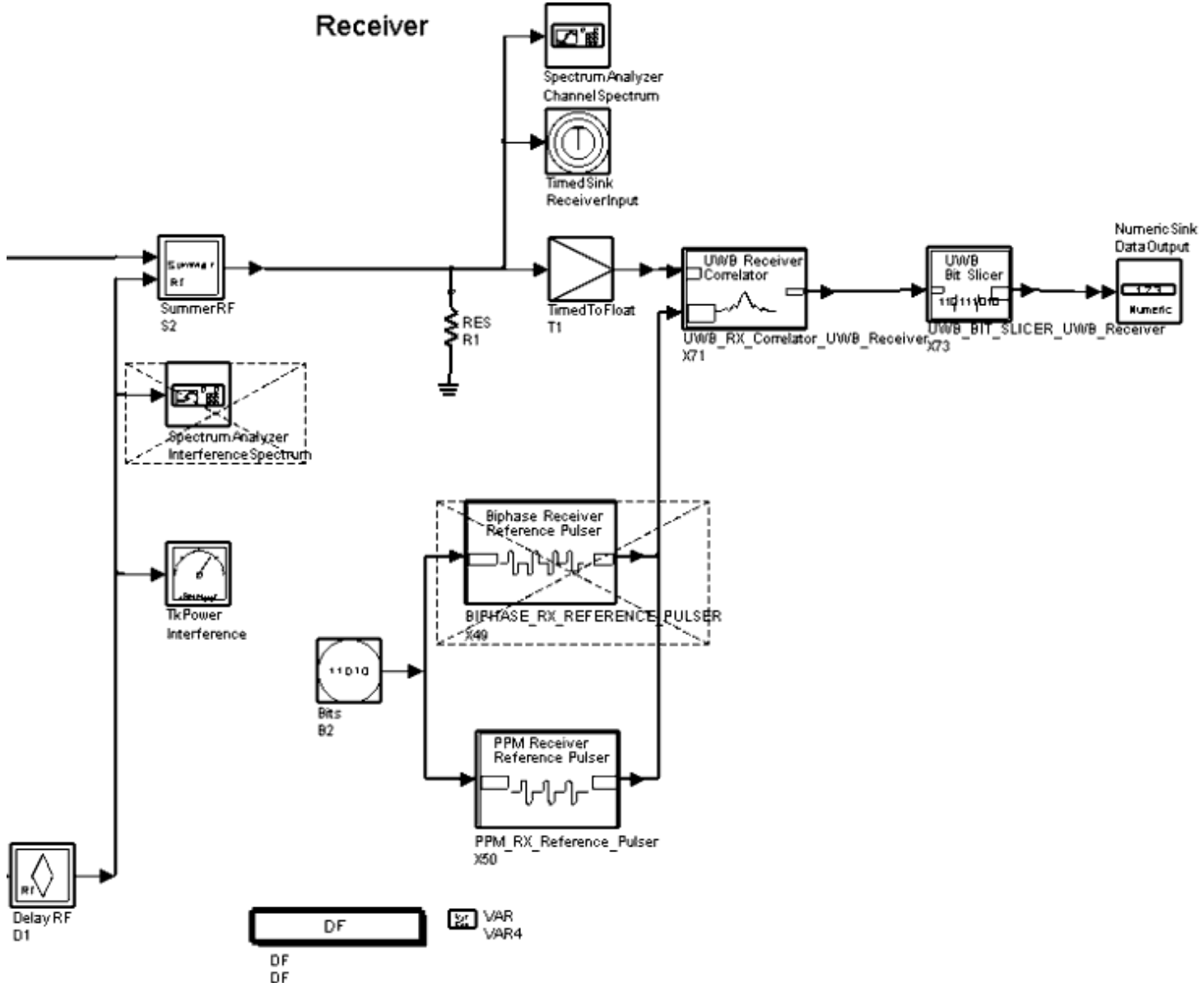

#### **Wide Band Interference Test Bench, Receiver**

### ( \_*UWB\_Wide\_Band\_Interference* )

Pulse shapes, as well as pulse rates, amplitudes, and widths can be selected. To choose pulse position or bi-phase modulation, enable the PPM or bi-phase pulse generator component; deselect the unused component. For component details, refer to *BIPHASE\_TX\_PULSE\_GENERATOR* (dguwb) or *PPM\_TX\_Pulse\_Generator.* (dguwb)

The interference source is a second UWB transmitter. For component details, refer to *UWB\_Interference\_Source.* (dguwb)

For bi-phase modulation, the BIPHASE\_RX\_REFERENCE\_PULSER component outputs the same waveform as BIPHASE\_TX\_PULSE\_GENERATOR when the data input is all 1s. The output represents a bi-phase modulated UWB waveform. The input data bits are spread using a spreading code. For component details, refer to *BIPHASE\_RX\_REFERENCE\_PULSER.* (dguwb)

For pulse position modulation, the PPM\_RX\_Reference\_Pulser component outputs the same waveform as PPM\_TX\_Pulse\_Generator when the data input is 1 with the inverse of the output when the data input is 0. The output represents a pulse position modulated UWB waveform. The input data bits are spread using a spreading code. For component details, refer to *PPM\_RX\_Reference\_Pulser.* (dguwb)

UWB\_RX\_Correlator\_UWB\_Receiver provides multiple correlators for receiving arrivals of a multipath signal. Each correlator multiplies the receive signal by an appropriately delayed reference signal. The integrator in the correlator integrates the multiplier output signal over the period of ChipInterval×ChipsPerBit. It resets the integrator value to 0 and restarts the integration. The outputs of each correlator are scaled relative to its signal-tonoise ratio, and the outputs of all correlators are summed. For component details, refer to *UWB\_RX\_Correlator\_UWB\_Receiver.* (dguwb)

The bit slicer captures the correlator integrator output value immediately before the integrator resets. This value is used to determine whether the output is a 0 or 1 bit. For component details, refer to *UWB\_BIT\_SLICER\_UWB\_Receiver.* (dguwb)

**Wide Band Interference Test Bench Design Parameters**

Advanced Design System 2011.01 - Ultra-Wideband DesignGuide

| <b>Name</b>           | <b>Description</b>                                                                                                    |
|-----------------------|----------------------------------------------------------------------------------------------------|
| ChipInterval          | Time between pulses. For PPM this is the nominal time between pulses.                                                                                                    |
| <b>ChipsPerBit</b>    | Number of pulses transmitted for each bit.                                                                                                    |
| <b>DitherBits</b>     | Number of bits used to determine the dither position of a PPM pulse within each pulse<br>interval. There are 2 <sup>DitherBits</sup> possible pulse positions within each PPM pulse interval.<br>(For pulse position modulation.)                                                           |
| TStepsPerDither       | Determines the number of simulation time steps between each possible position.                                                                                                    |
|                       | DithersPerPPMBitOffset Length of offset between 1 and 0 in a PPM modulated code. The length is given in the<br>number of dither long intervals in the offset time. This makes the offset between 0<br>and 1 an integer number of possible pulse positions. (For pulse position modulation.) |
| TStepsPerPPMBitOffset | Length of offset between a value of 1 and 0 in a PPM modulated code. The length is<br>given in the number of TStep long intervals in the offset time. This make the offset<br>between 0 and 1 an integer number of possible pulse positions. (For pulse position<br>modulation.)            |
| <b>DitherTime</b>     | Time between possible dither positions in a PPM pulse interval. (For pulse position<br>modulation.)                                                                                                    |
| TStep                 | Time step of the simulation. It is an integer division of the ChipInterval. It is<br>approximately PulseWidth/10.                                                                                                    |
| PulseWidth            | 1/2 amplitude pulsewidth of a Gaussian monopulse output. For the Gaussian<br>derivative pulse shapes, this is the 1/2 amplitude pulsewidth of the Gaussian<br>monopulse from which it is derived.                                                                                           |
| PulseEnergy_joule     | Energy in Joules of a single pulse output from the pulse generator.                                                                                                    |
| DoubletSeparation     | Time between positive and negative peaks of the waveform when doublet pulse is<br>used.                                                                                                    |
| MaxFingerDelay        | Maximum delay applied to a correlator finger in the rake receiver.                                                                                                    |
| NoiseBandWidthRatio   | Ratio of simulation bandwidth to noise bandwidth of band limited noise source. The<br>bandwidth is of the band limited noise source is 1/(2xNoiseBandWidthRatioxTStep).                                                                                                    |
| NoisePower dBm        | Total power of bandwidth limited noise source in dBm.                                                                                                    |
| Interference_dBm      | Power of interfering UWB source in dB relative to desired channel power.                                                                                                    |
| <b>StopBits</b>       | Number of bits simulated.                                                                                                    |
| TimeStop              | Length of time that SpectrumAnalyzer components collect data.                                                                                                    |

# **Simulation Results**

The Data Display window shows the transmit pulse train over two time scales. The receiver input signal plot shows the transmit signal combined with the wide band interference. The spectra of the transmit signal and the interfering noise are also shown.

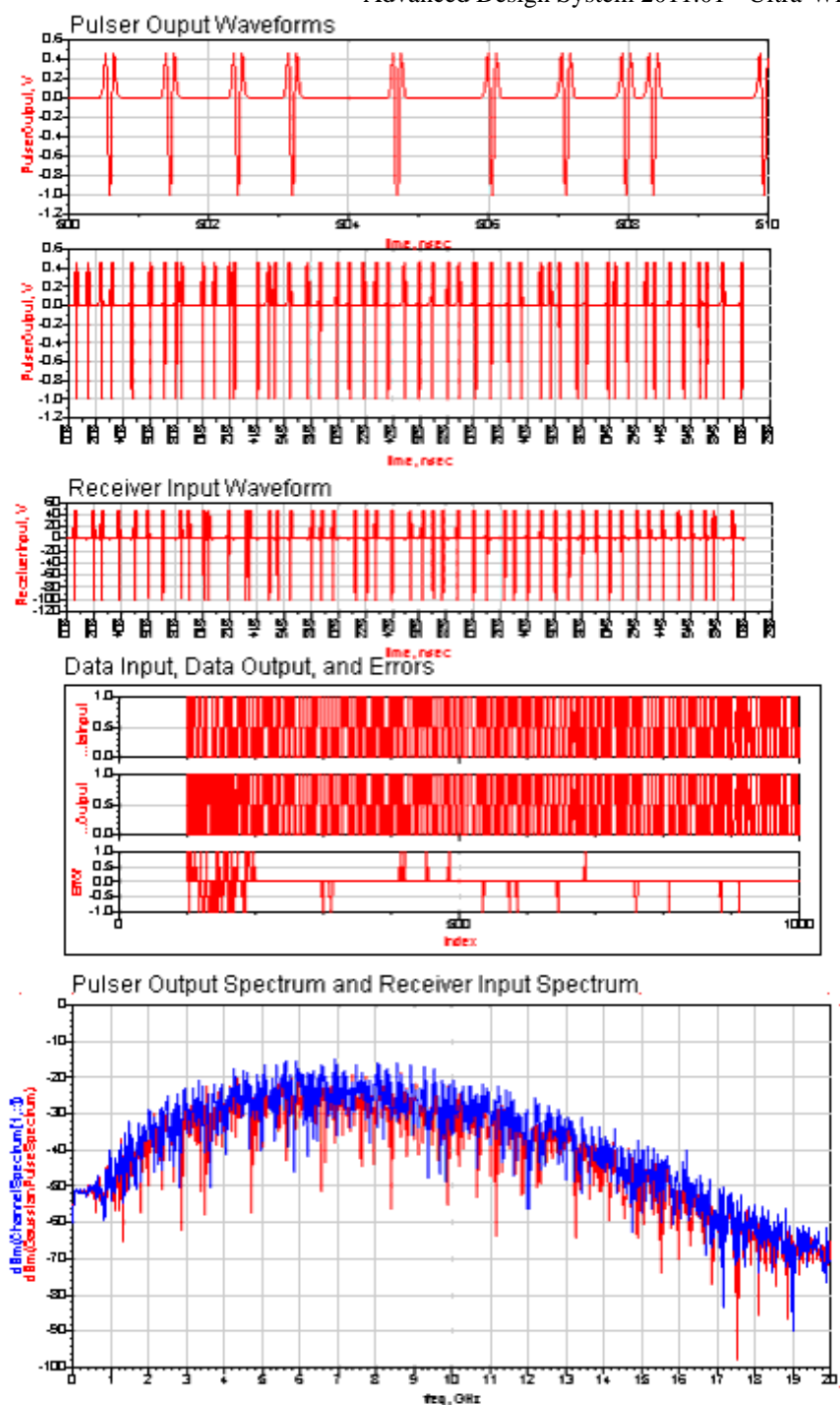

Bit errors are determined by comparing the data bits input to the transmitter to those output from the receiver. An Eb/No plot shows how the BER is degraded by the wideband interference power.

<span id="page-35-0"></span>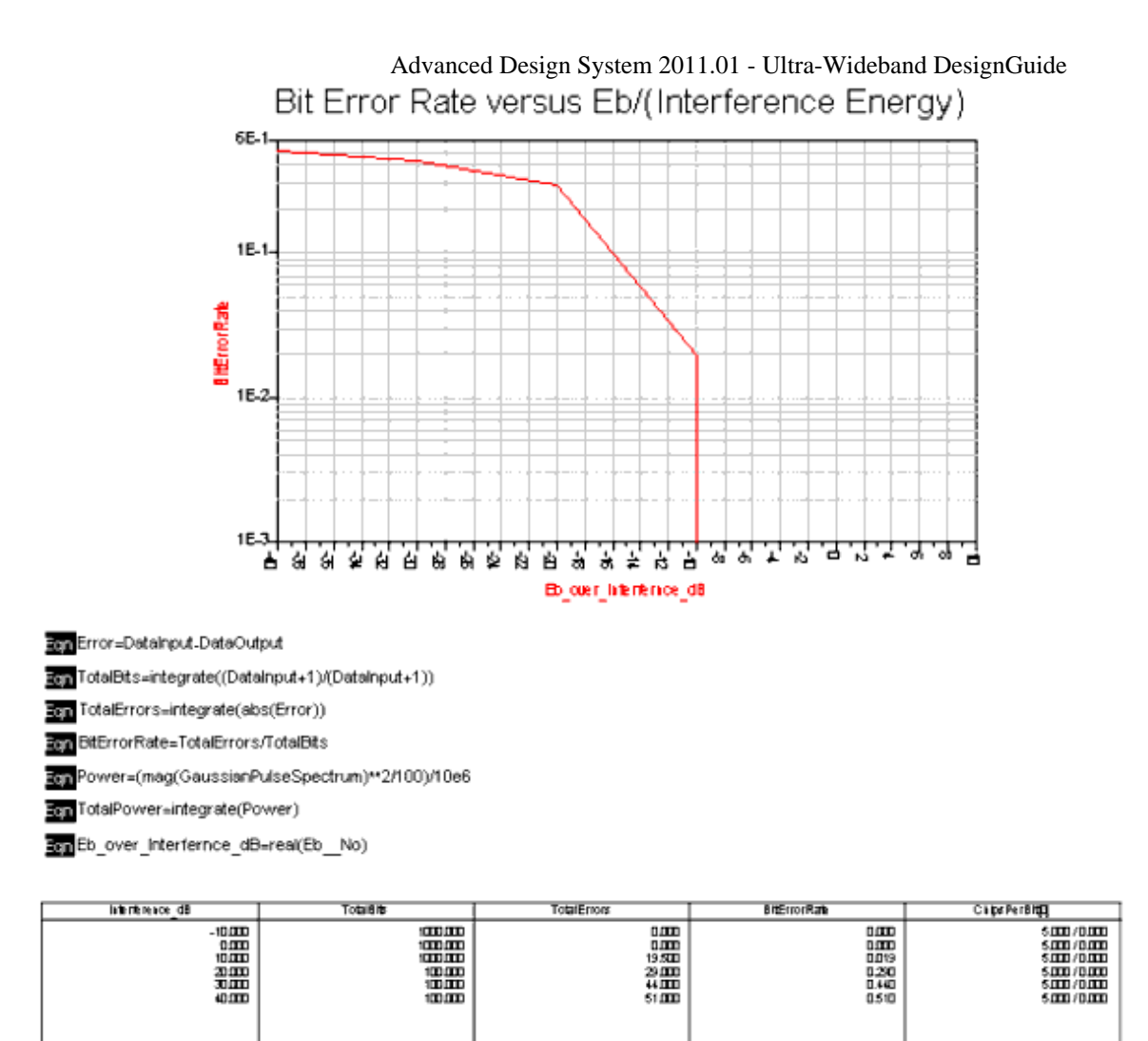

# **BER versus Range**

The BER versus Range Test Bench simulates a UWB system with environmental factors. The simulation determines BER performance as a function of distance between the transmit and receive antennas.

Antenna, propagation loss, and multipath models are provided. A single receive path correlates a reference waveform with an individual arrival of the multipath signal. The receiver front-end noise figure and bandwidth are selectable.

The transmitter section of the test bench schematic is shown in [BER versus Range Test](#page-36-0) [Bench Schematic, Transmitter Section \(\\_UWB\\_BER\\_vs\\_Range\)](#page-36-0); the receiver section of the test bench schematic is shown in [BER versus Range Test Bench Schematic, Receiver](#page-36-0) [Section \(\\_UWB\\_BER\\_vs\\_Range\)](#page-36-0).
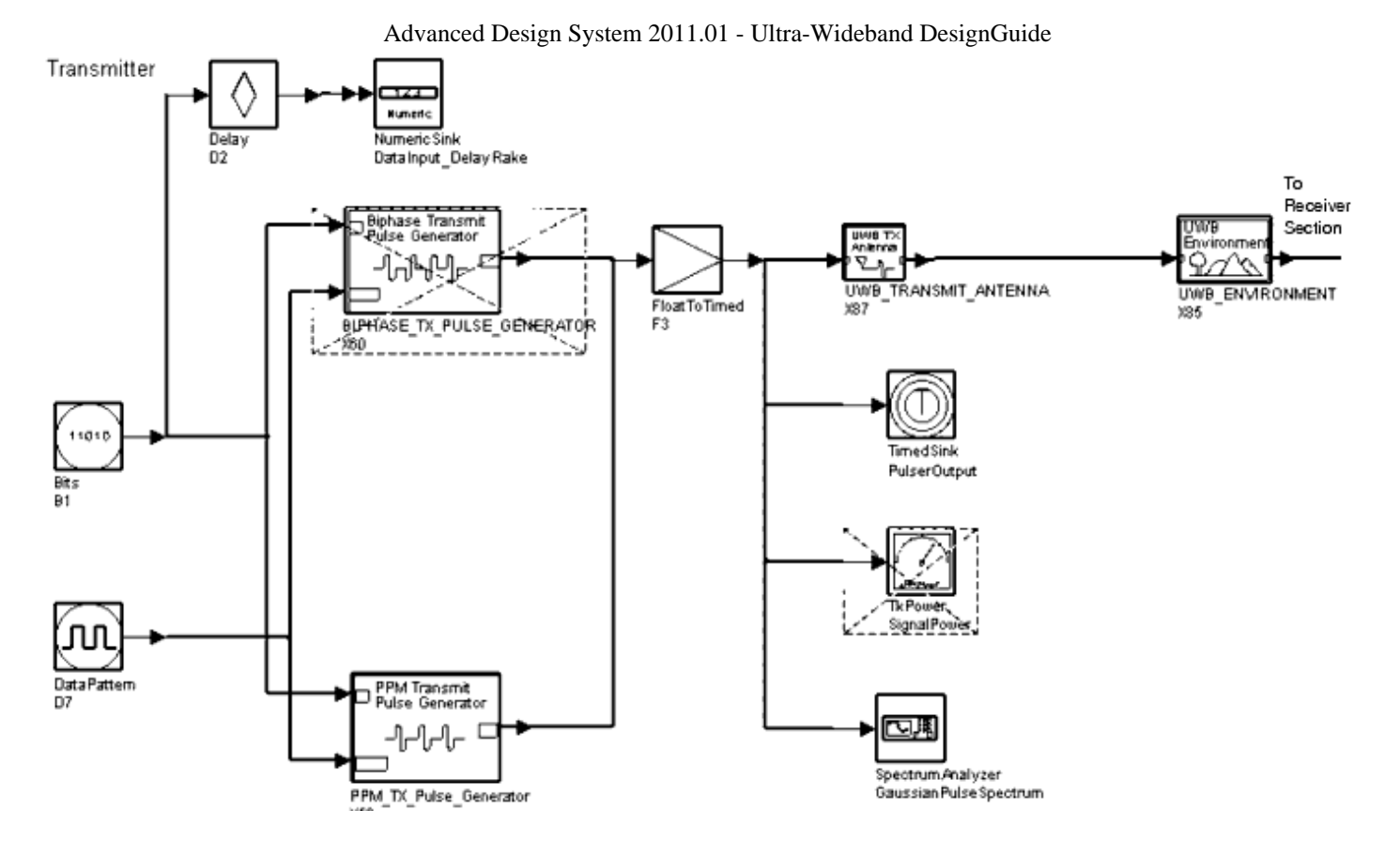

#### **BER versus Range Test Bench Schematic, Transmitter Section**

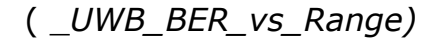

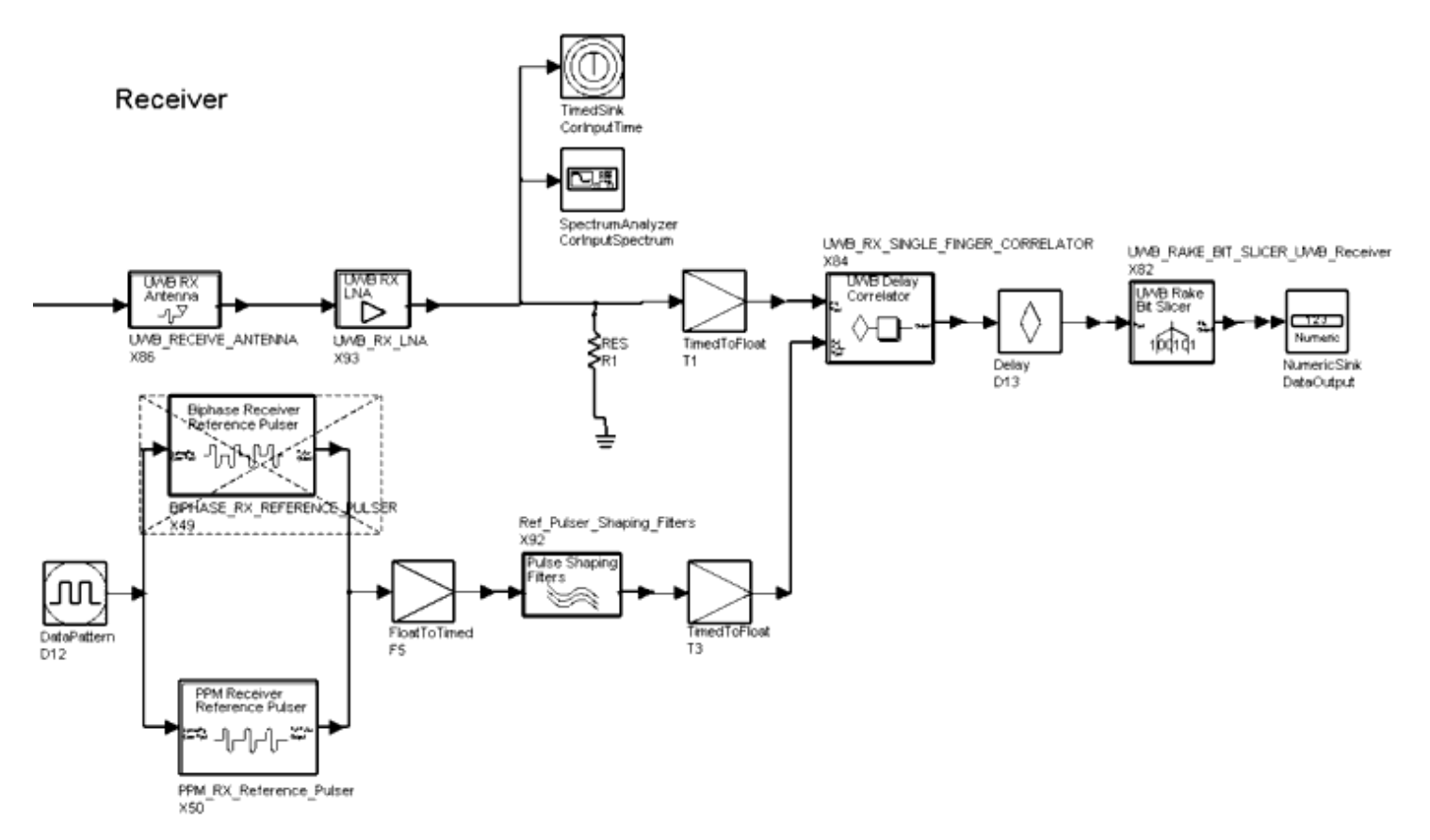

**BER versus Range Test Bench Schematic, Receiver Section** 

### ( \_*UWB\_BER\_vs\_Range)*

Pulse shapes, as well as pulse rates, amplitudes, and widths can be selected.To choose pulse position or bi-phase modulation, enable the PPM or bi-phase pulse generator component; deselect the unused component. For details, refer to *BIPHASE\_TX\_PULSE\_GENERATOR* (dguwb) or *PPM\_TX\_Pulse\_Generator.* (dguwb)

A pseudorandom code is used to spread transmit data. The UWB\_TRANSMIT\_ANTENNA transmit filter represents the effects of transmit chain and antenna. For component details, refer to *UWB\_TRANSMIT\_ANTENNA.* (dguwb)

To simulate a UWB system that is compliant with FCC regulations for indoor communications, the transmitter pulse energy can be adjusted to produce a maximum average spectral power density of -41.3 dB/MHz in the 3.1 to 10.6 GHz band (-41.3 dBm/MHz is the total power radiated from an isotropic antenna). The pulse energy required to achieve the appropriate level can be determined using the [Modulated Transmit](#page-9-0) [Spectrum.](#page-9-0)

UWB\_ENVIRONMENT contains the propagation loss and multi-path models. For component details, refer to *UWB\_ENVIRONMENT.* (dguwb)

UWB\_RECEIVE\_ANTENNA consists of an SBlock component that reads a file of Sparameters representing the RF frontend and antenna of the receiver. The receive antenna also contains a loss component to allow scale of the overall loss of the antenna. For component details, refer to *UWB\_RECEIVE\_ANTENNA.* (dguwb)

UWB RX LNA is used to set the receiver low noise amplifier noise figure and bandwidth to simulate receiver RF frontend performance. For component details, refer to *UWB\_RX\_LNA.* (dguwb)

For bi-phase modulation, the BIPHASE\_RX\_REFERENCE\_PULSER component outputs the same waveform as BIPHASE\_TX\_PULSE\_GENERATOR when data input is all 1s. The output represents a bi-phase modulated UWB waveform. Input data bits are spread using a spreading code. For component details, refer to BIPHASE\_RX\_REFERENCE\_PULSER. (dguwb)

For pulse position modulation, the PPM\_RX\_Reference\_Pulser component outputs the same waveform as PPM\_TX\_Pulse\_Generator when the data input is 1 with the inverse of the output when the data input is 0. The output represents a pulse position modulated UWB waveform. The input data bits are spread using a spreading code. For component details, refer to *PPM\_RX\_Reference\_Pulser.* (dguwb)

The reference pulser shaping filters apply the same filtering to the reference pulse as is applied to the transmit signal by the transmitter and receiver. For component details, refer to *Ref\_Pulser\_Shaping\_Filters.* (dguwb)

The correlator multiplies the receive signal with a reference signal and integrates the results over a period of time. The integrator in the correlator integrates the multiplier output signal over the period of ChipInterval×ChipsPerBit. It resets the integrator value to

### Advanced Design System 2011.01 - Ultra-Wideband DesignGuide 0 and restarts the integration. For component details, refer to *UWB\_RX\_SINGLE\_FINGER\_CORRELATOR.* (dguwb)

UWB\_RAKE\_BIT\_SLICER\_UWB\_Receiver serves as a bit slicer for use with a rake receiver. For component details, refer to *UWB\_RAKE\_BIT\_SLICER\_UWB\_Receiver.* (dguwb)

The StopBits variable determines the number of bits to be collected by the DataOutput sink; this controls the run time of the simulation. To speed simulations that sweep the Range (distance from transmitter to receiver parameter), StopBits can be defined in a VAR equation using the piecewise linear function, so the number of bits simulated is 10 times the estimated BER at each Range. For large Range values, the BER will be higher and fewer bits will be required to determine the BER; for short Range values, simulation of more bits will be required. The user can rely on information from previously completed simulations to configure the piecewise linear function. If the SpectrumAnalyzer and TimedSink components are to be active during a simulation sweep, the user can also use a piecewise line function to optimize the TimeStop variable for the sweep. This allows collection of enough data at points of interest without producing excessively large datasets.

### **BER versus Range Test Bench Design Parameters**

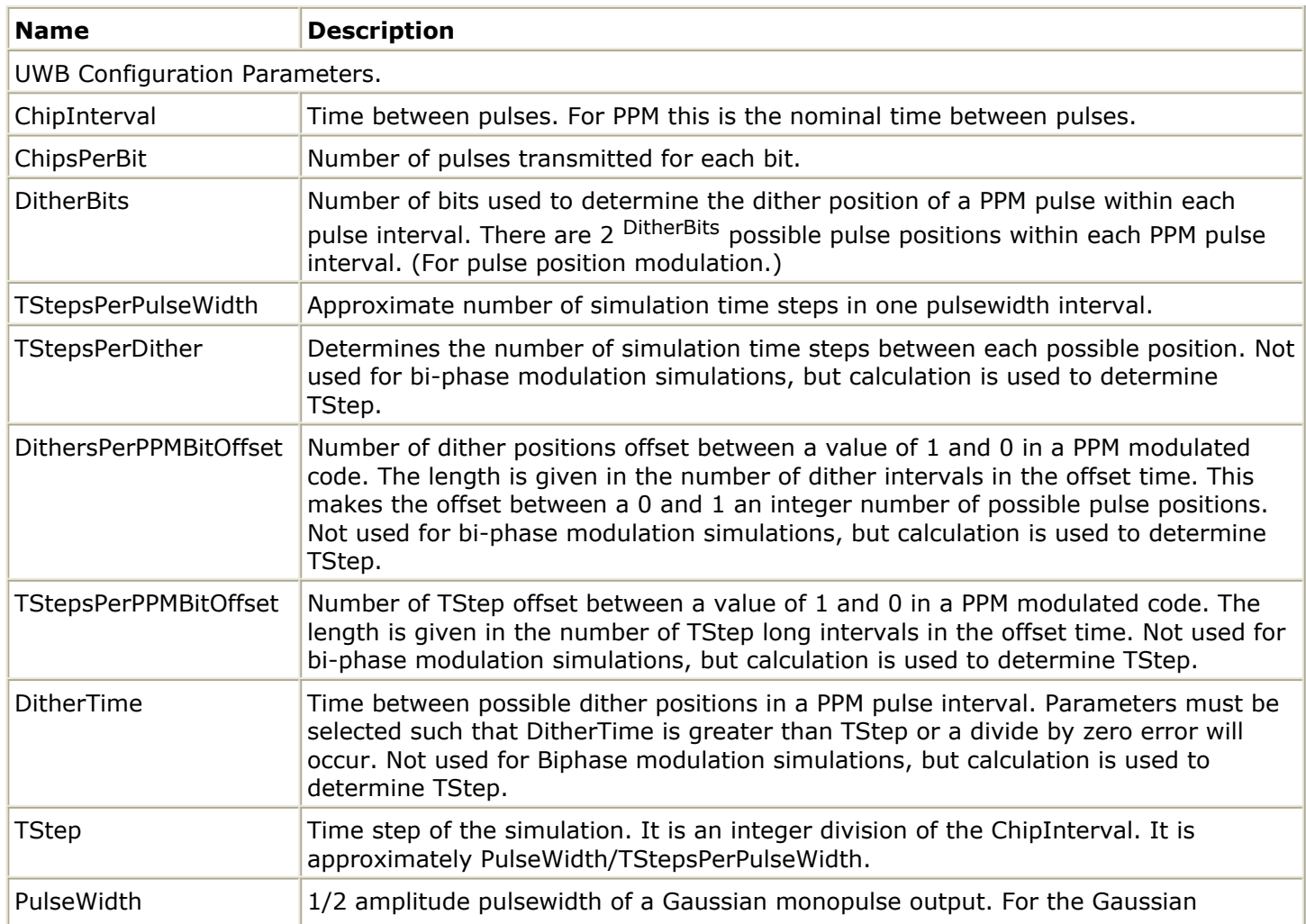

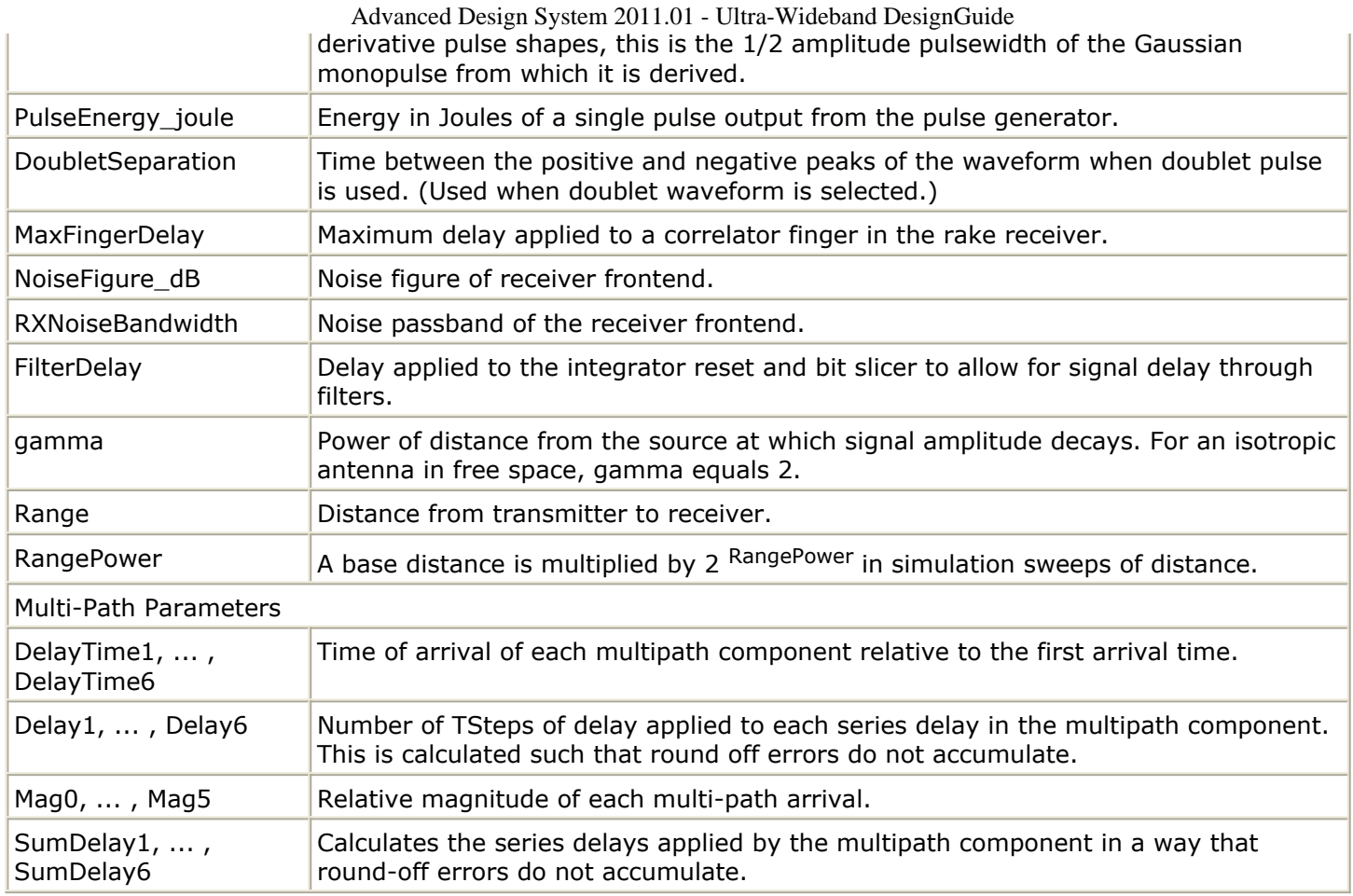

### **Simulation Results**

The Data Display window shows the transmit signal and the receiver signal inputs. Input data bits and the receiver outputs are shown.

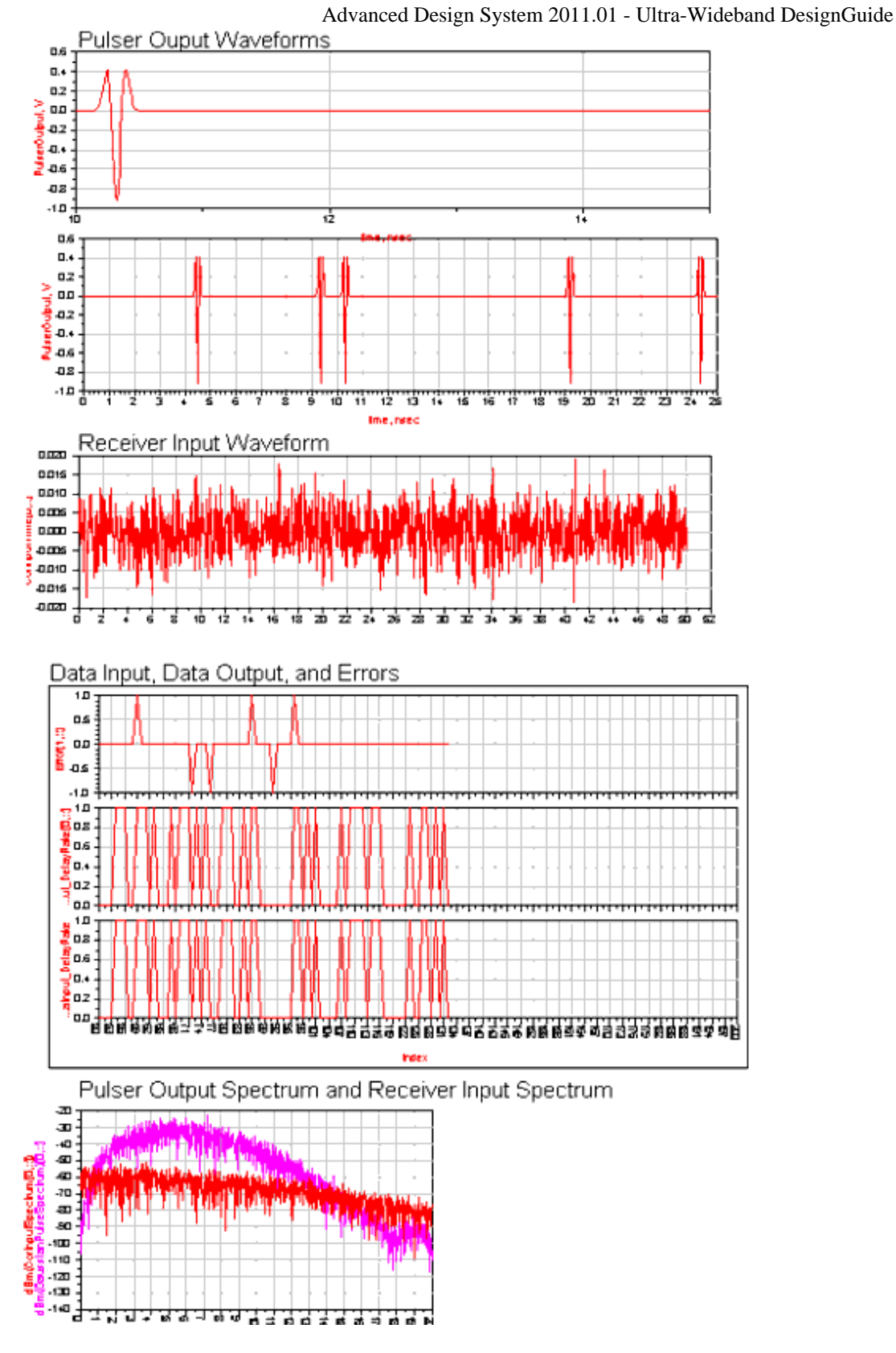

The Range plot shows the BER of both receivers as a function of range.

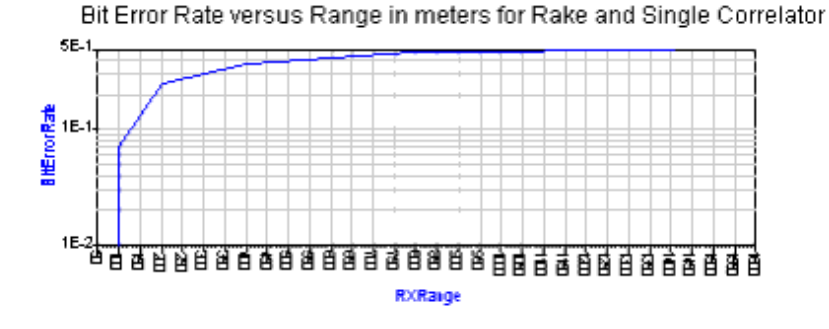

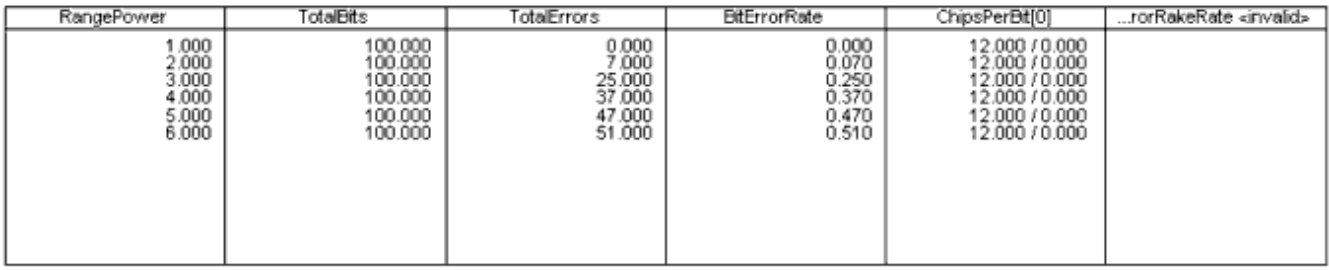

Een Error=DataInput\_DelayRake-DataOutput

Ecm TotalBits=integrate((DataOutput+1)/(DataOutput+1))

Een TotalErrors=integrate(abs(Error))

Een BitErrorRate=TotalErrors/TotalBits

Egn RXRange=25\*2\*\*(DataOutput.DF.RangePower)

## **Synchronization**

The Synchronization Test Bench simulates a UWB receiver obtaining synchronization with a received signal.

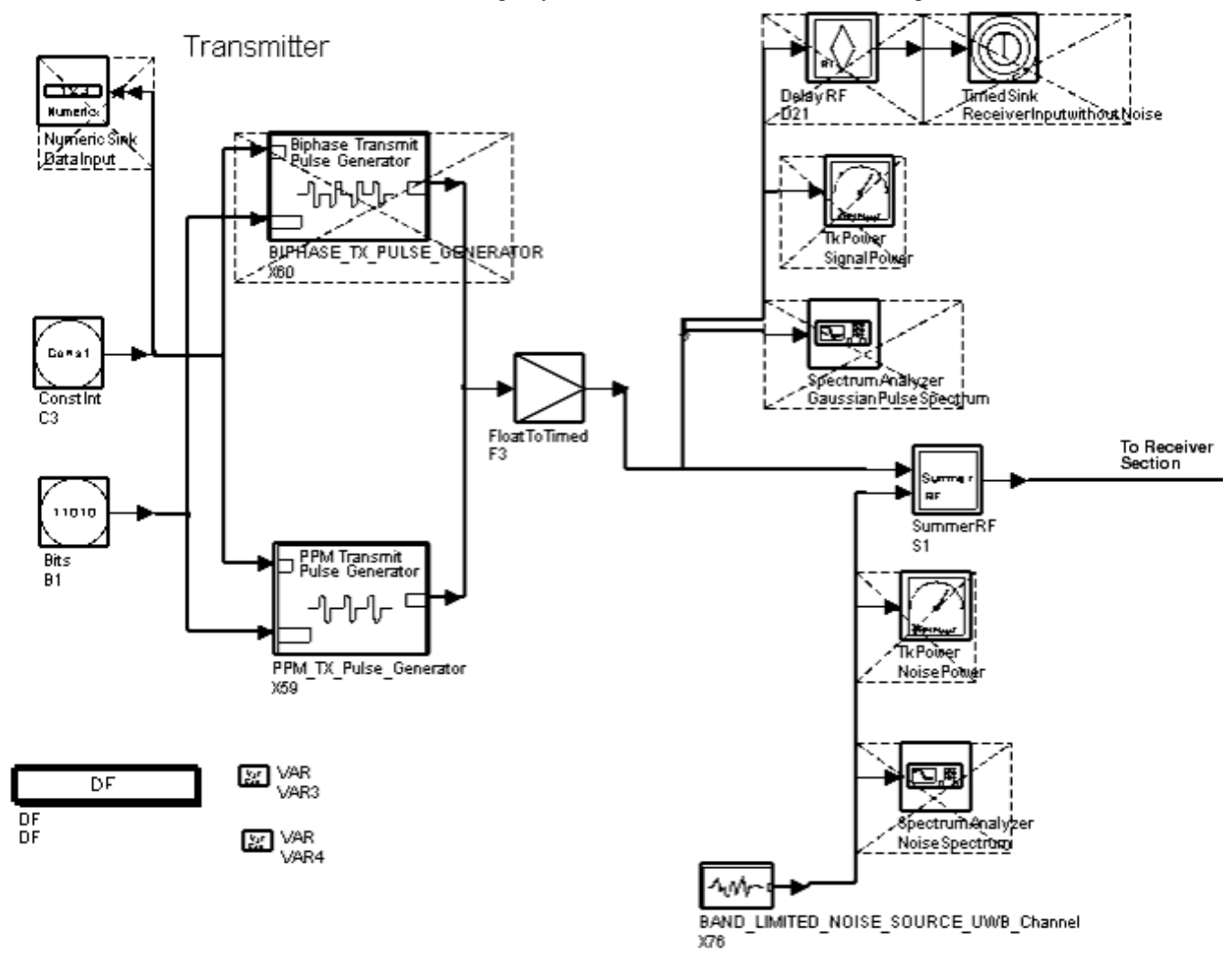

#### **Synchronization Test Bench**

( \_*UWB\_Synchronization\_Bench* )

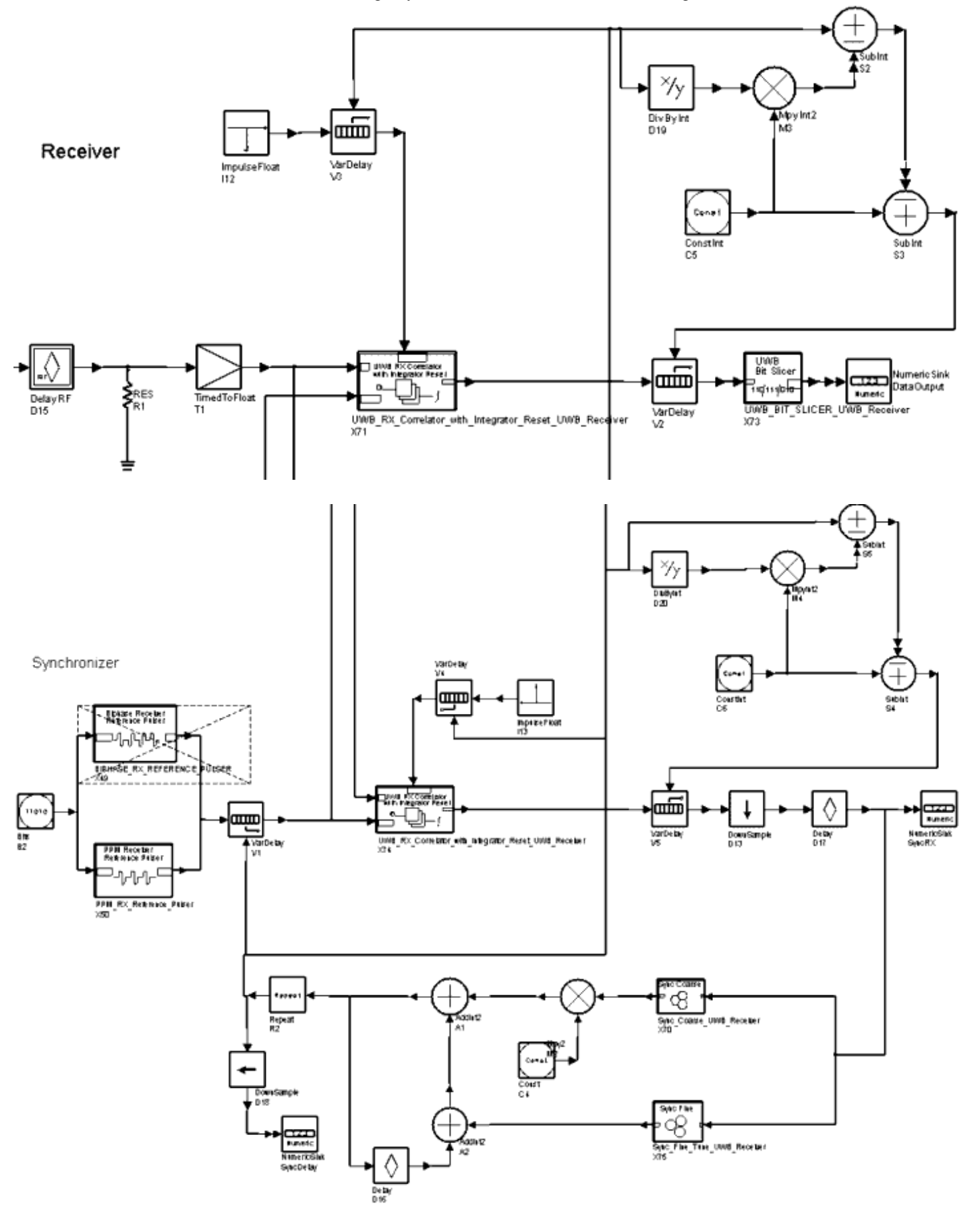

Pulse shapes, as well as pulse rates, amplitudes, and widths can be selected.To choose pulse position or bi-phase modulation, enable the PPM or bi-phase pulse generator

Advanced Design System 2011.01 - Ultra-Wideband DesignGuide component; deselect the unused component. For details, refer to *BIPHASE\_TX\_PULSE\_GENERATOR* (dguwb) or *PPM\_TX\_Pulse\_Generator.* (dguwb)

A pseudorandom code is used to spread the transmit data. Band-limited noise is added to the transmit signal before it enters the receiver (for component details, refer to *BAND\_LIMITED\_NOISE\_SOURCE\_UWB\_Channel* (dguwb)).

For bi-phase modulation, the BIPHASE\_RX\_REFERENCE\_PULSER component outputs the same waveform as BIPHASE\_TX\_PULSE\_GENERATOR when the data input is all 1s. The output represents a bi-phase modulated UWB waveform. The input data bits are spread using a spreading code. (For component details, refer to *BIPHASE\_RX\_REFERENCE\_PULSER.* (dguwb))

For pulse position modulation, the PPM\_RX\_Reference\_Pulser component outputs the same waveform as PPM\_TX\_Pulse\_Generator when the data input is 1 with the inverse of the output when the data input is 0. (For component details, refer to *PPM\_RX\_Reference\_Pulser.* (dguwb)) The output represents a pulse position modulated UWB waveform. The input data bits are spread using a spreading code.

A delay is applied to the received signal to cause the receiver to be out of synchronization with the receiver. When the reference signal to the correlator is not synchronized with the receive signal, distribution of the correlator output will be centered about 0V. When the correlator is synchronized, distribution of the correlator output signals will be centered about a positive offset voltage. The synchronization algorithm applied in this simulation adjusts the correlator timing to maximize the amplitude to the correlator output signal. The correlator output is used as feedback for coarse and fine synchronization algorithms that adjust the delay applied to the de-spreading code; this brings it into alignment with the spreading code of the receive signal. These simulations demonstrate the ability of a correlator to obtain and maintain synchronization under user-defined conditions of signalto-noise ratio and correlator integration time.

For typical simulation, the delay applied to the received signal will be a few spreading code positions. This delay is determined by the CodeOffset variable; it could be set to a very large value, but DefaultNumericStop must also be set to a large value in order for the correlator to achieve synchronization during simulation (this could require excessive time for the simulation to complete). This simulation is designed to focus on the critical time period when the correlator is a few code positions out of synchronization through the time that synchronization is achieved.

This simulation uses two correlators: the *synchronization* correlator provides synchronization feedback; the *receive* correlator is used to decode data after synchronization is achieved. Timing is controlled by a feedback loop around the synchronization correlator. The data transmitted is all 1s. The feedback loop adjusts the timing of the receiver reference pulse train as well as the timing of the correlator integration interval and the bit slicer. For correlator component details, refer to *UWB\_RX\_Correlator\_with\_Integrator\_Reset\_UWB\_Receiver.* (dguwb)

The coarse synchronization block measures the average amplitude of negative polarity outputs from the correlator. If the ratio of current correlator output value to the absolute value of the average negative correlator output value is less than the value of RelSyncAmplitude, the coarse synchronization algorithm increases the delay of the

correlator reference signal by the value of CoarseTimeStep. When the ratio is greater than RelSyncAmplitude, no coarse adjustment in synchronizer timing is applied. For component details, refer to *Sync\_Coarse\_UWB\_Receiver* (dguwb).

The fine synchronization block measures the average correlator output over a given time interval. After each averaging time interval the fine synchronization algorithm adjusts the correlator delay by plus or minus one TStep (typically, approximately 1/10th a pulse width). If the most recent averaged output value is greater than the previous value, the polarity of the delay adjustment is the same as the previous adjustment. If the most recent value recorded averaged output value is less than the previous value, the polarity of the delay adjustment is the opposite of the previous adjustment. This algorithm will optimally align the correlator reference signal with the receive signal after the coarse synchronization is achieved. For component details, refer to *Sync\_Fine\_Tune\_UWB\_Receiver* (dguwb).

For this algorithm to achieve optimal synchronization depends on the shape of the pulse waveform. For the Gaussian monopulse waveform, the synchronization algorithm optimally aligns the received and reference waveforms. However, if the pulse shape has several oscillations (such as Gaussian Second Derivative pulse shape), there will be local correlator output maxima at offsets from optimal synchronization. There will be a range of signal-to-noise ratios for which this algorithm may synchronize one of the local maxima rather than on the optimal alignment. Simulations showing synchronization on nonoptimal local maxima indicate the need to implement a higher level search algorithm for the optimal synchronization offset within a time window about the synchronization point achieved by the low-level algorithm of this simulation.

**Synchronization Test Bench Design Parameters**

Advanced Design System 2011.01 - Ultra-Wideband DesignGuide

| <b>Name</b>           | <b>Description</b>                                                                                                    |  |  |
|-----------------------|----------------------------------------------------------------------------------------------------|--|--|
| ChipInterval          | Time between pulses. For PPM this is the nominal time between pulses.                                                                                                    |  |  |
| <b>ChipsPerBit</b>    | Number of pulses transmitted for each bit. This also determines the number of pulses<br>integrated by the data correlator for each bit.                                                                                                    |  |  |
| <b>DitherBits</b>     | Number of bits used to determine the dither position of a PPM pulse within each pulse<br>interval. There are 2 <sup>DitherBits</sup> possible pulse positions within each PPM pulse interval.<br>(For pulse position modulation.)                                                                             |  |  |
| TStepsPerPulseWidth   | Approximate number of simulation time steps in one pulsewidth interval.                                                                                                    |  |  |
| TStepsPerDither       | Number of simulation time steps between each possible pulse position with PPM<br>modulation. This value is an integer.                                                                                                    |  |  |
|                       | DithersPerPPMBitOffset Length of offset between a value of 1 and 0 in a PPM modulated code. Length is given<br>in the number of dither interval long intervals in the offset time. This make the offset<br>between 0 and 1 an integer number of possible pulse positions. (For pulse position<br>modulation.) |  |  |
| TStepsPerPPMBitOffset | Length of offset between a value of 1 and 0 in a PPM modulated code. Length is given<br>in number of TStep long intervals in the offset time. This make the offset between 0<br>and 1 an integer number of possible pulse positions. (For pulse position modulation.)                                         |  |  |
| DitherTime            | Time between possible dither positions in a PPM pulse interval. (For pulse position<br>modulation.)                                                                                                    |  |  |
| TStep                 | Time step of the simulation. An integer division of ChipInterval, it is approximately<br>PulseWidth/TStepsPerPulseWidth.                                                                                                    |  |  |
| PulseWidth            | 1/2 amplitude pulsewidth of a Gaussian monopulse output. For the Gaussian<br>derivative pulse shapes, this is the 1/2 amplitude pulsewidth of the Gaussian<br>monopulse from which it is derived.                                                                                                    |  |  |
| DoubletSeparation     | Time between positive and negative peaks of the waveform when doublet pulse is<br>used. (Used when doublet waveform is selected.)                                                                                                    |  |  |
| PulseEnergy_joule     | Total energy in Joules of a single pulse output from the PULSE_SHAPE_GENERATOR.<br>For the Gaussian doublet pulse shape it is the energy of each individual polarity pulse<br>in the doublet.                                                                                                    |  |  |
| NoiseBandWidthRatio   | Determines the Bandwidth of the interfering noise source. The bandwidth is equal to<br>1/(TStep×NoiseBandWidthRatio).                                                                                                    |  |  |
| NoisePower dBm        | Power of interfering noise source in dBm.                                                                                                    |  |  |
| SyncIntegTime         | Integration time of synchronization correlator.                                                                                                    |  |  |
| CodeOffset            | Delay applied to the transmit signal is give by CodeOffset×ChipsPerBit×ChipInterval.<br>This determines the length of the time offset that must be scanned by the receiver to<br>obtain synchronization.                                                                                                    |  |  |
| RelSyncAmplitude      | If the ratio of current correlator output to the absolute average negative correlator<br>output is less than the RelSyncAmplitude value, the coarse synchronization algorithm<br>increases the delay of the correlator reference signal by the value of CoarseTimeStep.                                       |  |  |
| CoarseSyncStep        | Size of time adjustment applied to correlator timing when coarse synchronization<br>block determines that correlator is not synchronized.                                                                                                    |  |  |
| NumFineSyncAvg        | Number of samples averaged for each fine sync iteration.                                                                                                    |  |  |
| <b>StopBits</b>       | Number of bits that the DataOutput NumericSink will receive during simulation. This<br>determines the overall length of the simulation.                                                                                                    |  |  |

## **Simulation Results**

The Data Display window shows the output value of the synchronization correlator as a function of time; when synchronization is obtained, this value will be greater than when

the receiver is unsynchronized. The delay value applied to the receive reference signal as a function of time is also shown; when synchronization is achieved changes in this value should be limited to small oscillation due to the fine synchronization loop.

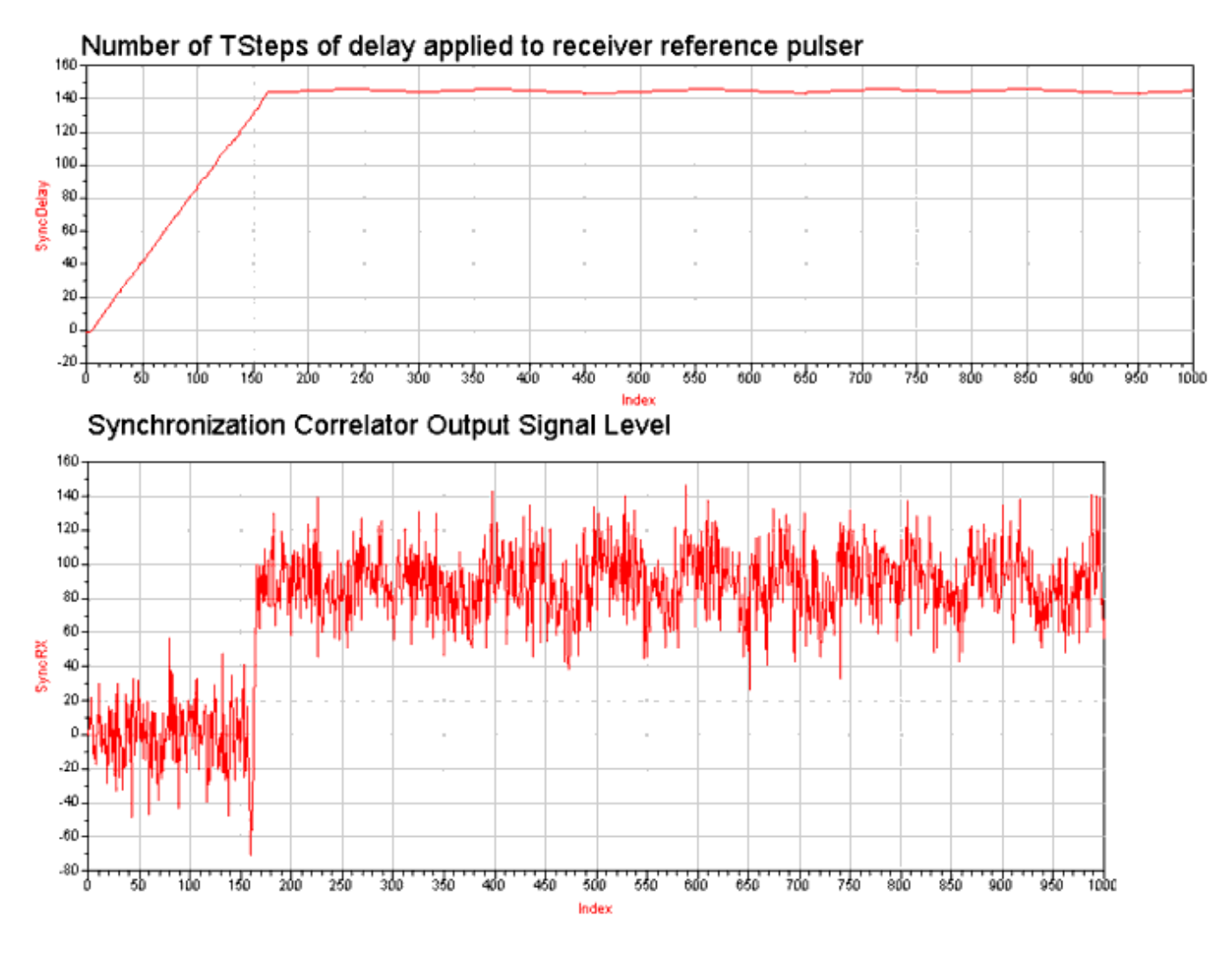

### Data Output becomes all 1s when synchronized

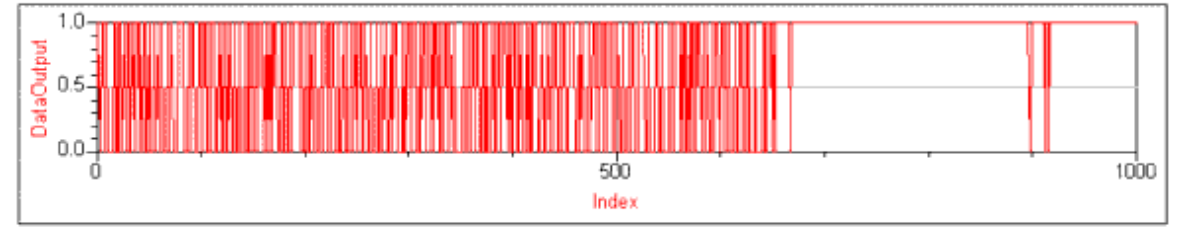

TotalDelay is number of TSteps of delay applied to receive signal.<br>maxSynDelay is the maximum number of TSteps of delay applied to the receiver despreading code in order to achieve synchronization.

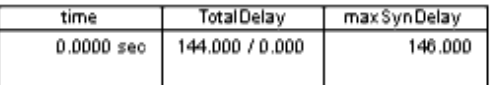

Egn maxSynDelay=max(SyncDelay)

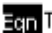

Egn TotalDelay=CodeOffset\*ChipInterval/TStep

## **Rake Receiver**

The Rake Receiver Test Bench simulates a rake receiver in a multi-path environment.

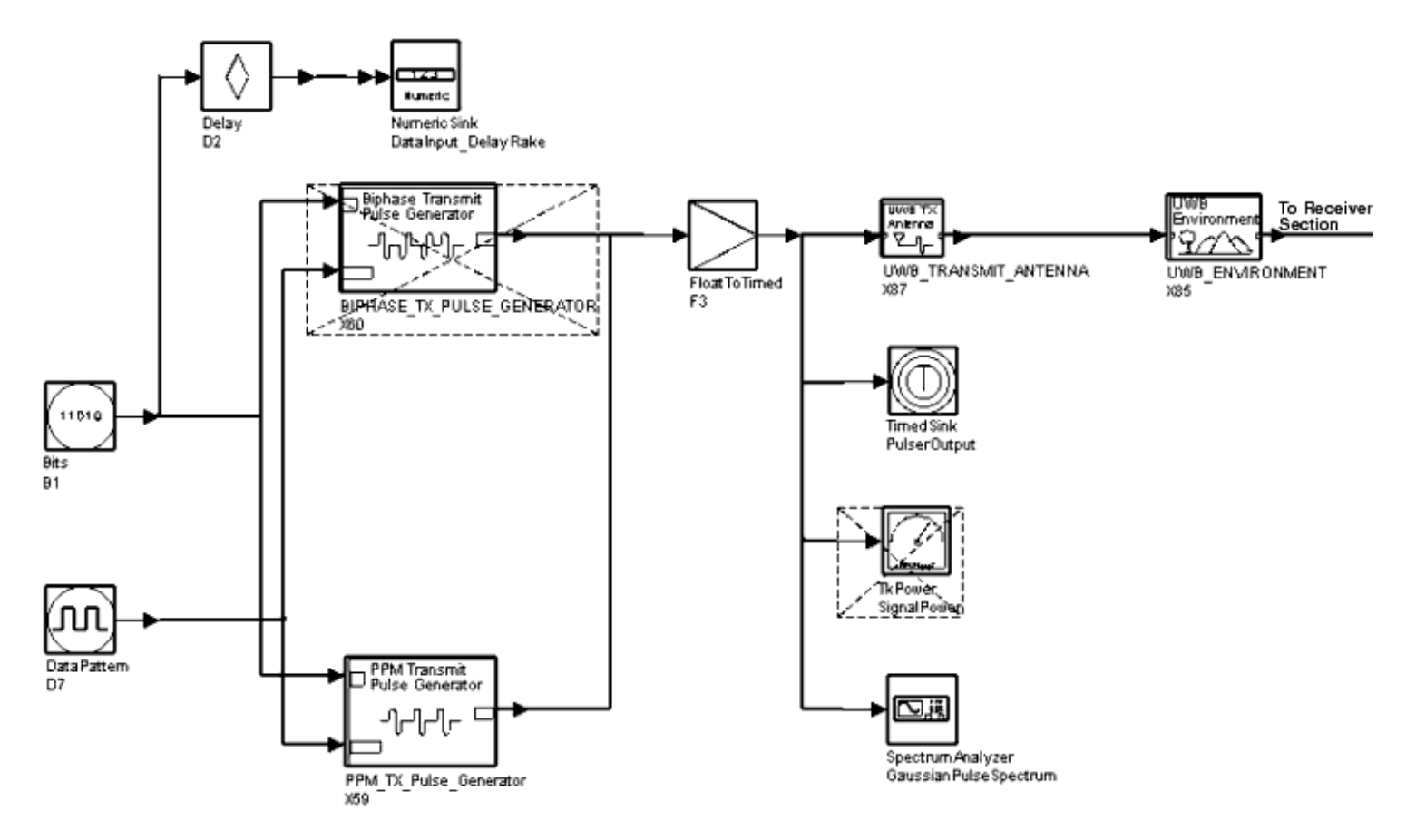

**Rake Receiver Test Bench Schematic, Transmitter Section** 

( \_*UWB\_Rake\_Receiver* )

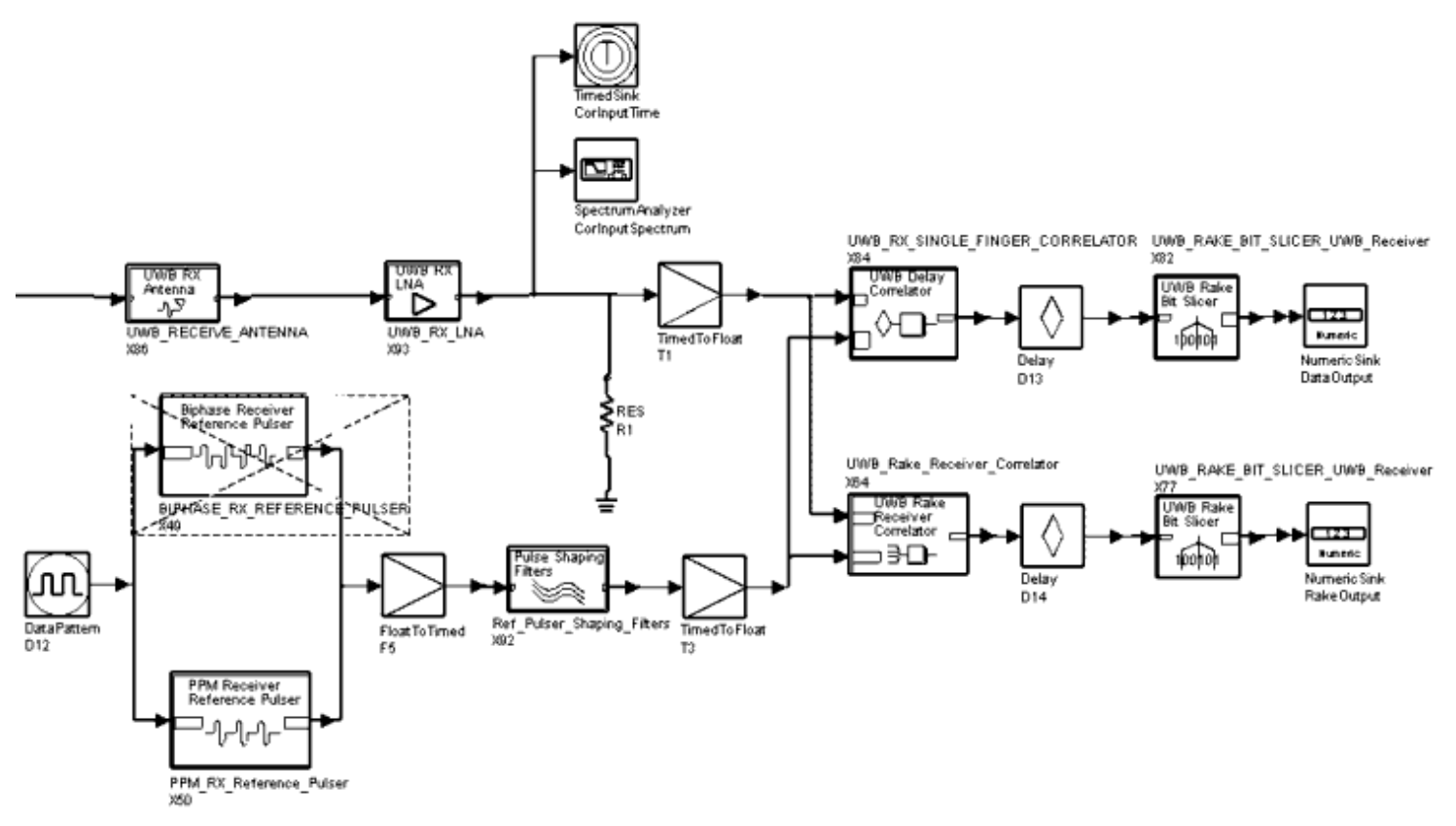

### **Rake Receiver Test Bench Schematic, Receiver Section**

### ( \_*UWB\_Rake\_Receiver* )

To choose pulse position or bi-phase modulation, enable the PPM or bi-phase pulse generator component; deselect the unused component. Pulse shapes, as well as pulse rates, amplitudes, and widths can be selected. For details, refer to *BIPHASE\_TX\_PULSE\_GENERATOR* (dguwb) or *PPM\_TX\_Pulse\_Generator.* (dguwb)

The transmit filter represents the effects of transmitter front-end and antenna; for details, refer to *UWB\_TRANSMIT\_ANTENNA.* (dguwb)

A pseudorandom bit sequence is used as the spreading code for UWB modulation. For biphase modulation, one bit from the spreading code is consumed per transmitted pulse. The spreading code repeat time is equal to the pulse interval multiplied by the pseudorandom bit sequence length. For pulse position modulation, the value of DitherBits determines the number of spreading code bits consumed for each transmitted pulse. The spreading code repeat time for pulse position modulation is the pulse interval multiplied by the spreading code length divided by the number of value of DitherBits. The spreading code repeat time determines the spacing of spectral lines in the modulated transmit spectrum.

UWB\_ENVIRONMENT contains the propagation loss and multi-path models. For component details, refer to *UWB\_ENVIRONMENT.* (dguwb)

UWB\_RECEIVE\_ANTENNA consists of an SBlock component that reads a file of Sparameters representing the RF frontend and antenna of the receiver. The receive antenna also contains a loss component to allow scale of the overall loss of the antenna. For component details, refer to *UWB\_RECEIVE\_ANTENNA.* (dguwb)

UWB RX LNA is used to set the receiver low noise amplifier noise figure and bandwidth to simulate receiver RF frontend performance. For component details, refer to *UWB\_RX\_LNA.* (dguwb)

For bi-phase modulation, the BIPHASE\_RX\_REFERENCE\_PULSER component outputs the same waveform as BIPHASE\_TX\_PULSE\_GENERATOR when data input is all 1s. The output represents a bi-phase modulated UWB waveform. Input data bits are spread using a spreading code. For component details, refer to *BIPHASE\_RX\_REFERENCE\_PULSER.* (dguwb)

For pulse position modulation, the PPM\_RX\_Reference\_Pulser component outputs the same waveform as PPM\_TX\_Pulse\_Generator when the data input is 1 with the inverse of the output when the data input is 0. The output represents a pulse position modulated UWB waveform. The input data bits are spread using a spreading code. For component details, refer to *PPM\_RX\_Reference\_Pulser.* (dguwb)

The reference pulser shaping filters apply the same filtering to the reference pulse as is applied to the transmit signal by the transmitter and receiver. For component details, refer to *Ref\_Pulser\_Shaping\_Filters.* (dguwb)

An SBlock component represents the response of the transmitter circuitry and antenna. A propagation loss model is applied with variable attenuation rates to allow modeling of different terrains and antenna configurations. Multipath reflected signals are applied, creating multiple arrivals for each pulse at varying amplitudes and delays. The rake receiver uses four fingers by default and can be expanded as necessary. Each finger correlates the receiver reference signal with an individual arrival of the multi-path signal. The correlator outputs of each finger are scaled relative to its signal-to-noise ratio. The scaled outputs of all fingers are summed. A single correlator receiver is also included to allow comparison of a single correlator with the multi-finger receiver performance.

To simulate a UWB system that is compliant with the FCC regulations for indoor communications, the transmitter pulse energy can be adjusted to produce a maximum average spectral power density of -41.3 dB/MHz in the 3.1 GHz to 10.6 GHz band. The pulse energy required achieve the proper level can be determined using the Modulated Transmit Spectrum Test Bench design ( \_*UWB\_Modulated\_Transmit\_Spectrum)* . -41.3 dBm/MHz is the total power radiated from an isotropic antenna.

The StopBits variable determines the number of bits to be collected by the DataOutput sink. This controls the run time of the simulation. To speed simulations that sweep the interfering noise power, StopBits can be defined in a VAR equation using the piecewiselinear function so the number of bits simulated is 10 times the estimated BER at that noise power. For high noise power levels, the BER will be higher, and fewer bits are required to accurately determine the BER. At lower noise power levels, simulation of more bits will be required. The user can rely on information from previously completed simulations to configure the piecewise-linear function. If the SpectrumAnalyzer and TimedSink components are to be active during a simulation sweep, the user can also use a piecewiselinear function to optimize the TimeStop variable for the sweep. TimeStop determines the amount of data to be collected by these components.

### **Rake Receiver Test Bench Design Parameters**

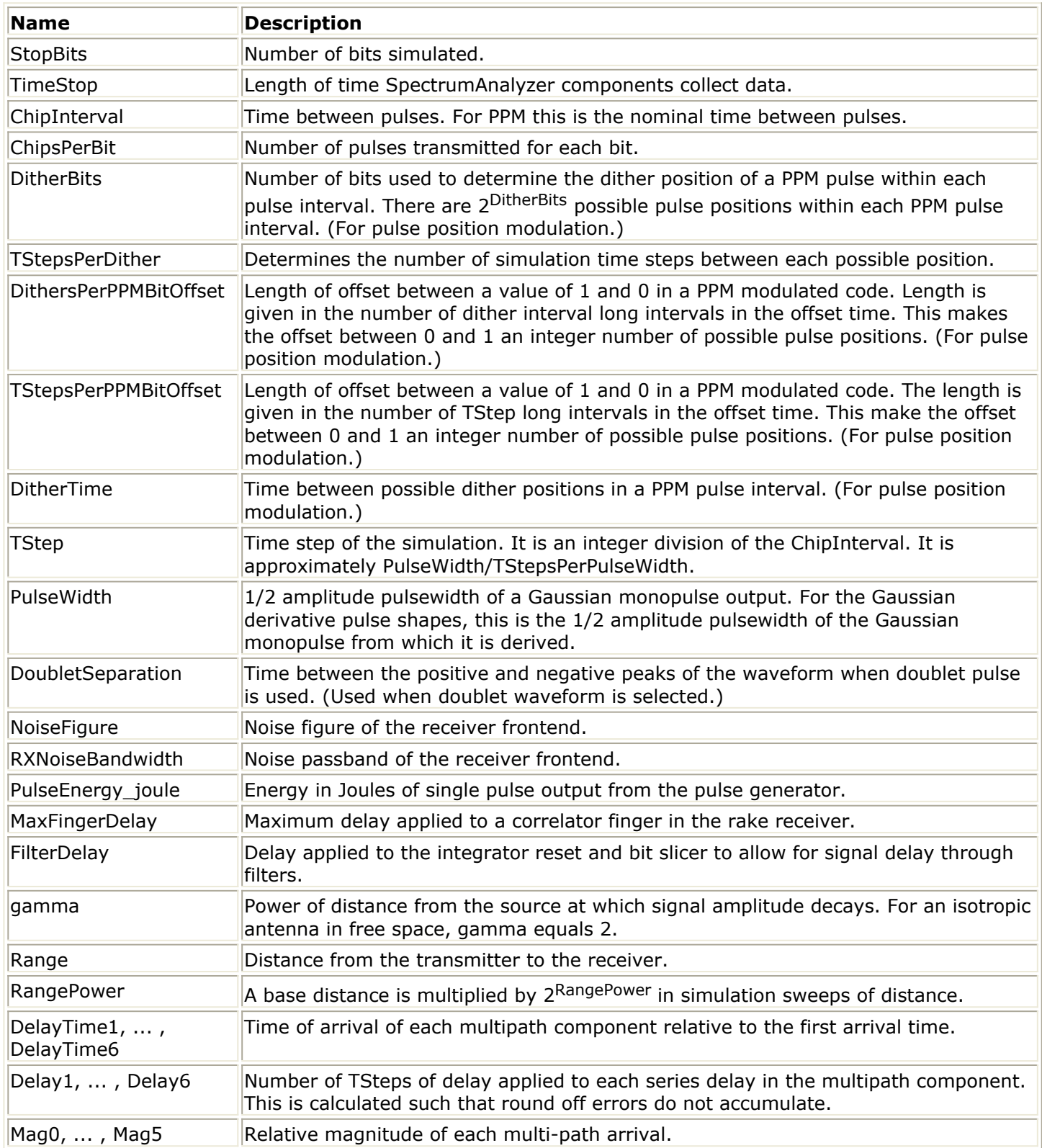

### **Simulation Results**

The Data Display window shows the transmit signal and the receiver input signal. Input

### Advanced Design System 2011.01 - Ultra-Wideband DesignGuide data bits and the rake and single correlator receiver outputs are shown.

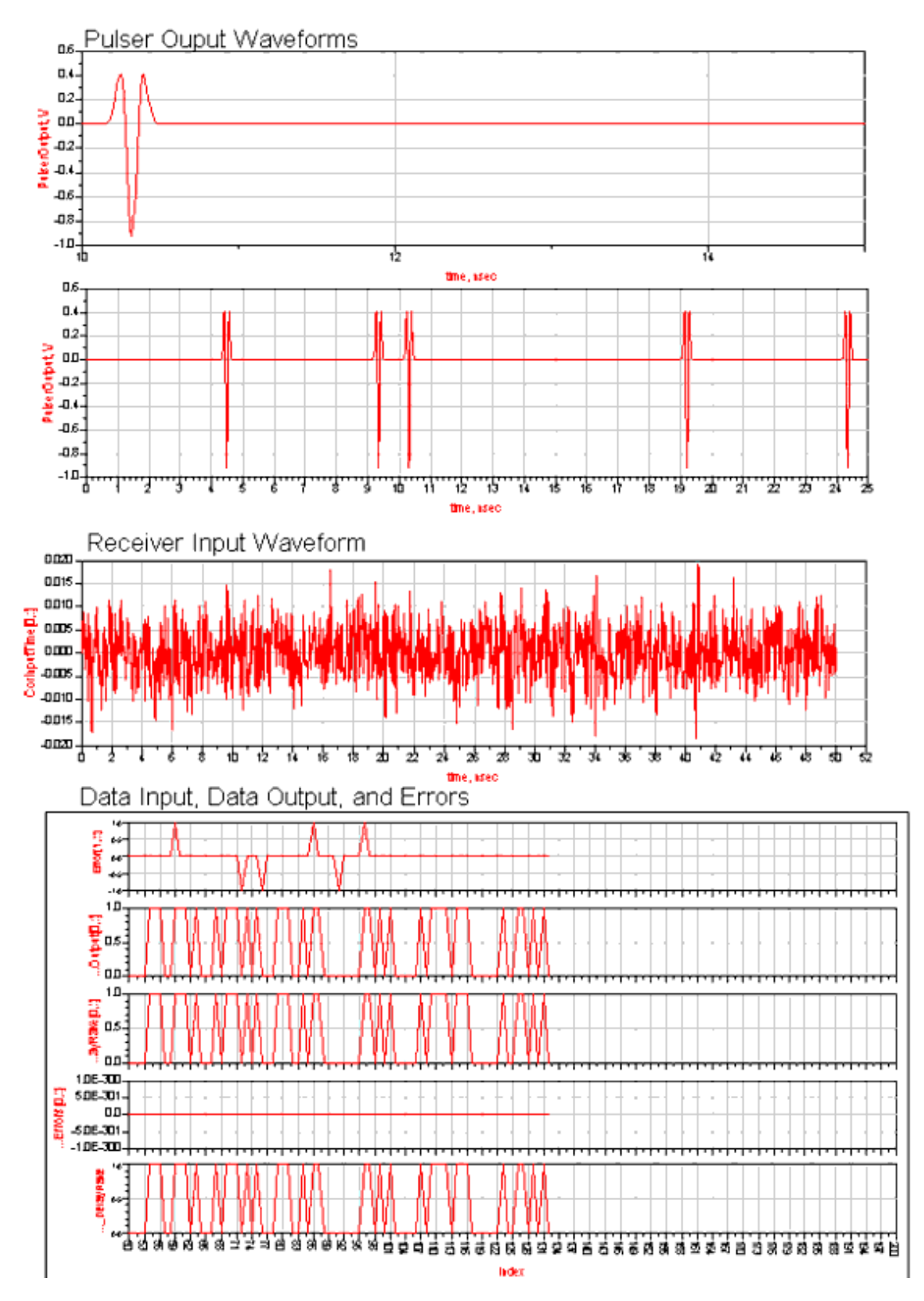

The Eb/No plot shows the bit error rate of both receivers.

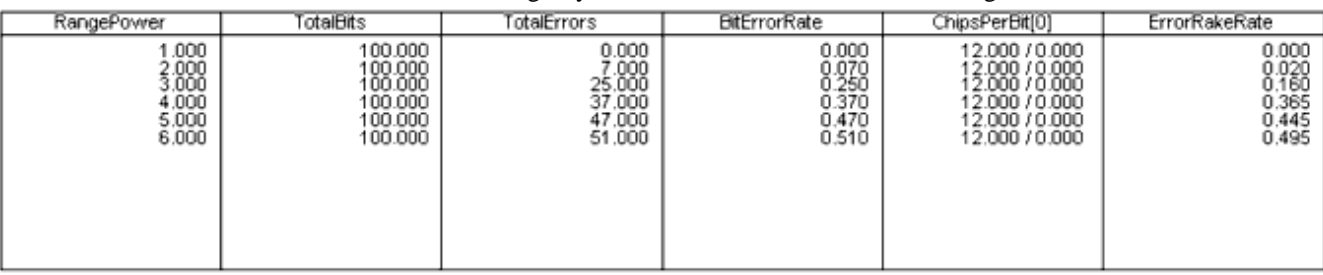

**Ern** Error=DataInput\_DelayRake.DataOutput

TotalBits=integrate((DataOutput+1)/(DataOutput+1))

**Em TotalErrors=integrate(abs(Error))** 

**Egn** BitErrorRate=TotalErrors/TotalBits

TotalBits\_Rake=integrate((Datainput\_DelayRake+1)/(Datainput\_DelayRake+1))

En ErrorRakeRate=integrate(abs(RakeRecErrors))/(TotalBits\_Rake)

con RakeRecErrors=(DataInput\_DelayRake-RakeOutput)

RXRange=25\*2\*\*(DataOutput.DF.RangePower)

## **Pulse Mode Test Bench Component Details**

Components designed specifically for pulse mode test benches are described in this section.

- *BAND LIMITED NOISE SOURCE UWB Channel* (dguwb)
- *BiPhase Polarity Select UWB Transmitter* (dguwb)
- *BIPHASE RX REFERENCE PULSER* (dguwb)
- *BIPHASE TX PULSE GENERATOR* (dguwb)
- *INTERFERENCE SOURCE 80211a UWB Channel* (dguwb)
- *INTERFERENCE SOURCE 80211B UWB Channel* (dguwb)
- *MultipathDelayBlock UWB Channel* (dguwb)
- *PPM MOD UWB Transmitter* (dguwb)
- *PPM RX Reference Pulser* (dguwb)
- *PPM TX Pulse Generator* (dguwb)
- *PropagationLoss* (dguwb)
- *PULSE SHAPE GENERATOR* (dguwb)
- *PULSE TRIGGER UWB Transmitter* (dguwb)
- *Rake Finger UWB Receiver* (dguwb)
- *Ref Pulser Shaping Filters* (dguwb)
- *Sync Coarse UWB Receiver* (dguwb)
- *Sync Fine Tune UWB Receiver* (dguwb)
- *UWB BIT SLICER UWB Receiver* (dguwb)
- *UWB ENVIRONMENT* (dguwb)
- *UWB Interference Source* (dguwb)
- *UWB RAKE BIT SLICER UWB Receiver* (dguwb)
- *UWB Rake Receiver Correlator* (dguwb)
- *UWB RECEIVE ANTENNA* (dguwb)

- *UWB RX Correlator UWB Receiver* (dguwb)
- *UWB RX Correlator with Integrator Reset UWB Receiver* (dguwb)
- *UWB RX LNA* (dguwb)
- *UWB RX SINGLE FINGER CORRELATOR* (dguwb)
- *UWB TRANSMIT ANTENNA* (dguwb)

## **BAND\_LIMITED\_NOISE\_SOURCE\_UWB\_Channel**

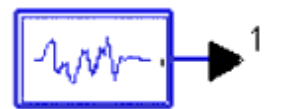

### **Parameters**

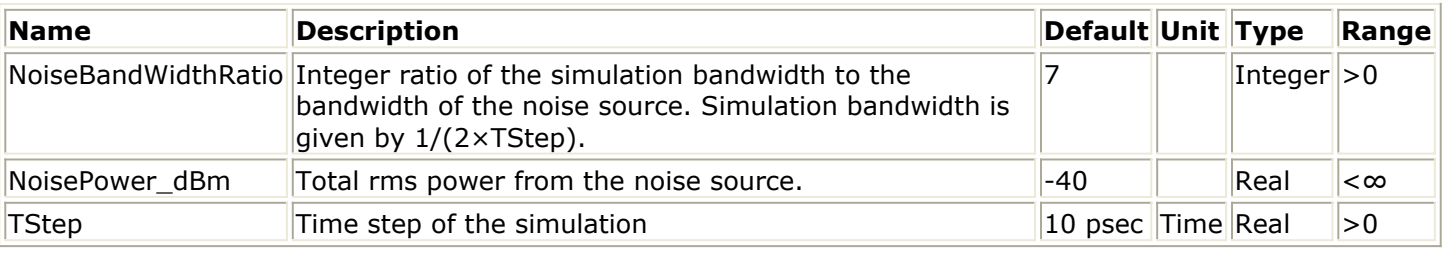

#### **Inputs**

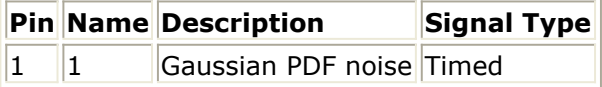

## **BiPhase\_Polarity\_Select\_UWB\_Transmitter**

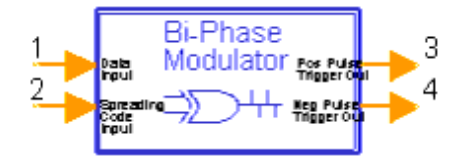

This component is used to trigger a positive or negative polarity pulse for bi-phase modulation. The input data bit is exclusive OR-ed with the spreading code. If the result or the exclusive OR is a 1, a pulse on the positive pulse trigger is generated; otherwise, a pulse on the negative pulse trigger is generated.

#### **Parameters**

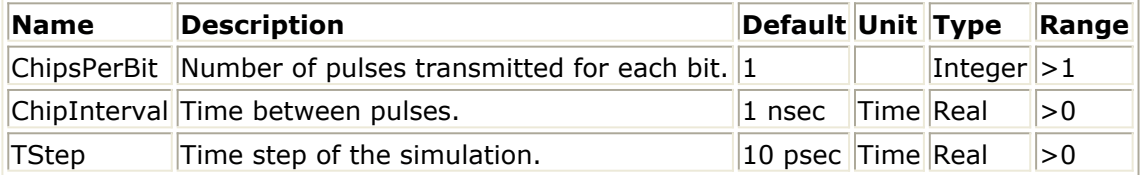

#### **Inputs**

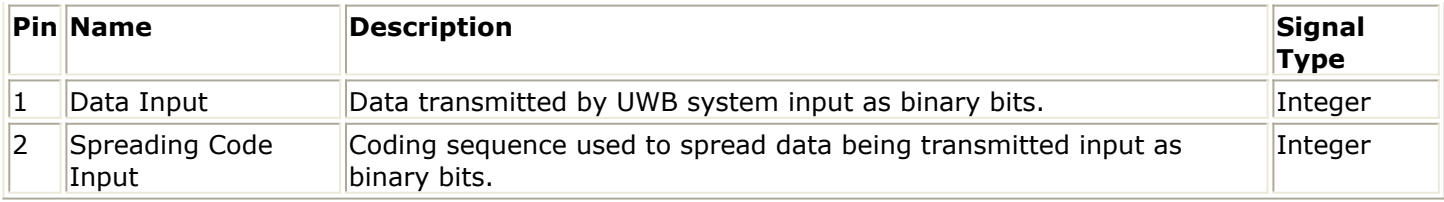

### **Outputs**

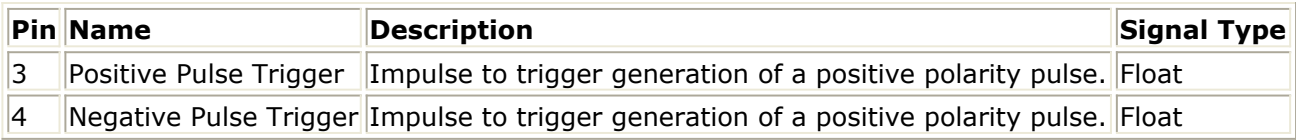

# **BIPHASE\_RX\_REFERENCE\_PULSER**

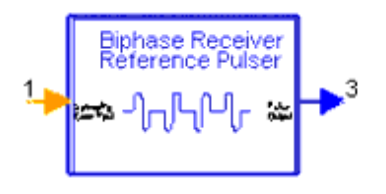

This component outputs the same waveform as BIPHASE\_TX\_PULSE\_GENERATOR when the data input is all 1s. The waveform output from this test block represents a bi-phase modulated UWB waveform. The input data bits are spread using a spreading code. The pulse shape output is determined by selecting PULSE\_SHAPE\_GENERATOR subcomponents; for details, refer to *PULSE SHAPE GENERATOR* (dguwb).

**Subnetwork** 

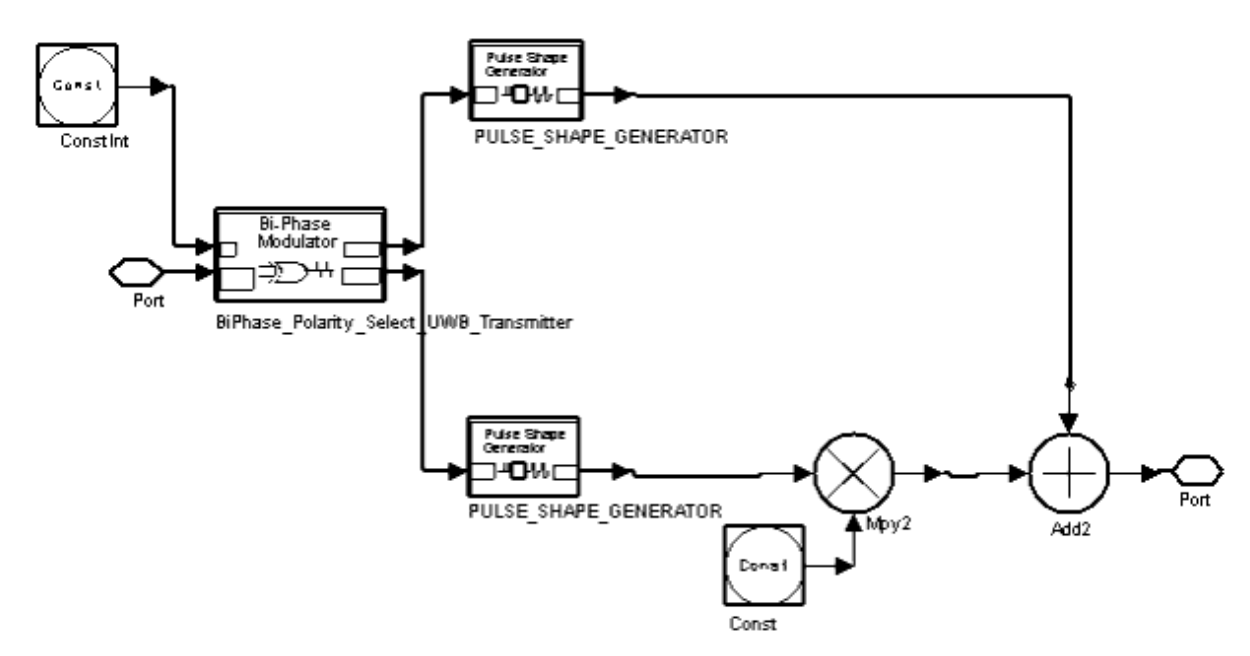

**Parameters**

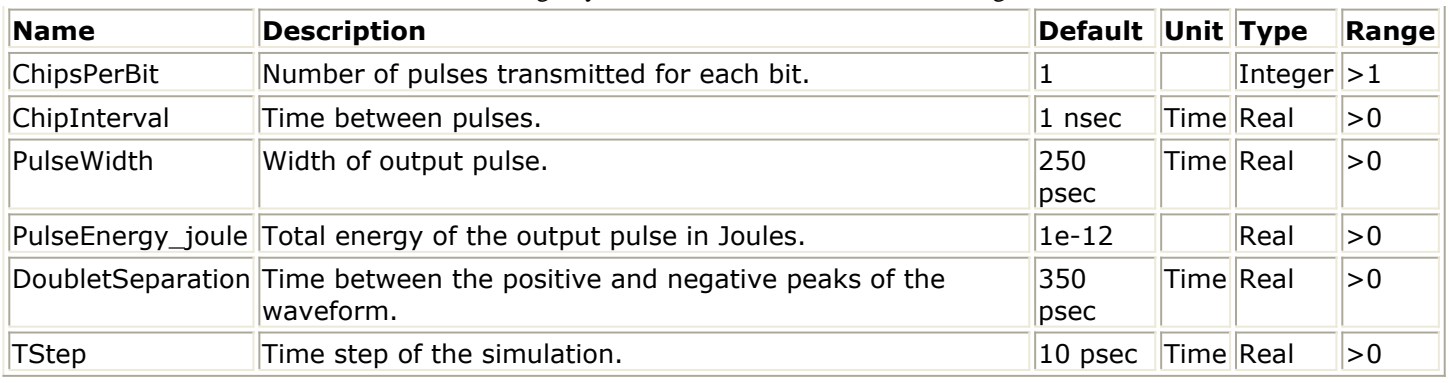

### **Inputs**

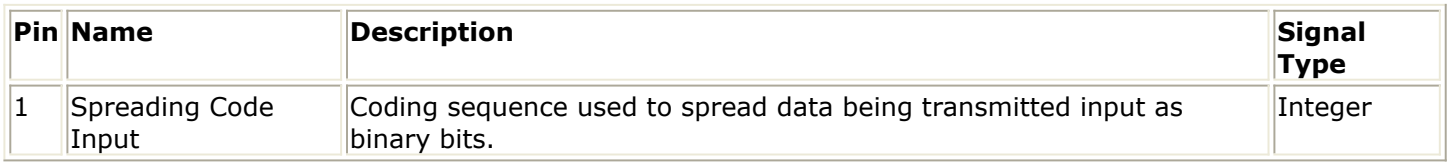

### **Outputs**

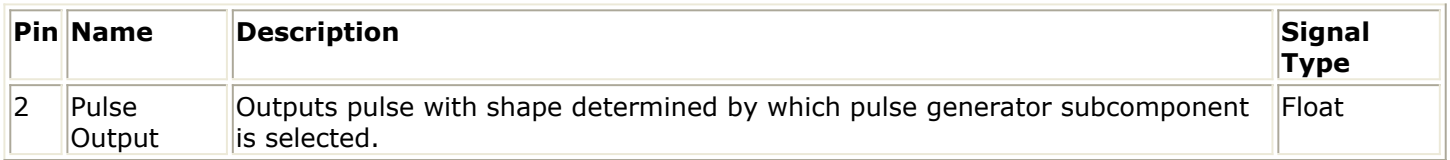

# **BIPHASE\_TX\_PULSE\_GENERATOR**

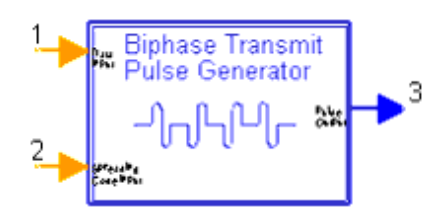

The BIPHASE\_TX\_PULSE\_GENERATOR output represents a bi-phase modulated UWB waveform. Input data bits are spread using a spreading code. The pulse shape output is determined by selecting sub-components of PULSE\_SHAPE\_GENERATOR (see *PULSE\_SHAPE\_GENERATOR* (dguwb)).

**Subnetwork** 

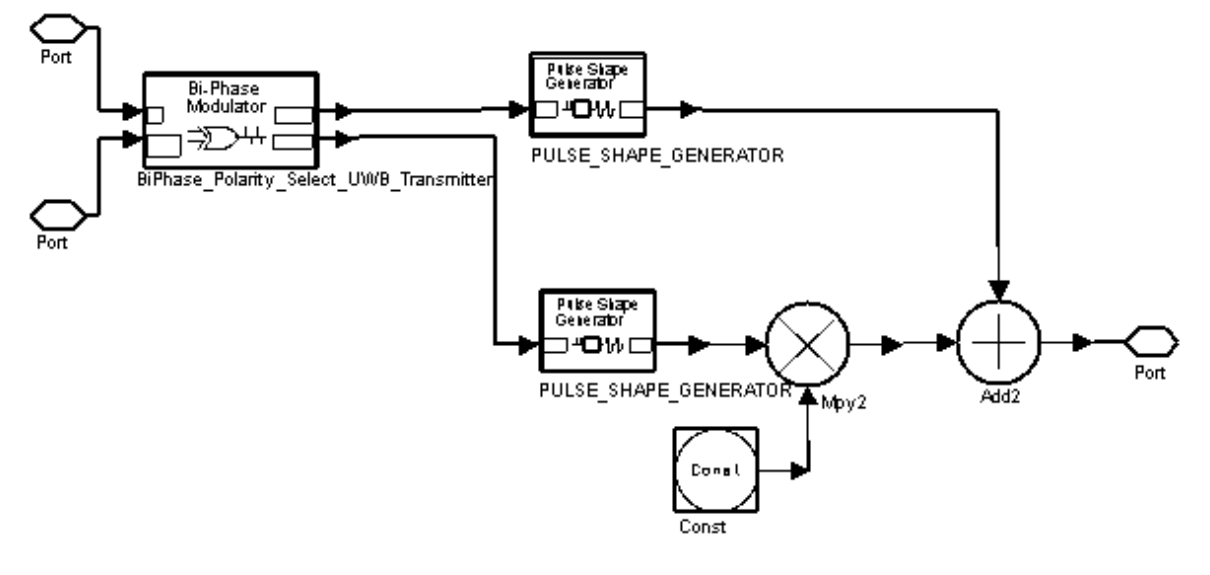

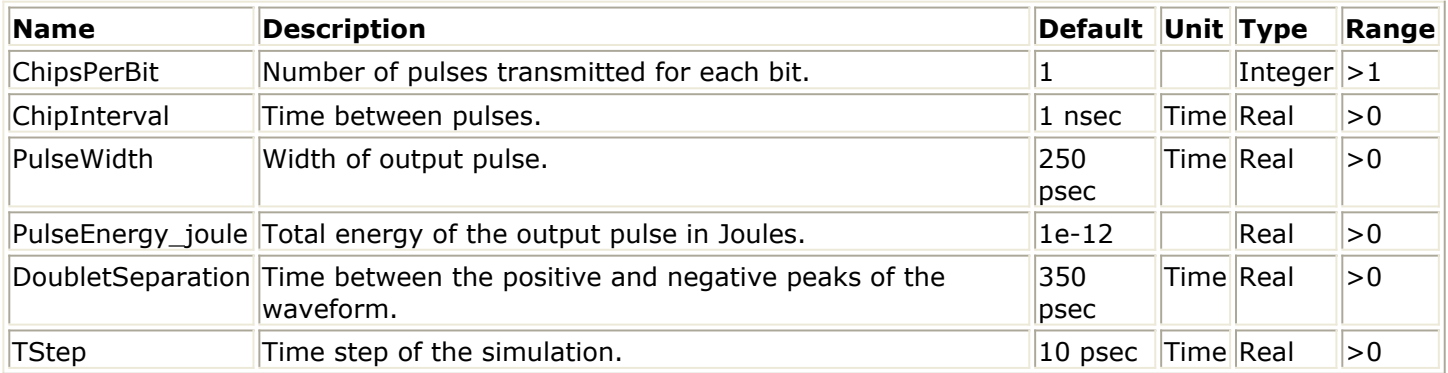

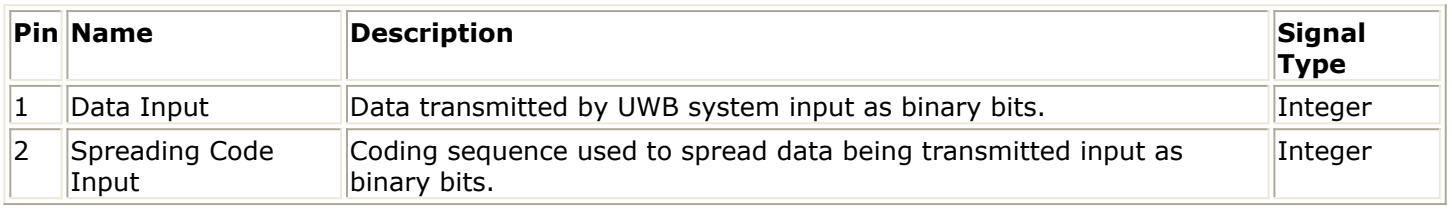

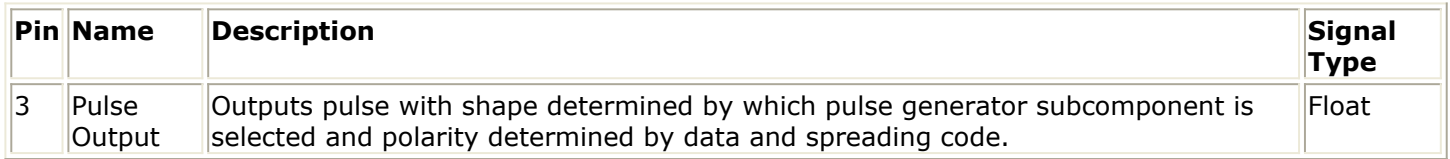

## **INTERFERENCE\_SOURCE\_80211a\_UWB\_Channel**

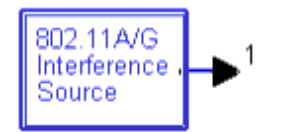

The waveform for the 802.11a source is read from dataset file *WLAN\_80211a\_Order11.ds*. The interfering source operates at 100% duty cycle. The baseband signal is upsampled and downsampled using a ratio that adjusts its time step to be equal to TStep. The baseband waveform is a quadrature mixed carrier that is also represented in baseband form; the modulated signal at carrier frequency is represented in baseband form in the

### simulation.

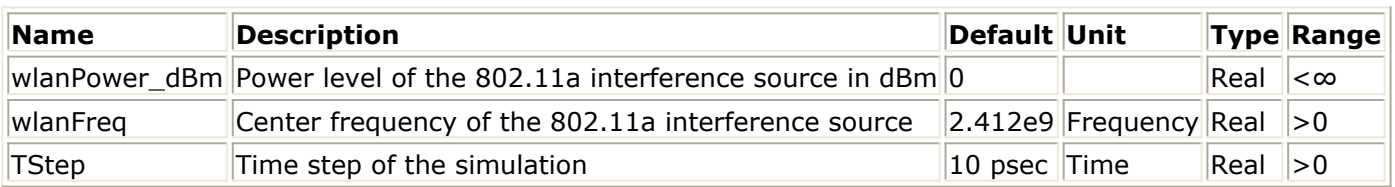

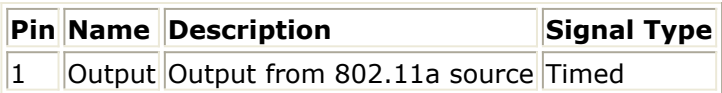

# **INTERFERENCE\_SOURCE\_80211B\_UWB\_Channel**

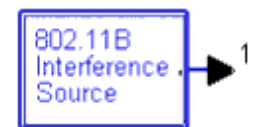

The waveform for the 802.11b source is read from dataset file *WLAN\_80211b\_8Xoversample.ds*. The interfering source operates at 100% duty cycle. The baseband signal is upsampled and downsampled using a ratio that adjusts its time step to be equal to TStep. The baseband waveform is a quadrature mixed carrier that is also represented in baseband form; the modulated signal at carrier frequency is represented in baseband form in the simulation.

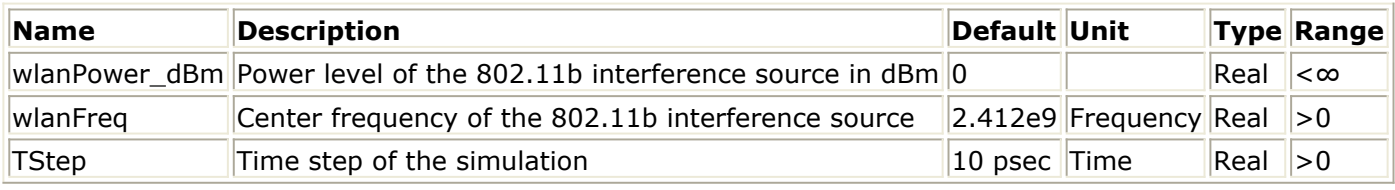

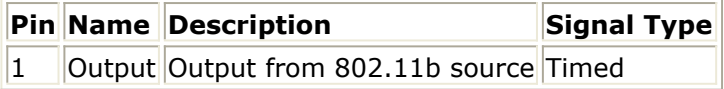

## **MultipathDelayBlock\_UWB\_Channel**

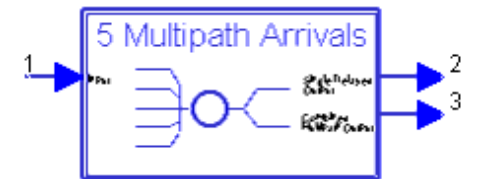

Delay inputs are the incremental delays from one multi-path input to the next. Relative magnitudes of each arrival are applied. Multi-path delay blocks can be connected in series to produce as many arrival times as required. Series connection uses Single Delayed Output pin 2. Delay1 through Delay5 and Mag0 through Mag4 affect the delay paths; when one MultipathDelayBlock UWB Channel is used, set Delay6=1 and Mag5=1, and

connect as in *UWB\_ENVIRONMENT.* (dguwb) For low pulse-rate applications where arrivals of sequential pulses do not overlap, it may be necessary to include arrivals within the integration window of the receiver correlators only.

### *D* Note

Multipath terms can be defined using the IEEE P802.15.3 SG3a study group standard model based on a model developed by Saleh and Valenzuela (S-V) which includes a log-normal decay of the clusters along with a log-normal decay of rays within each cluster. See the SG3A "Channel Modeling Sub-committee Report (Final)," IEEE P802.15-02/490r0-SG3a, December 2002.

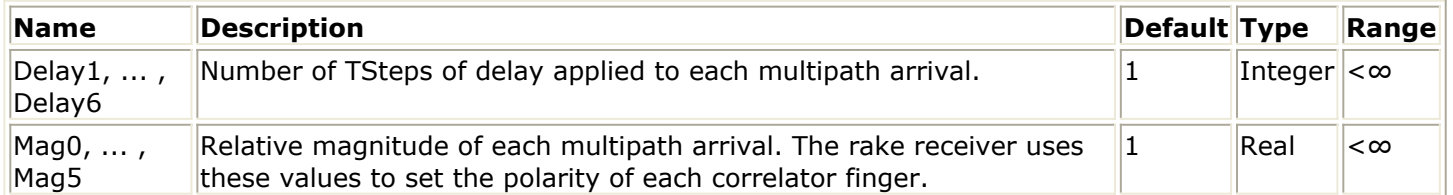

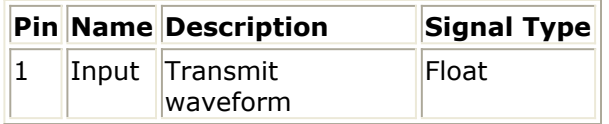

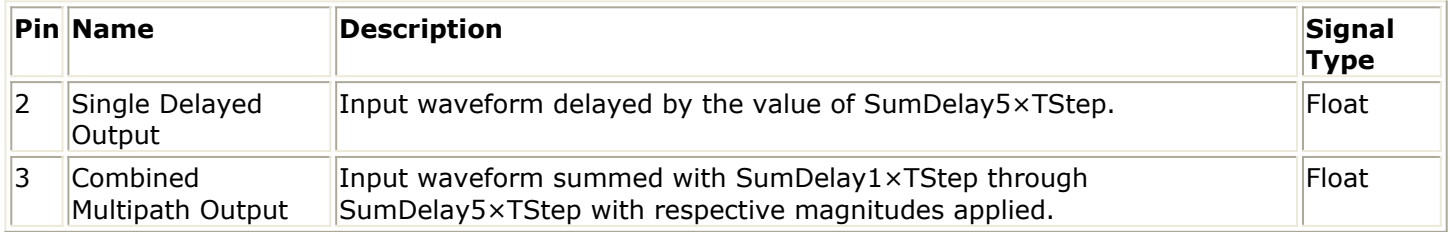

## **PPM\_MOD\_UWB\_Transmitter**

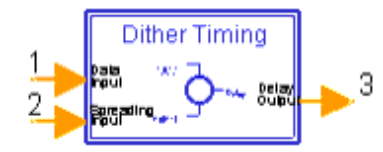

PPM Mod UWB Transmitter determines the timing of a PPM modulated pulse stream. DitherBits determines the number of bits consumed from the spreading input for each data bit input. The time delay is calculated by multiplying TStepsPerDither by the integer value of the spreading code bits consumed. TStepsPerPPMBitOffset is added to the delay value if the data bit is 1. The delay output is an integer indicating the TSteps delay to be applied to the pulse.

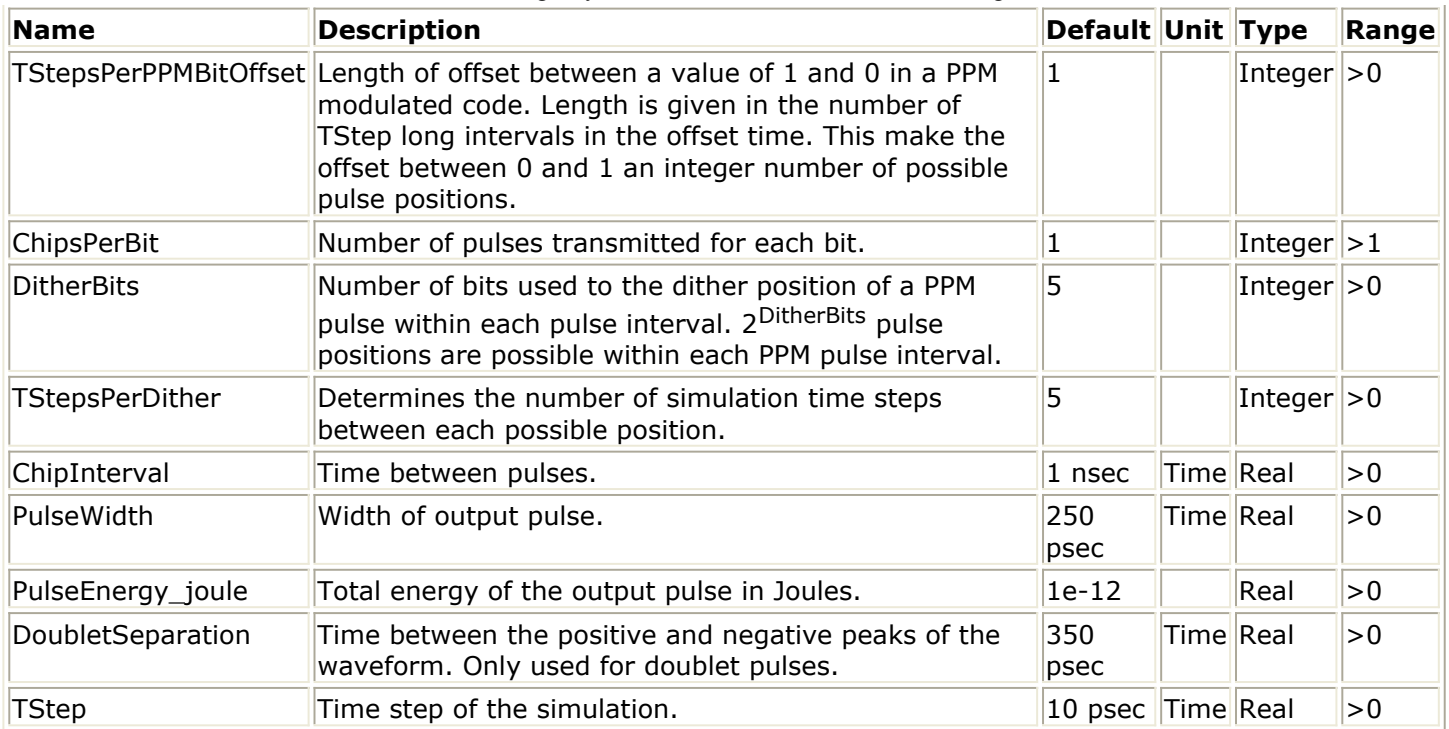

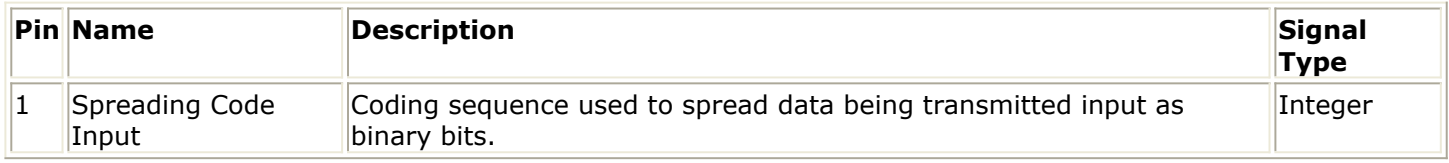

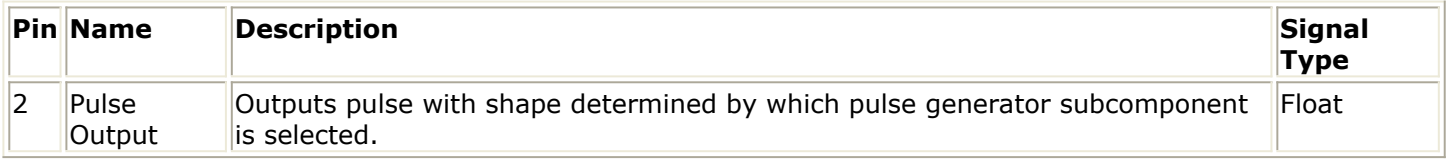

## **PPM\_RX\_Reference\_Pulser**

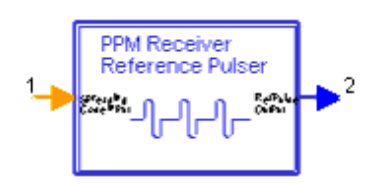

PPM\_RX\_Reference\_Pulser outputs a waveform that is the sum of the pulse waveform produced by PPM\_TX\_PULSE\_GENERATOR when the data input is 1 with the inverse of the output when the data input is 0.

The output represents a pulse position modulated UWB waveform. The input data bits are spread using a spreading code. The pulse shape output is determined by selecting subcomponents of PULSE\_SHAPE\_GENERATOR; for details, refer to *PULSE\_SHAPE\_GENERATOR.* (dguwb)

### **Subnetwork**

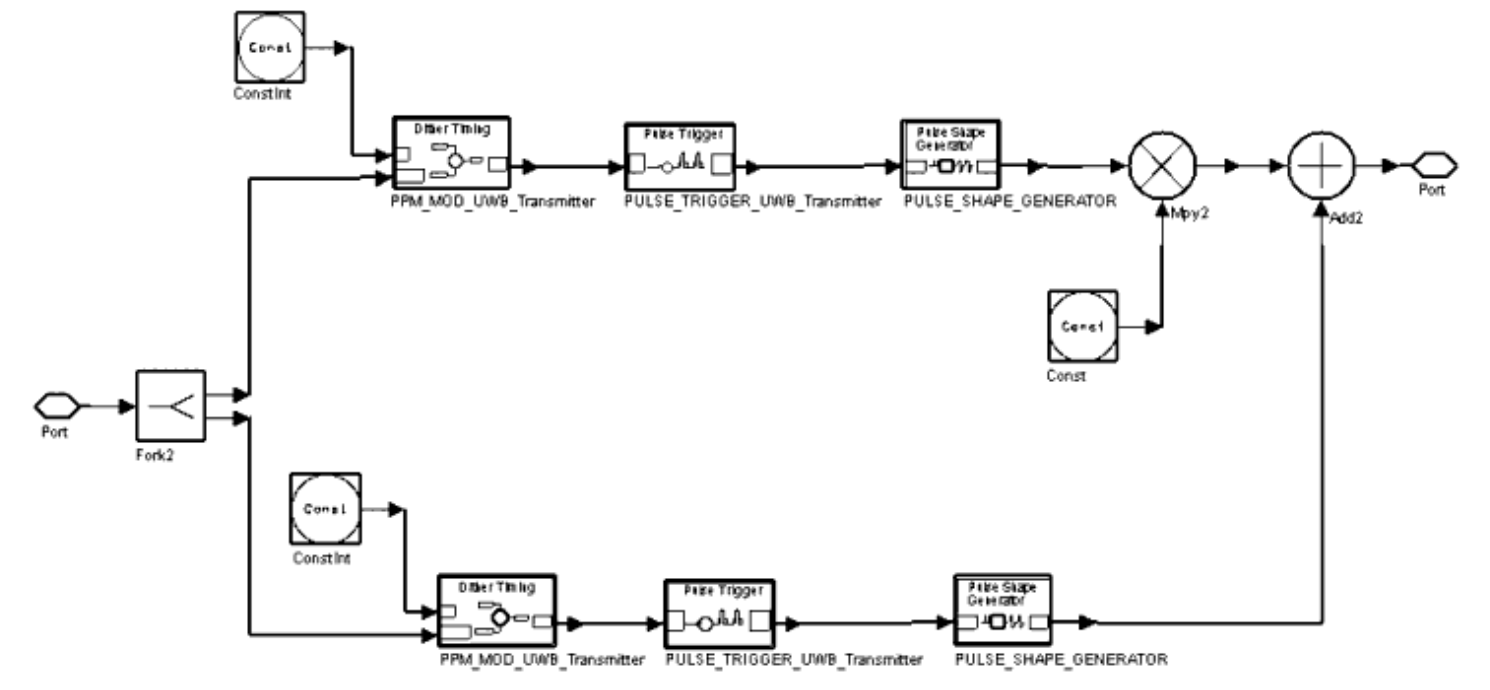

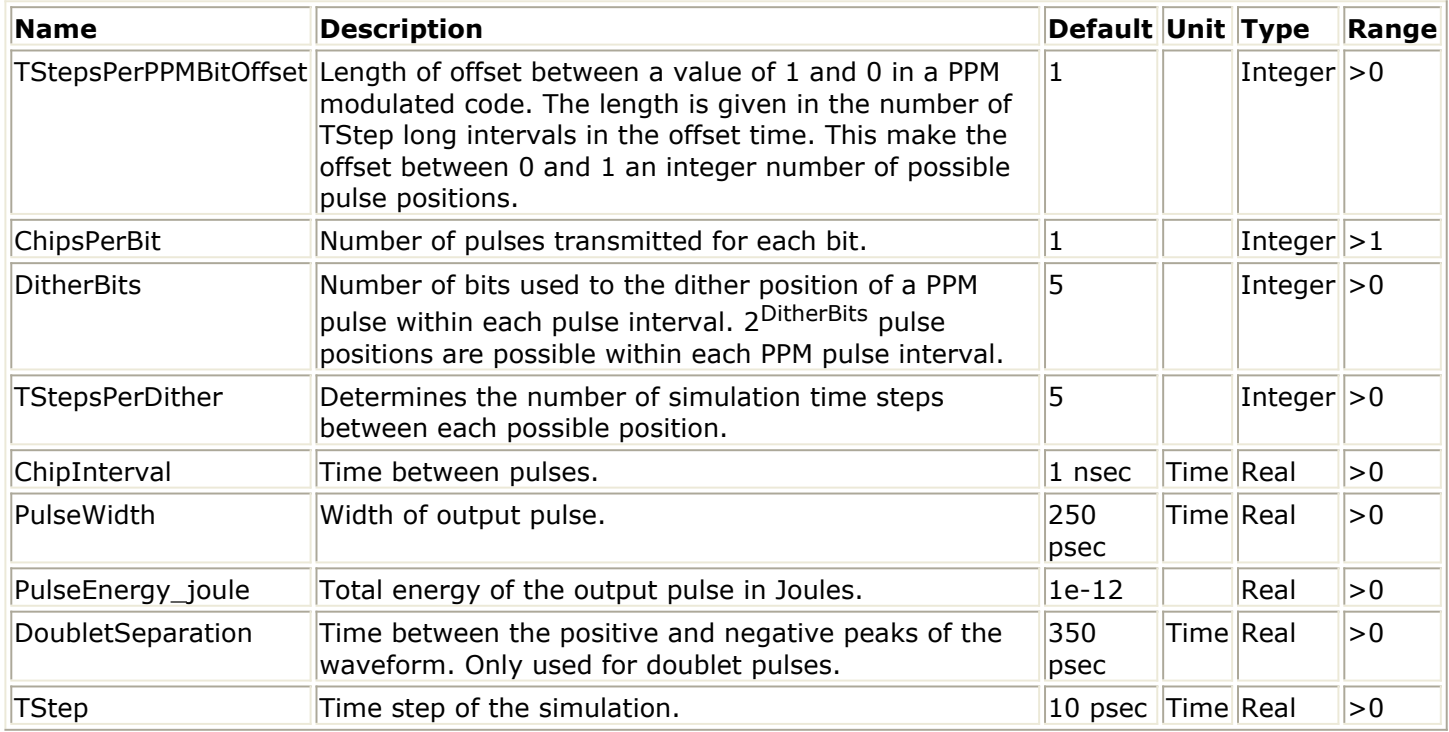

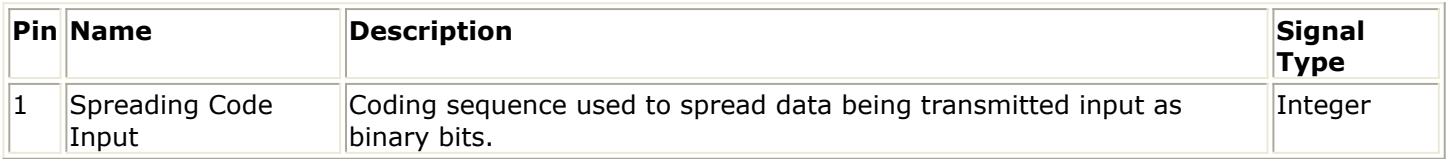

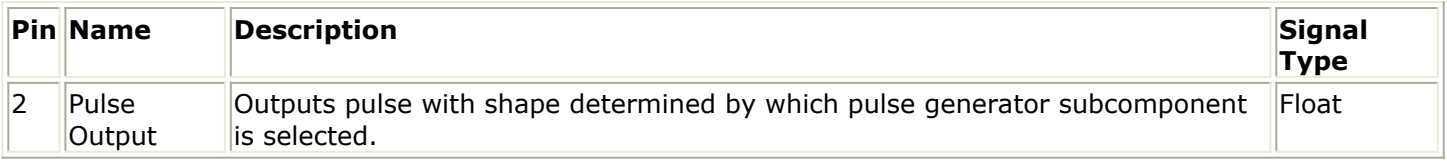

## **PPM\_TX\_Pulse\_Generator**

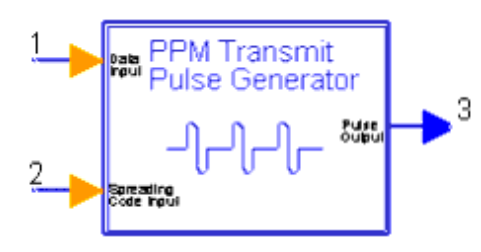

The PPM\_TX\_Pulse\_Generator output represents a pulse position modulated UWB waveform. Input data bits are spread using a spreading code.

The pulse shape output is determined by selecting sub-components of PULSE\_SHAPE\_GENERATOR; for details, refer to *PULSE\_SHAPE\_GENERATOR.* (dguwb)

### **Subnetwork**

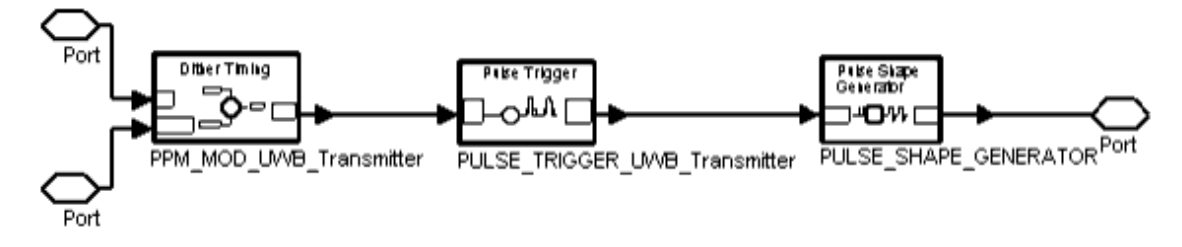

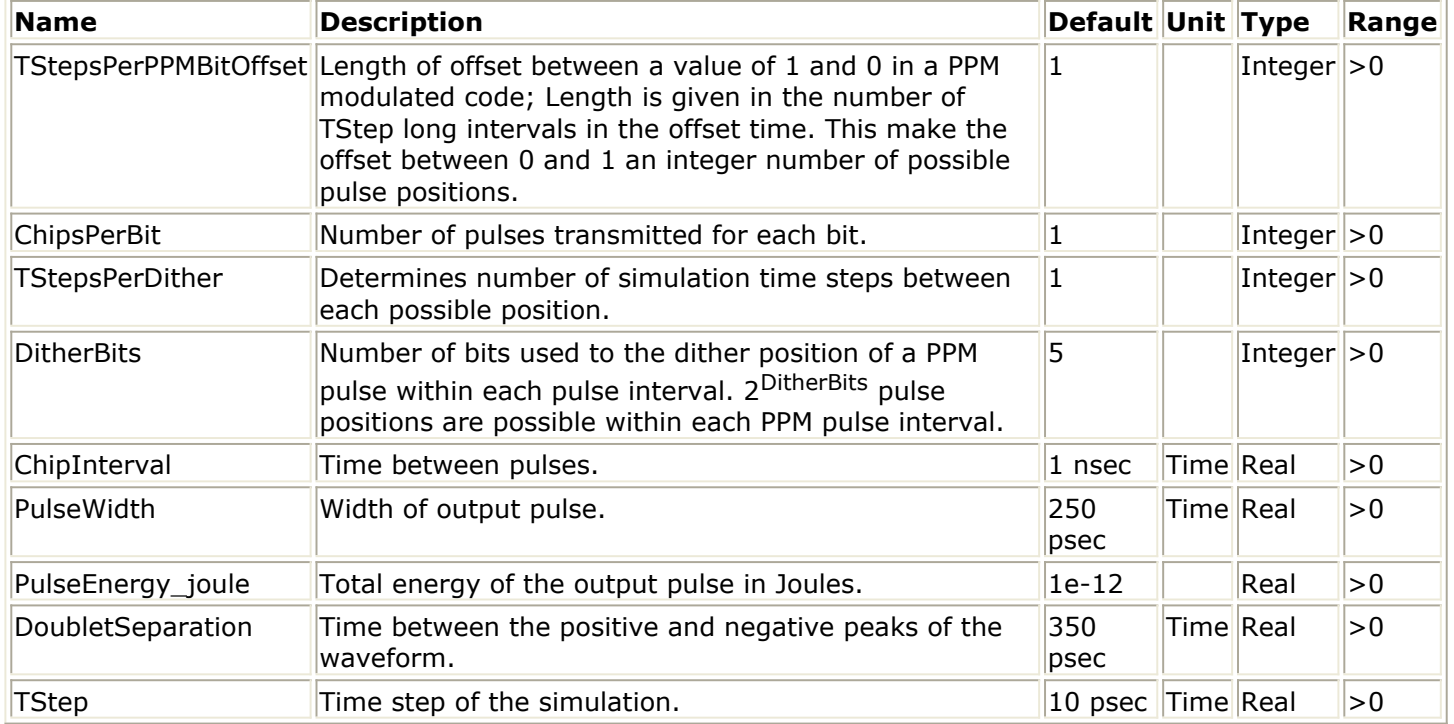

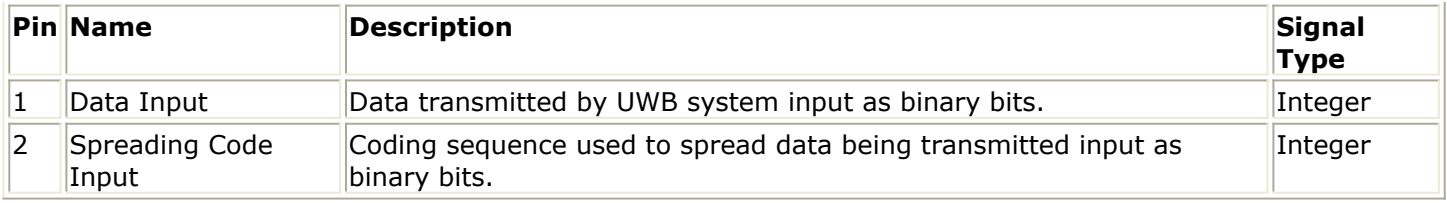

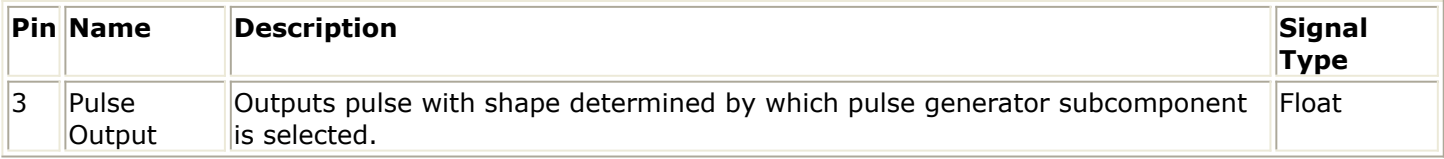

## **PropagationLoss**

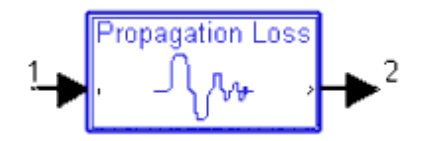

A propagation loss model is applied with variable attenuation rates to allow modeling of different terrains and antenna configurations. The value of gamma determines the rate of attenuation of the signal with distance. For free space, gamma equals 2.

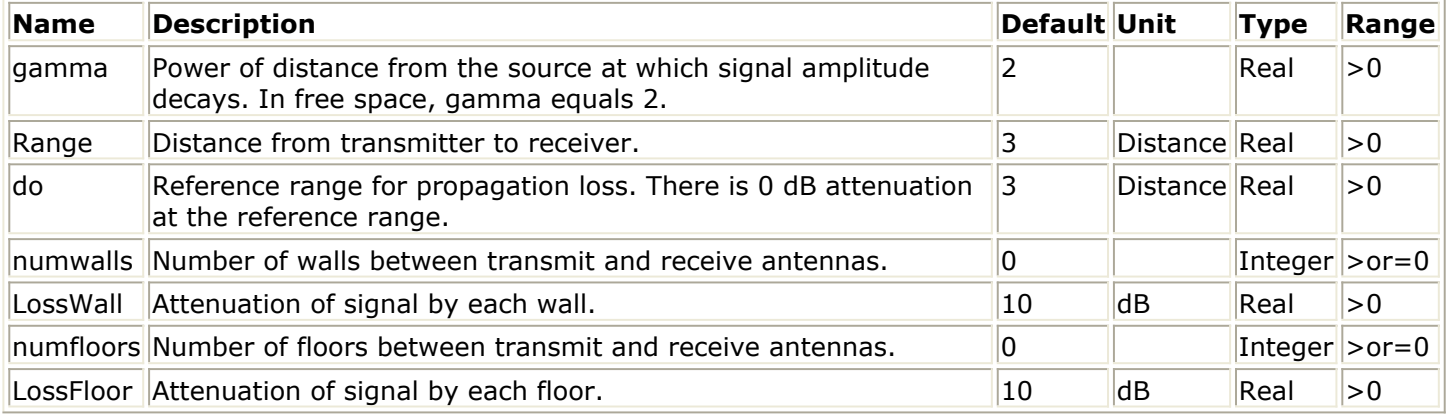

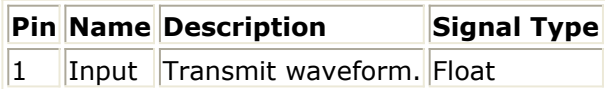

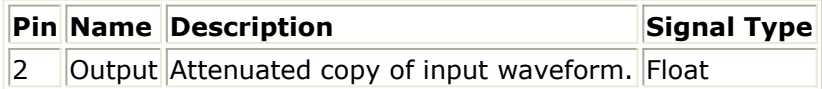

# **PULSE\_SHAPE\_GENERATOR**

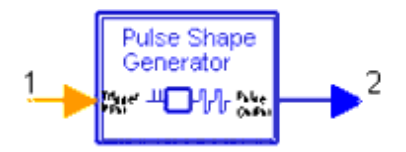

To select a pulse shape, push into the PULSE\_SHAPE\_GENERATOR component; enable the component for the desired pulse shape; disable the unused components.

In simulations, TStep is approximately PulseWidth/10. One pulse waveform is output each time the input signal amplitude equals 1. The total waveform width is 3.603×PulseWidth. When pulses overlap, the first pulse is truncated.

### **Subnetwork**

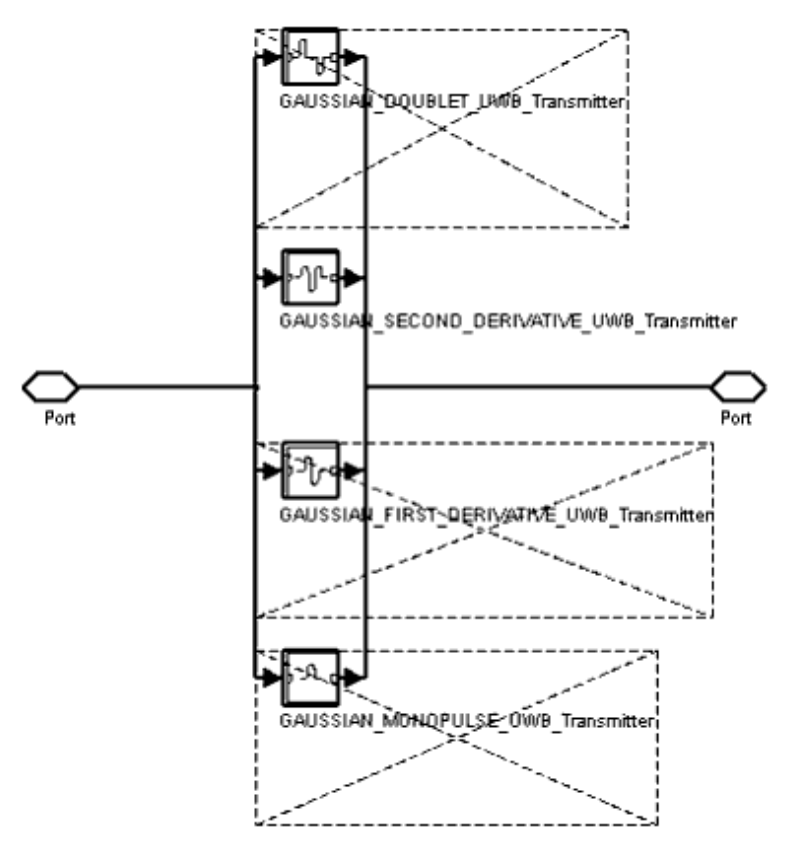

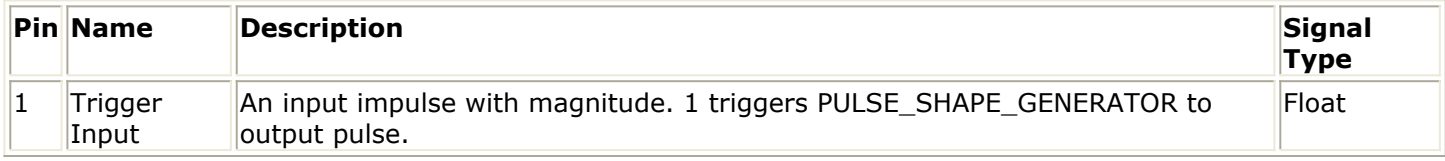

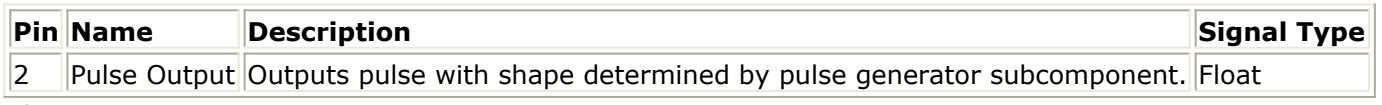

The GAUSSIAN DOUBLET UWB Transmitter

generates a pair of Gaussian monopulse waveforms of opposite polarity.

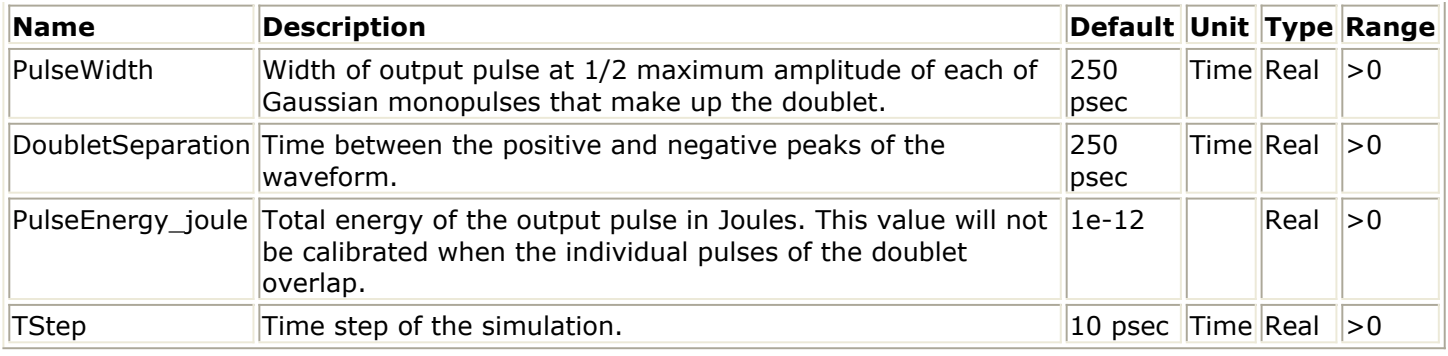

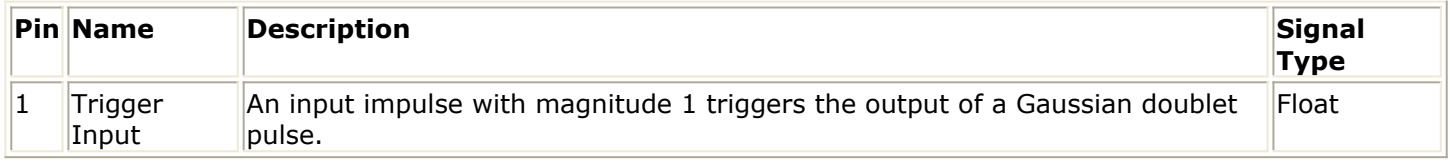

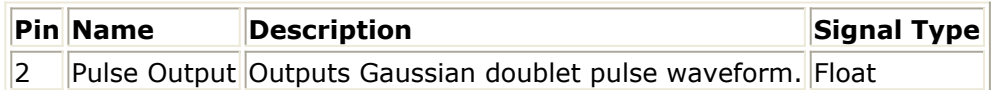

### The GAUSSIAN\_FIRST\_DERIVATIVE\_UWB\_Transmitter

outputs a pulse with the shape of the first derivative of a Gaussian monopulse when a 1 is input.

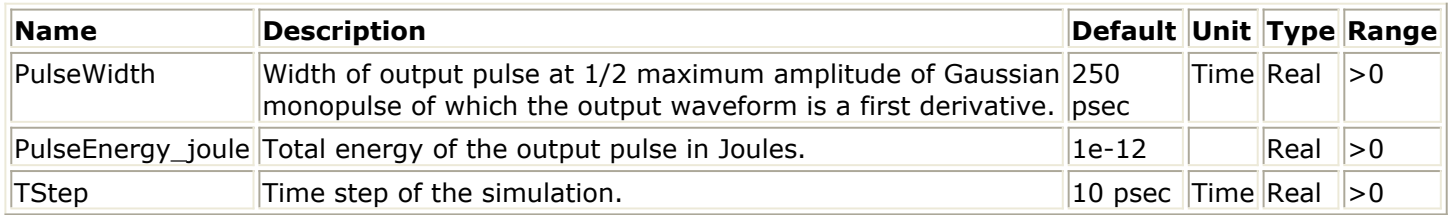

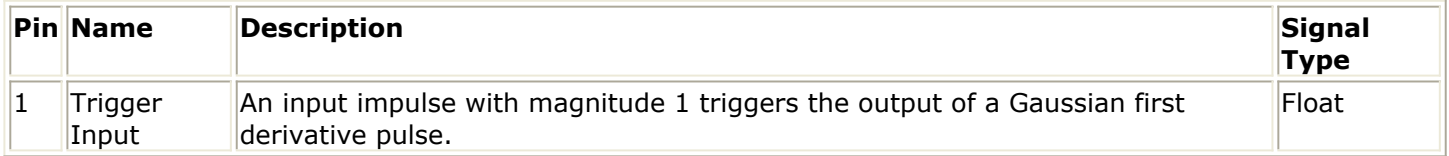

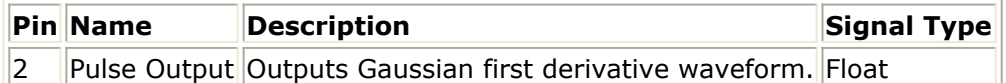

## The GAUSSIAN\_MONOPULSE\_UWB\_Transmitter

outputs a Gaussian-shaped monopulse when a 1 is input.

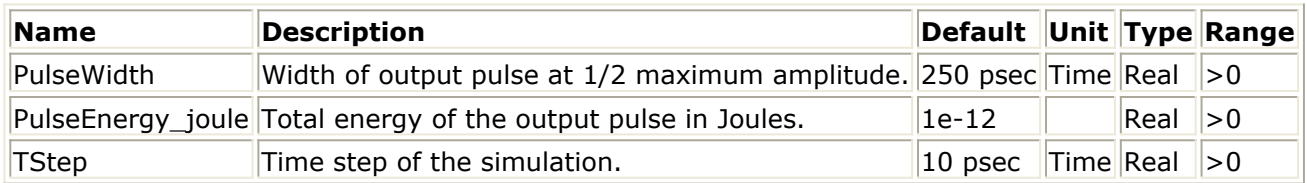

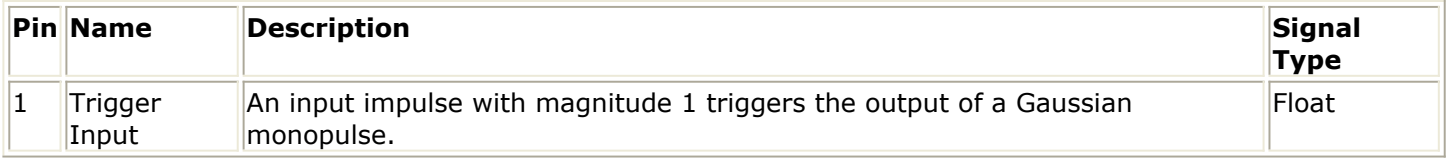

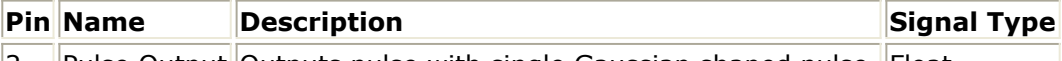

 $\vert$  2  $\vert$  Pulse Output Outputs pulse with single Gaussian shaped pulse. Float

The GAUSSIAN\_SECOND\_DERIVATIVE\_UWB\_Transmitter

outputs a pulse with the shape of the second derivative of a Gaussian monopulse when a 1 is input.

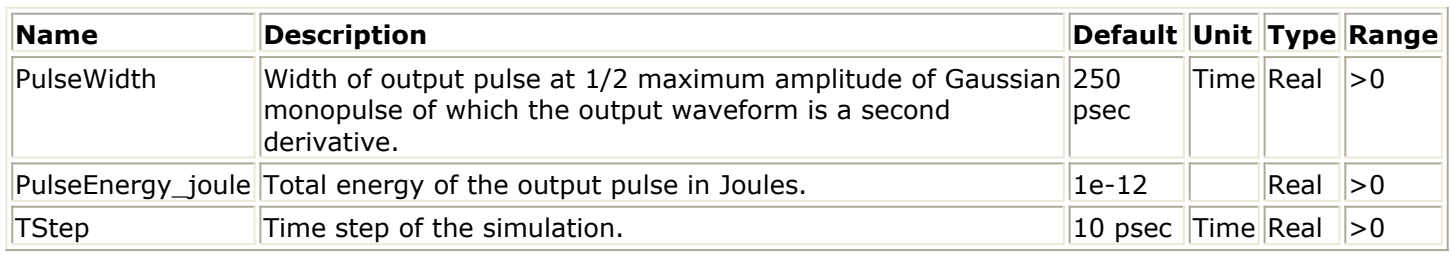

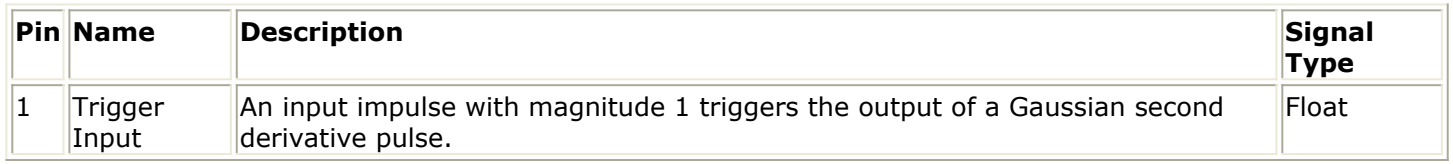

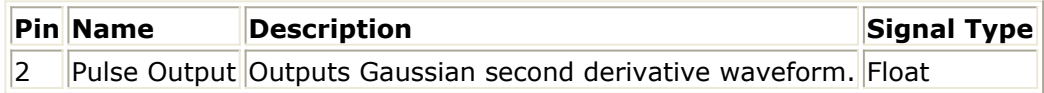

## **PULSE\_TRIGGER\_UWB\_Transmitter**

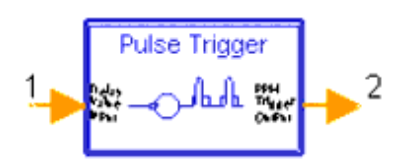

PULSE\_TRIGGER\_UWB\_Transmitter produces an impulse every ChipInterval period. The input delay value is then applied to the impulse before it is output.

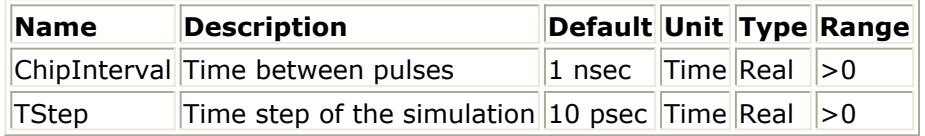

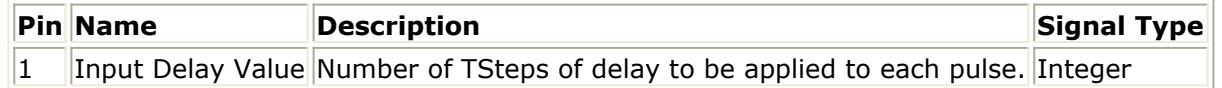

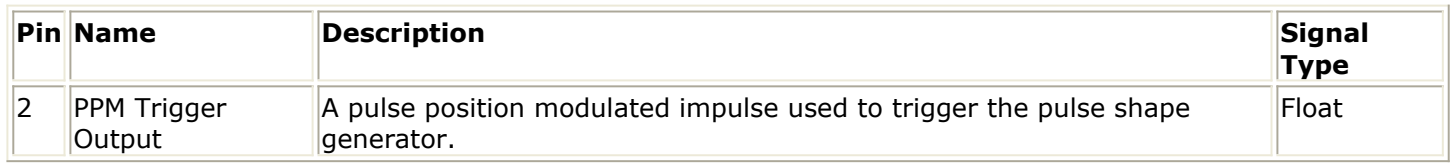

## **Rake\_Finger\_UWB\_Receiver**

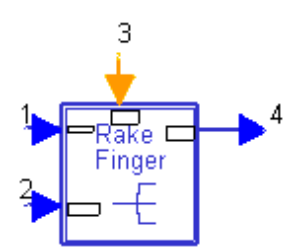

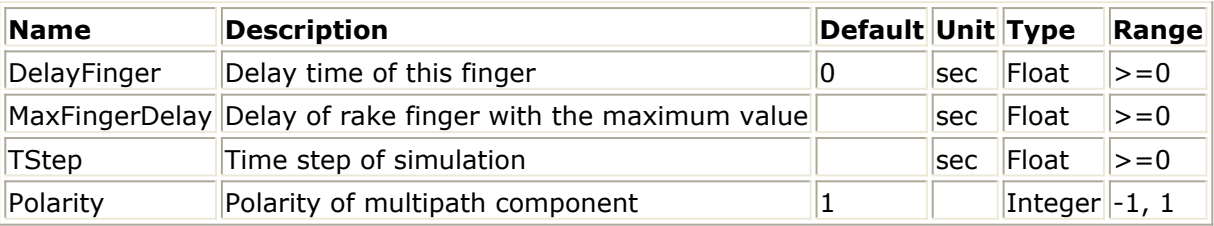

# **Ref\_Pulser\_Shaping\_Filters**

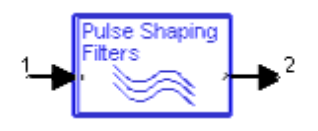

The reference pulser shaping filters apply the same filtering to the reference pulse as is applied to the transmit signal by the transmitter and receiver.

### **Subnetwork**

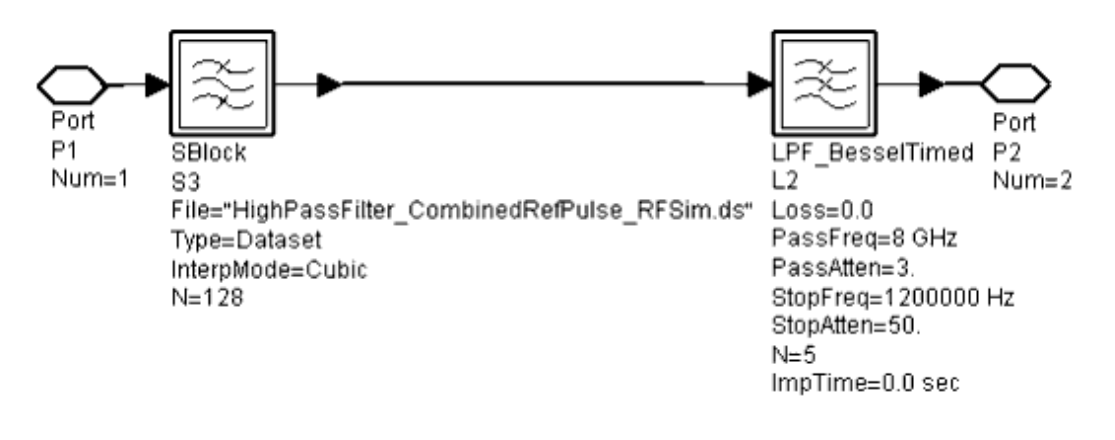

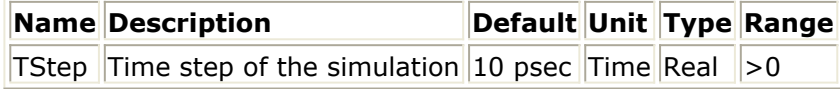

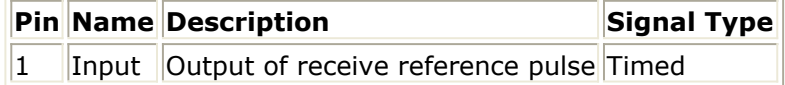

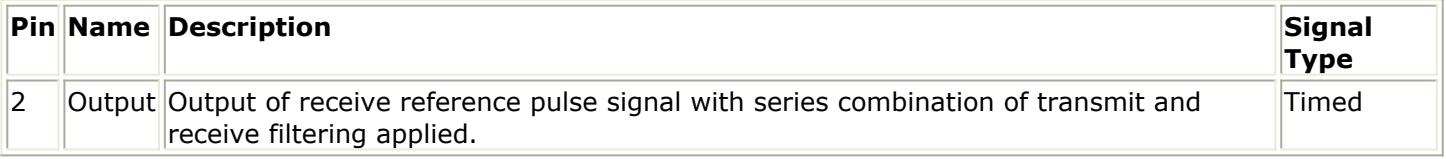

# **Sync\_Coarse\_UWB\_Receiver**

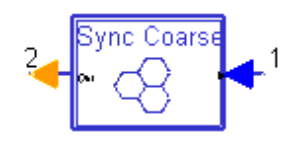

Sync\_Coarse\_UWB\_Receiver compares the correlator integrator output to the magnitude of the average negative value of the correlator integrator output. If the most recent correlator output is less than RelSyncAmplitude times the average negative correlator output value the coarse sync adjustment outputs 1; otherwise, it outputs 0. The Sync\_Coarse algorithm stops incrementing the time offsets when the correlator integrator output exceeds the threshold level.

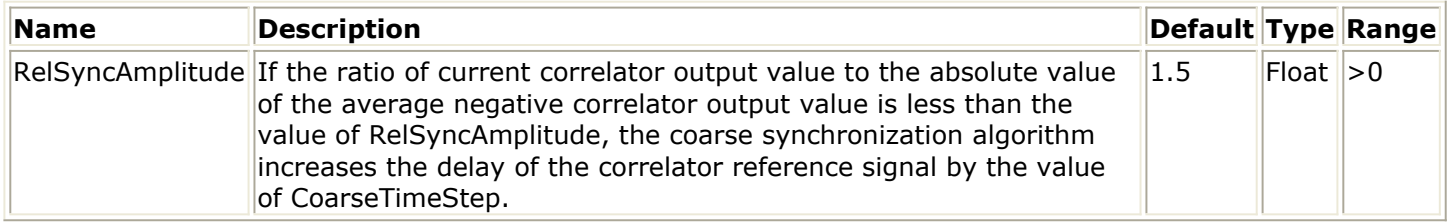

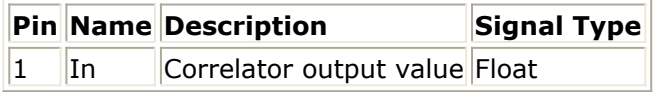

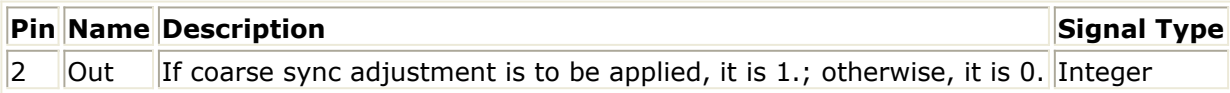

## **Sync\_Fine\_Tune\_UWB\_Receiver**

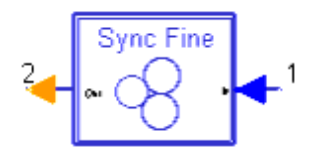

Sync\_Fine\_Tune\_UWB\_Receiver compares a time average of the correlator integrator output to the previous value of time averaged correlator output. After collecting each time average sample it either increments or decrements the timing of the correlator by one TStep. If the most recent averaged correlator output value is greater than the previous, the offset delay increment is in the same direction as the previous; if the most recent averaged correlator output value is less than the previous, the offset delay increment is in the opposite direction of the previous.

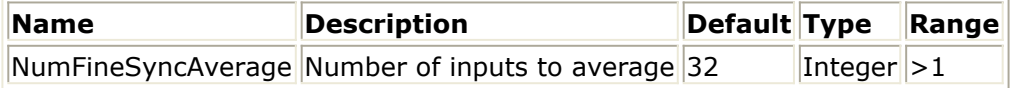

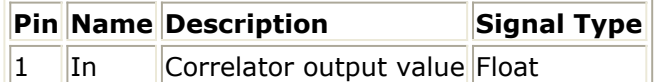

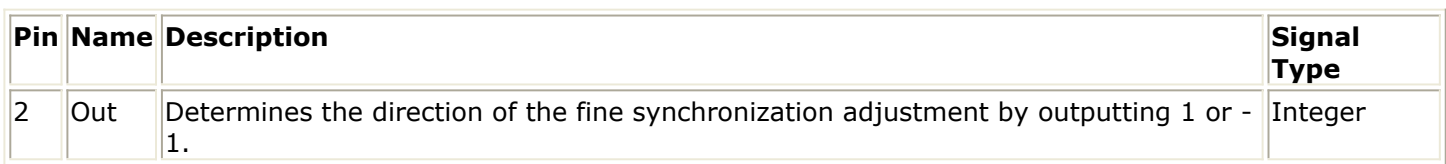

## **UWB\_BIT\_SLICER\_UWB\_Receiver**

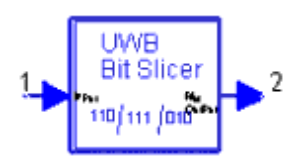

The bit slicer captures the correlator integrator output value immediately before the integrator resets. This value is used to determine whether the output is a 0 or 1 bit.

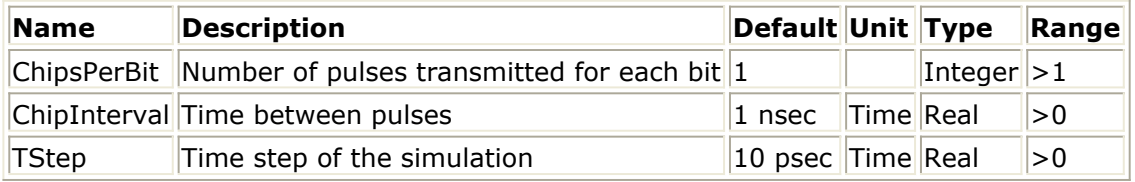

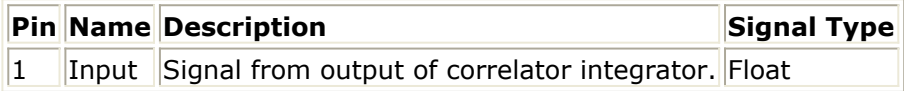

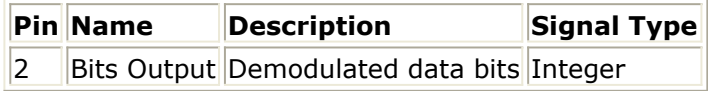

## **UWB\_ENVIRONMENT**

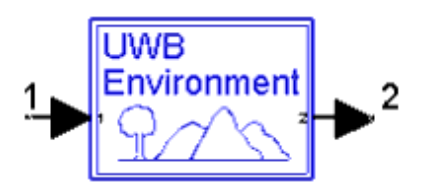

This subnetwork contains the propagation loss and multi-path models.

**Subnetwork** 

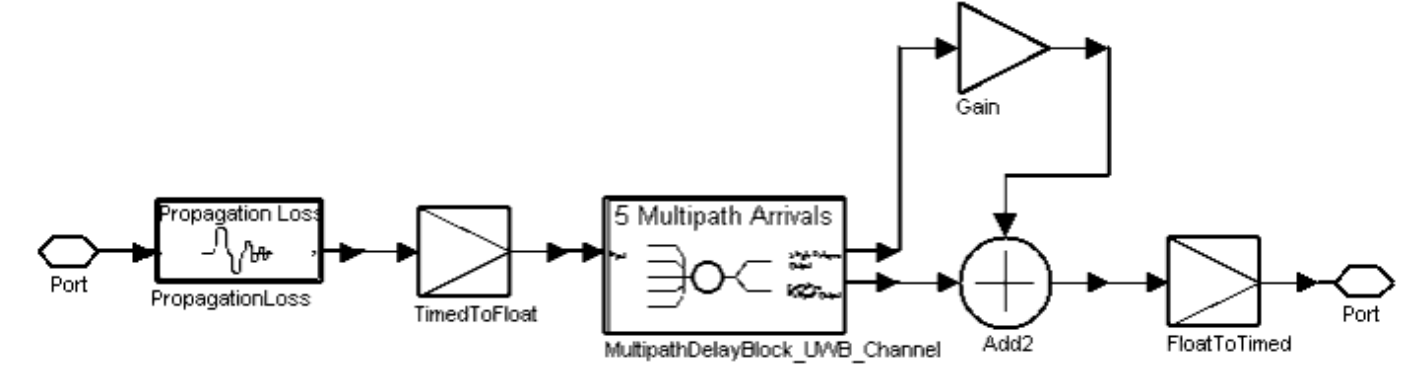

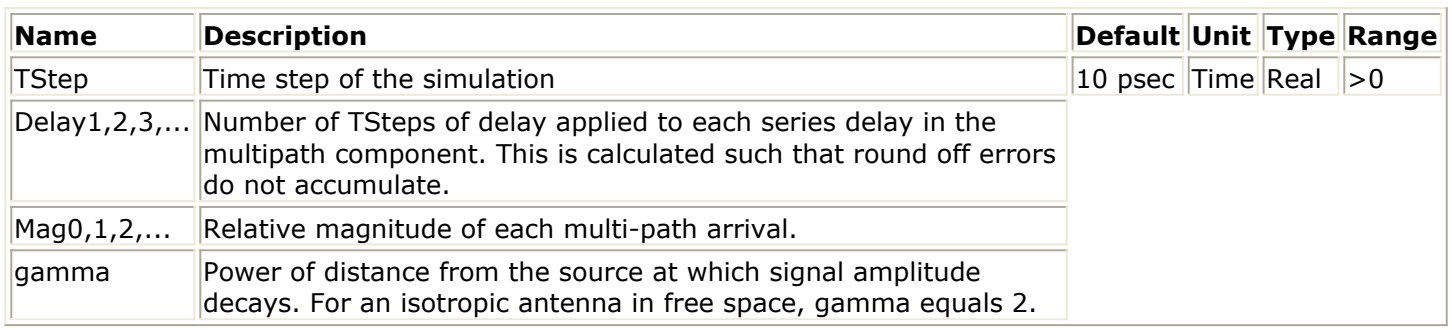

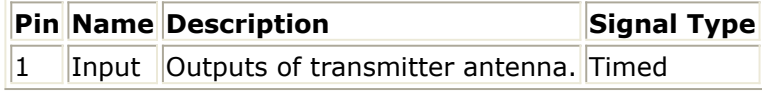

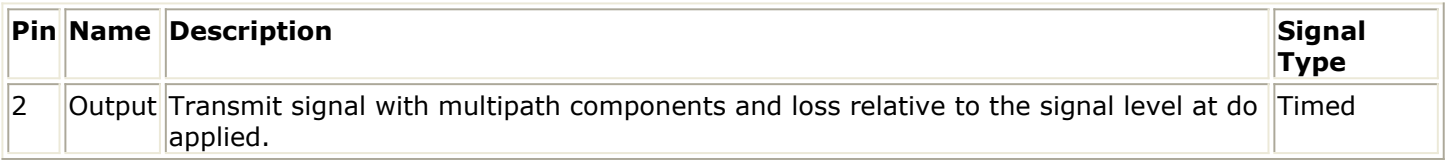

## **UWB\_Interference\_Source**

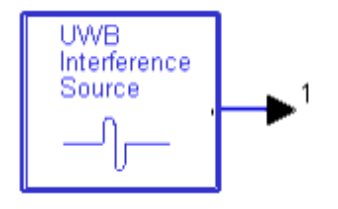

The component provides a second UWB signal source for use as a wideband interfering signal.

Advanced Design System 2011.01 - Ultra-Wideband DesignGuide

| <b>Name</b>        | <b>Description</b>                                                                                                    | Default Unit Type |           |            | Range |
|--------------------|----------------------------------------------------------------------------------------------------|-------------------|-----------|------------|-------|
|                    | TStepsPerPPMBitOffset Number of TStep intervals between 1 and a 0 position<br>in a PPM pulse interval                                                                                                | 50                |           | Inter  > 0 |       |
| <b>ChipsPerBit</b> | Number of pulses transmitted for each bit                                                                                                    |                   |           | Inter  > 0 |       |
| ChipInterval       | Time between pulses. For PPM this is the nominal time<br>between pulses.                                                                                                    | 1 nsec            |           | Time Real  | >0    |
| TStepsPerDither    | Determines the number of simulation time steps<br>between each possible position.                                                                                                    | 5                 |           | Integer >0 |       |
| <b>DitherBits</b>  | Number of bits used to the dither position of a PPM<br>pulse within each pulse interval. 2 <sup>DitherBits</sup> pulse<br>positions are possible within each PPM pulse interval.                     | 5                 |           | Integer >0 |       |
| PulseWidth         | 1/2 amplitude pulsewidth of a Gaussian monopulse<br>output. For the Gaussian derivative pulse shapes, this<br>is the 1/2 amplitude pulsewidth of the Gaussian<br>monopulse from which it is derived. | 100<br>psec       | Time Real |            | >0    |
| DoubletSeparation  | Time between the positive and negative peaks of the<br>waveform when doublet pulse is used. (Used when<br>doublet waveform is selected.)                                                             | 400<br>psec       | Time Real |            | >0    |
| PulseEnergy_joule  | Energy in Joules of single pulse output from the pulse<br>generator.                                                                                                    | $1e-12$           |           | Real       | >0    |

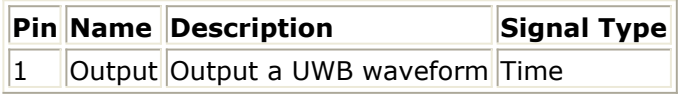

# **UWB\_RAKE\_BIT\_SLICER\_UWB\_Receiver**

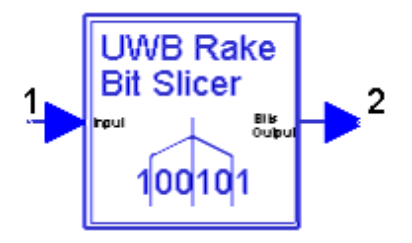

UWB\_RAKE\_BIT\_SLICER\_UWB\_Receiver performs a function similar to UWB\_BIT\_SLICER\_UWB\_Receiver. Both bit slicers sample the integrator output at the last timestep before the integrator is reset in each bit interval; the polarity of the sampled integrator output is used to determine the value of the bit.

In the Rake receiver, the signal from each receiver finger is delayed to align it with the signal from the Rake finger synrhonized with the greatest delay arrival being received. UWB\_RAKE\_BIT\_SLICER\_UWB\_Receiver uses the value of MaxFingerDelay to adjust the sampling time by the amount of additional delay applied to the first signal arrival. (In UWB BIT SLICER UWB Receiver, the integrator sampling time is fixed in the bit interval because variable delays are not present in the test benches that use it.)
Advanced Design System 2011.01 - Ultra-Wideband DesignGuide

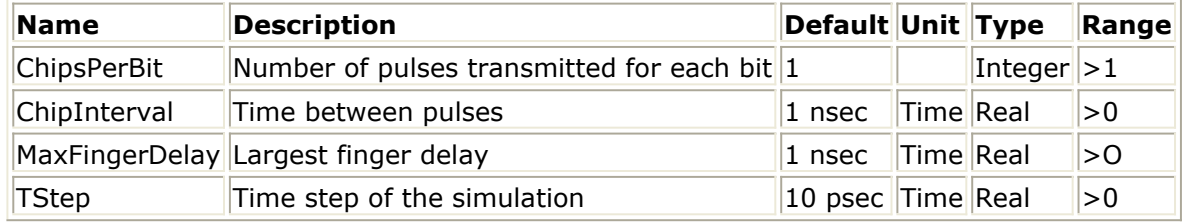

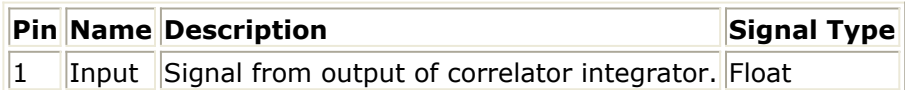

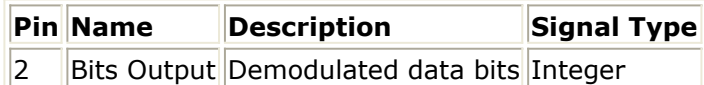

# **UWB\_Rake\_Receiver\_Correlator**

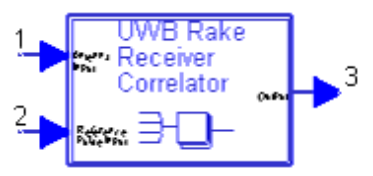

The correlator multiplies the receive signal with a reference signal and integrates the results over a period of time. The integrator in the correlator integrates the multiplier output signal over the period of ChipInterval×ChipsPerBit. It resets the integrator value to 0 and restarts the integration.

UWB\_RX\_SINGLE\_FINGER\_CORRELATOR has a single finger path; UWB\_Rake\_Receiver\_Correlator has 4 finger paths.

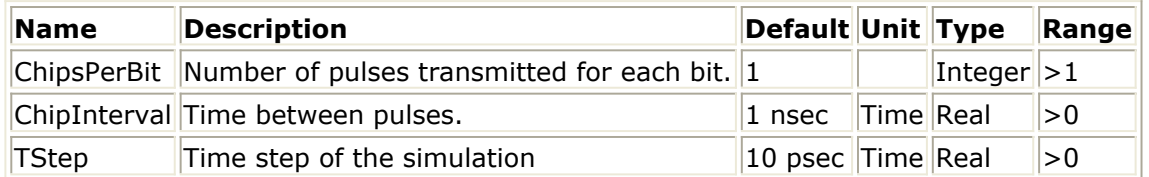

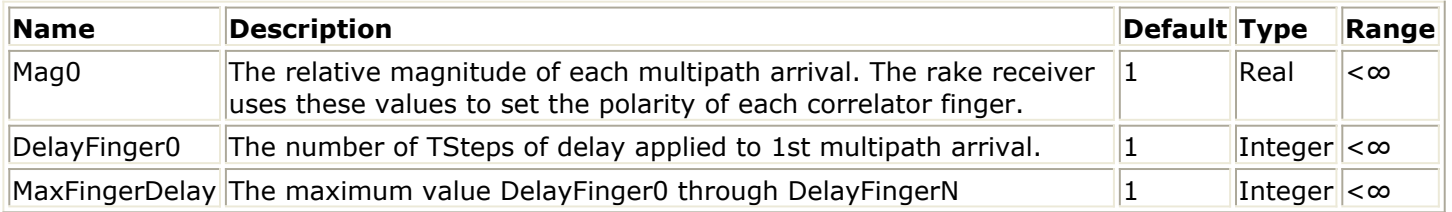

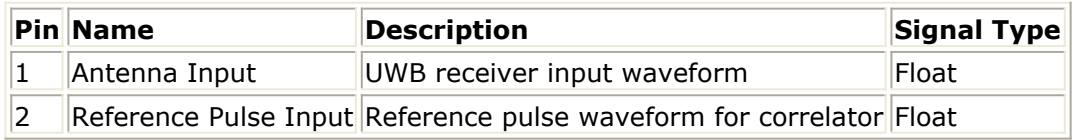

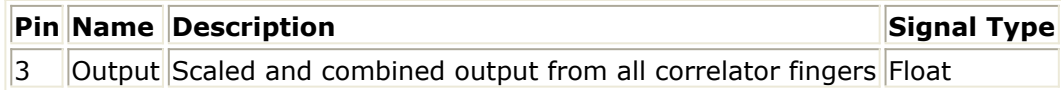

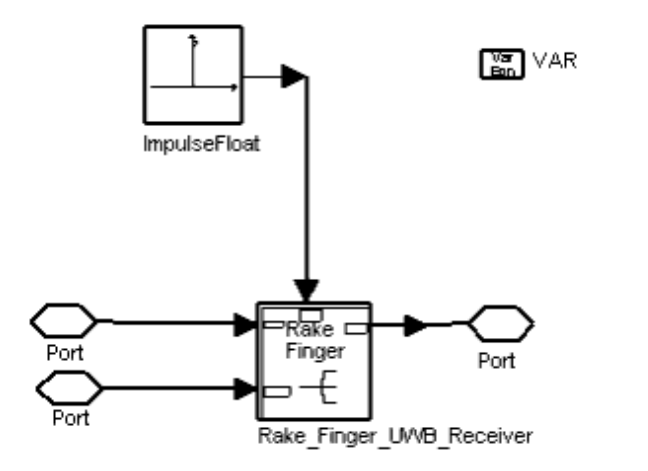

**UWB\_Rake\_Receiver\_Correlator Subnetwork** 

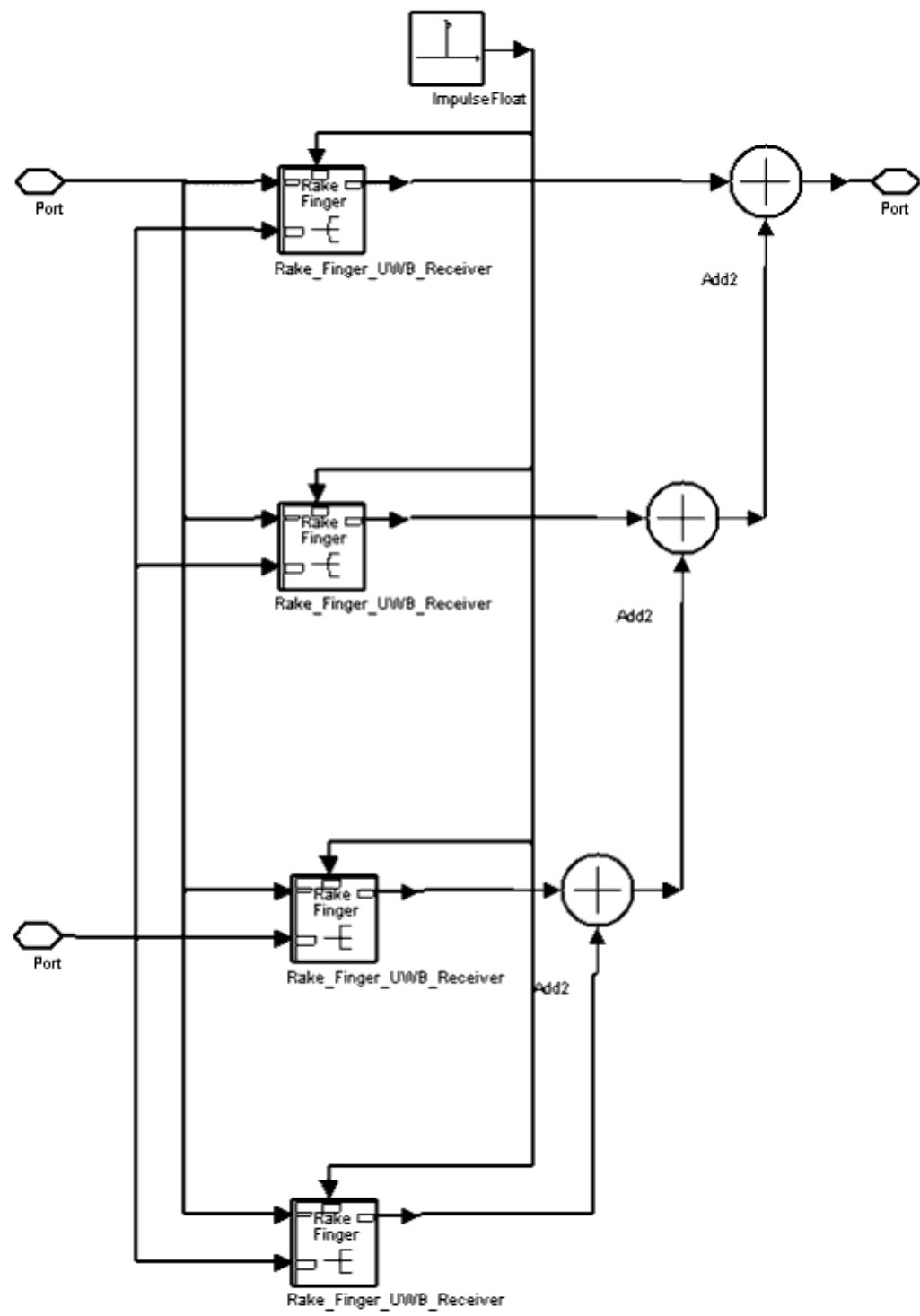

## **UWB\_RECEIVE\_ANTENNA**

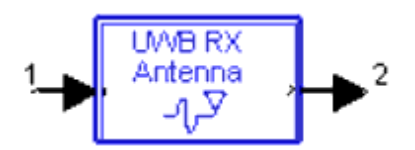

This component consists of an SBlock component that reads a file of S-parameters representing the RF frontend and antenna of the receiver. The receive antenna also contains a loss component to allow scale of the overall loss of the antenna.

S-parameters can be measured using a network analyzer. In the default setup, they are created by conducting RF simulations of a series of filters. *HighPassFilter\_RFsim* is used to generate the default S-parameter file.

After reading the S-parameters from the file, the SBlock component produces the equivalent impulse response for use in ADS Ptolemy simulations. For a practical impulse response to be produced, a high-frequency cutoff lowpass filter must be applied when Sparameters for a highpass filter are generated.

#### *A* Note

The SBlock N value must be large enough for the filter impulse response to adequately decay. The impulse response will be truncated after a time of N×TStep. Using the lowest acceptable value of N will speed simulation.

A receive antenna can capture only a portion of this energy; the portion of the total radiated power that a receive antenna can capture is determined by the receive antenna aperture, the distance between transmit and receive antennas, and the antenna gains. The receive antenna is modeled using an additional SBlock component and an attenuator. The receive antenna contains a 1/frequency roll-off term to account for the reduction of antenna aperture with frequency. An additional attenuator is applied to adjust the total loss of the antenna at each frequency to the expected value at 3 meters. For example, the antenna aperture at 5.5 GHz is given by the equation

$$
A_e = \frac{\lambda^2}{4\Pi}
$$

l is the signal wavelength and the expected aperture loss of the antenna at three meters is given by the equation

$$
Aperture Loss = 10 \log \left| \frac{A_e}{4 \Pi \left( 3 m \right)^2} \right|
$$

If the directional gain of the antenna relative to an isotropic antenna is 0, then at 5.5 GHz the signal level the receive antenna delivers to the receiver is 57 dB below the total transmit power at 3 meters. The loss of the default receiver SBlock component is 45 dB at 5.5 GHz, so 12 dB of loss is applied by the attenuator. To adjust the signal level for distances other than 3 meters, the propagation loss model is applied with do equal to 3 meters.

The signal from the receive antenna goes to an amplifier; the noise figure of this amplifier can be set by the user. A lowpass filter following the amplifier limits the noise bandwidth of the receiver frontend.

For more details regarding generating S-parameter files, refer to *UWB\_TRANSMIT\_ANTENNA.* (dguwb)

### **Subnetwork**

Advanced Design System 2011.01 - Ultra-Wideband DesignGuide

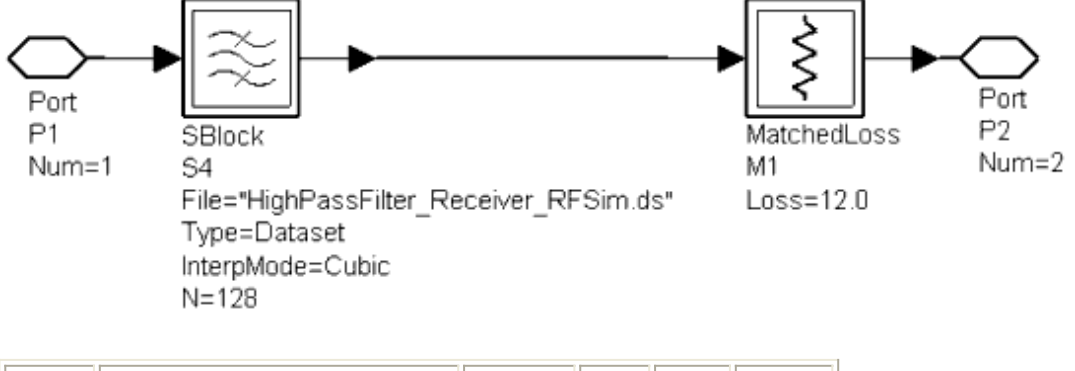

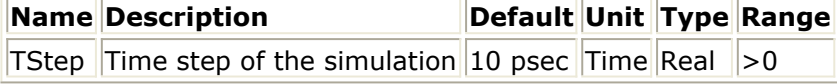

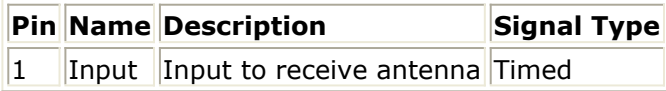

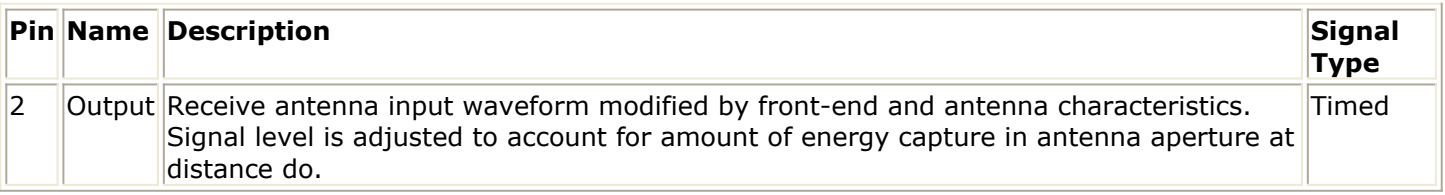

# **UWB\_RX\_Correlator\_UWB\_Receiver**

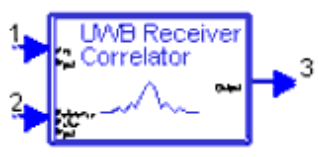

This component provides multiple correlators for receiving arrivals of a multipath signal. Each correlator multiplies the received signal by an appropriately delayed reference signal. The integrator in the correlator integrates the multiplier output signal over the period of ChipInterval×ChipsPerBit. It resets the integrator value to 0 and restarts the integration. The outputs of each correlator are scaled relative to its signal-to-noise ratio, and the outputs of all correlators are summed.

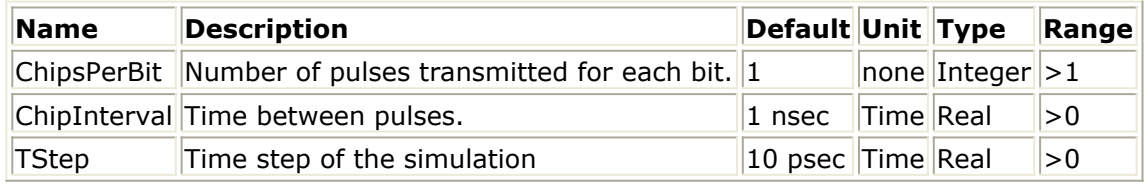

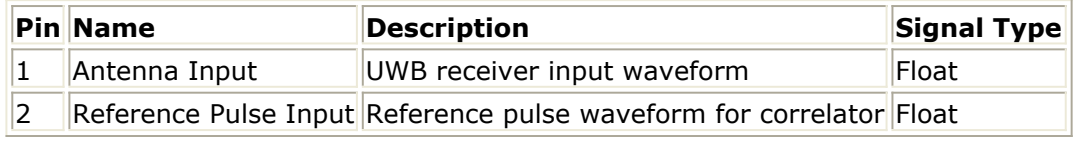

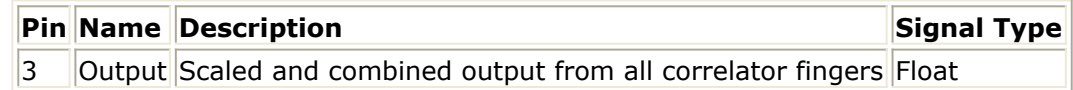

## **UWB\_RX\_Correlator\_with Integrator\_Reset\_UWB\_Receiver**

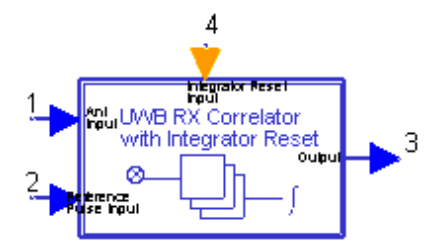

This correlator multiplies the receive signal with a reference signal and integrates the results over a period of time. The integrator in the correlator integrates the multiplier output signal between >1 values at the Reference Pulse Input pin 2; it resets the integrator value to 0 and restarts the integration when a pulse is received on this pin.

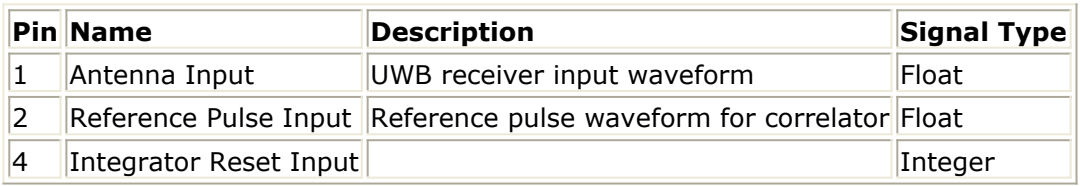

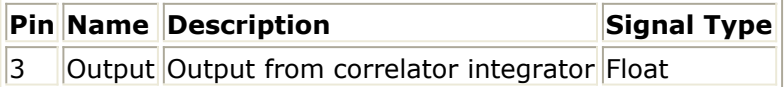

## **UWB\_RX\_LNA**

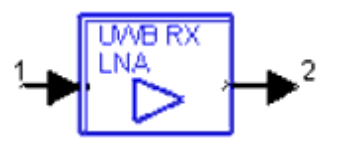

The receiver LNA noise figure and bandwidth can be set to simulate receiver RF frontend performance.

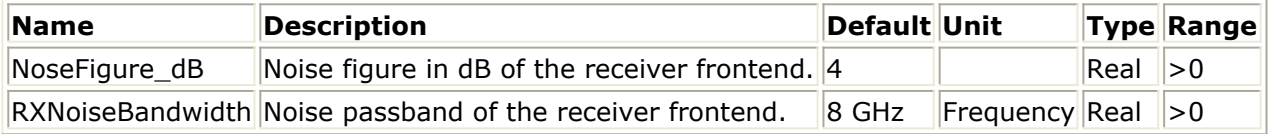

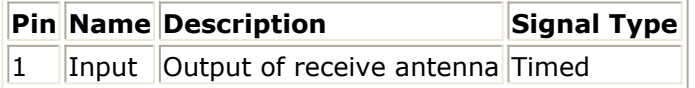

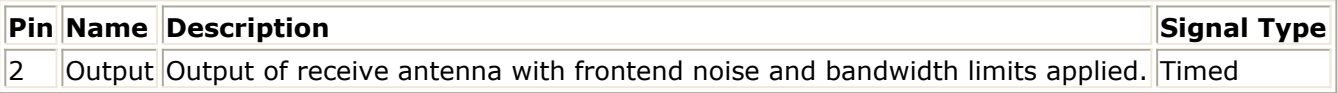

# **UWB\_RX\_SINGLE\_FINGER\_CORRELATOR**

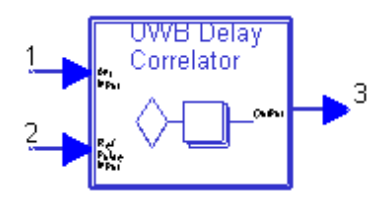

# **UWB\_TRANSMIT\_ANTENNA**

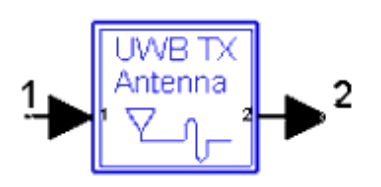

The transmit filter component represents frequency-dependent effects in the pulser, antenna, and environment.

The *UWB\_TRANSMIT\_ANTENNA* subnetwork consists of an SBlock component that reads a file of S-parameters representing the RF front-end and antenna of the transmit pulser. The S-parameters can be measured using a network analyzer. In the default setup, they are created by conducting RF simulations of a series of filters.

*HighPassFilter\_RFsim* [\(HighPassFilter\\_RFSim Schematic](#page-79-0) ) is used to generate the default S-parameter file. After reading S-parameters from the file, the SBlock component produces the equivalent impulse response for use in ADS Ptolemy simulations. To produce a practical impulse response, a high-frequency cutoff lowpass filter must be applied when the S-parameters for a highpass filter are generated.

The SBlock component determines transmit filter characteristics by reading S-parameters from a file. S-parameter files can be generated using templates provided in the *DesignGuide* > *UWB* > *Frequency Dependent Models* menu. These designs use the ADS RF simulator (S Param) to generate S21 for a series combination of lowpass and highpass filters. The default combination of filters provides a representation of the response of a transmit chain and antenna so the transmitter can meet FCC indoor spectral mask regulations. The *Test Impulse Response for use with SBlock* template ( *HighPassFilter\_SBlockTest,* [HighPassFilter\\_SBlockTest Schematic](#page-79-0)) provides an ADS Ptolemy simulation for testing the impulse response using filter S-parameters.

A **Note**

The SBlock N value must be large enough for the filter impulse response to adequately decay. The impulse response will be truncated after a time of N×TStep. Using the lowest acceptable value of N will speed simulation.

If a highpass filter is used in the RF simulator, a lowpass filter must be included to limit the high-frequency response; otherwise, the SBlock component cannot generate a practically solvable impulse response from the resulting set of S-parameters. Sparameters of the user's circuits can be included in the simulation using the SBlock

<span id="page-79-0"></span>S-parameters measured using a network analyzer can be used in the input file for the filter. Refer to SBlock component *Help* for input file format information.

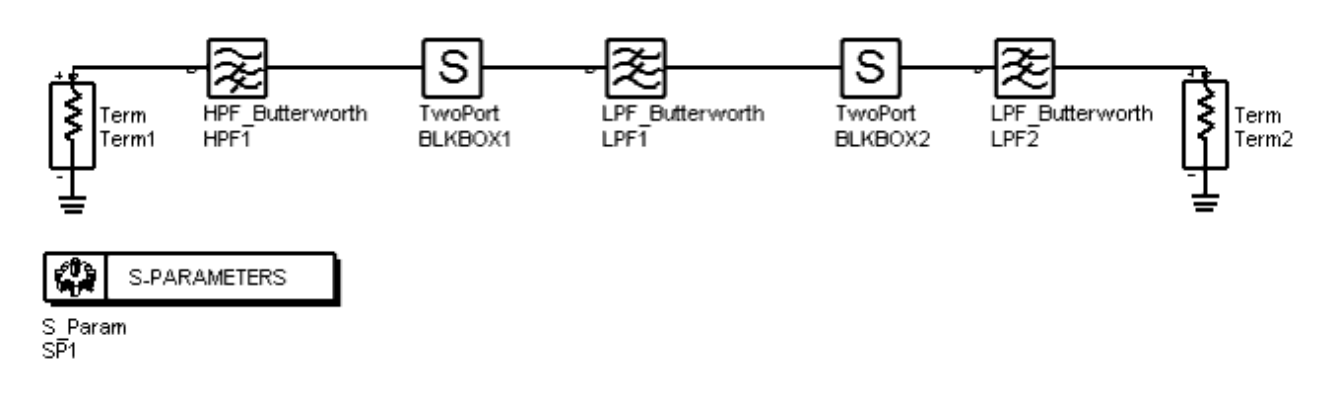

#### *HighPassFilter\_RFSim* **Schematic**

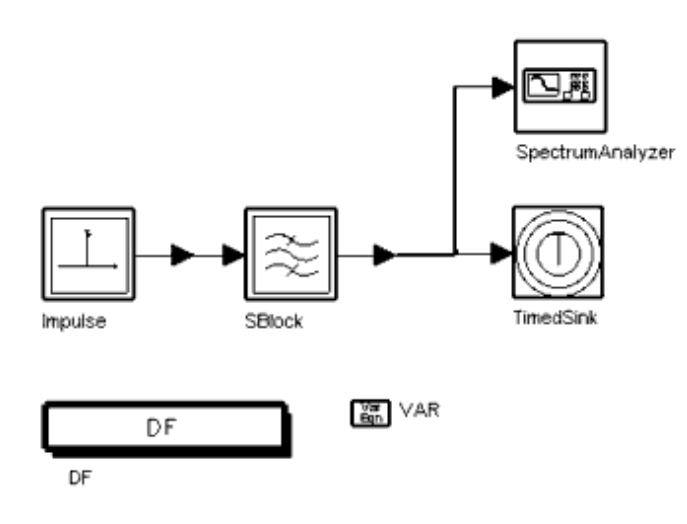

#### *HighPassFilter\_SBlockTest* **Schematic**

### **Subnetwork**

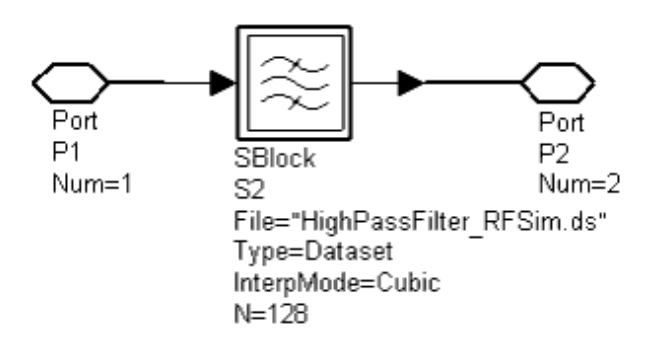

Advanced Design System 2011.01 - Ultra-Wideband DesignGuide

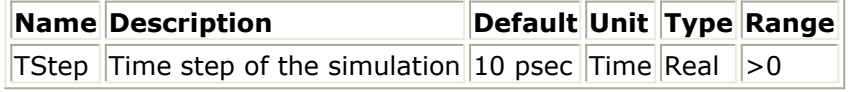

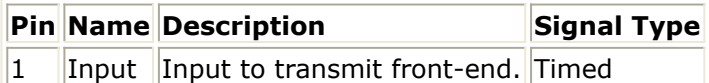

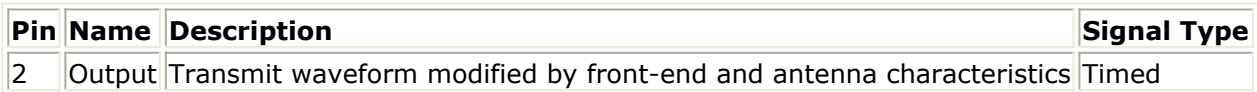